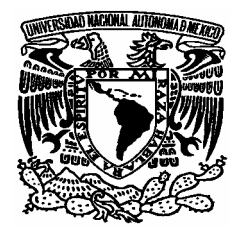

# **UNIVERSIDAD NACIONAL AUTÓNOMA DE MÉXICO**

# FACULTAD DE ESTUDIOS SUPERIORES "ARAGÓN"

"LA MANUFACTURA POR COMPUTADORA, UNA HERRAMIENTA NECESARIA PARA SER COMPETITIVO."

# **TESIS** QUE PARA OBTENER EL TÍTULO DE **I N G E N I E R O M E C Á N I C O E L E C T R I C I S T A PRESENTA: BULMARO ANTONIO GUTIÉRREZ**

**ASESOR: ING. ÁNGEL ALFONSO SÁNCHEZ RAZO.**

**MÉXICO. 2007** 

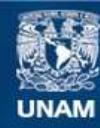

Universidad Nacional Autónoma de México

**UNAM – Dirección General de Bibliotecas Tesis Digitales Restricciones de uso**

## **DERECHOS RESERVADOS © PROHIBIDA SU REPRODUCCIÓN TOTAL O PARCIAL**

Todo el material contenido en esta tesis esta protegido por la Ley Federal del Derecho de Autor (LFDA) de los Estados Unidos Mexicanos (México).

**Biblioteca Central** 

Dirección General de Bibliotecas de la UNAM

El uso de imágenes, fragmentos de videos, y demás material que sea objeto de protección de los derechos de autor, será exclusivamente para fines educativos e informativos y deberá citar la fuente donde la obtuvo mencionando el autor o autores. Cualquier uso distinto como el lucro, reproducción, edición o modificación, será perseguido y sancionado por el respectivo titular de los Derechos de Autor.

# **AGRADECIMIENTOS**

**A Mis Padres.** Dedico este trabajo con mucho cariño a mis padres, que siempre me apoyaron en los momentos más difíciles de mi vida; quiero agradecerles el gran esfuerzo que realizaron para que yo continuara con mis estudios; por que ellos son la luz que iluminaron el camino para que yo siguiera adelante. Muchas gracias. A Mis Hermanos. Agradezco el apoyo de mis hermanos, que siempre me brindaron ánimos en los momentos más difíciles de la carrera. **A Mi Abuelo.** Gracias por el apoyo que me brindaste durante toda la carrera, estaré siempre agradecido con tigo. **Para Mis Grandes Amigos.** Quiero agradecer a mis amigos: Moisés Vázquez Hernández y Cesar Sánchez López, por brindarme su gran amistad; así como su apoyo incondicional. Gracias amigos. **Para Una Gran Amiga.** Agradezco especialmente el apoyo de la Doctora María de Lourdes Marín Emilio, que como persona es una gran amiga y como profesora es muy buena y dedicada en sus clases. Gracias Lulú por los consejos y los regaños, me hicieron mucho bien.

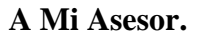

**A Mi Asesor.** Agradezco a mi asesor Ángel Alfonso Sánchez Razo por el apoyo brindado, en el desarrollo del presente trabajo.

## **LAS PALABRAS.**

*Las palabras que expresan la verdad no son agradables; las palabras que son agradables no expresan la verdad.* 

*Un hombre bueno no discute; el que discute no es hombre bueno.* 

*El sabio no conoce muchas cosas; el que conoce muchas cosas no es sabio.* 

*El sabio no acumula para sí; mientras más vive para otros, más vive para él mismo.* 

*Mientras más da; más tiene para sí mismo.* 

*El camino al cielo es beneficiar a los demás y no dañar; el camino del sabio es hacer, pero no competir.* 

Lao-Tse

*El conocimiento nos conduce a lugares sin fronteras.* 

Roger Patrón Luján.

*Se un hombre útil más que un hombre hábil; honesto, aunque no te vean; se alguien que vive como piensa.* 

Anónimo.

# **SABIDURÍA.**

*Haz todo el bien que puedas, por todos los medios que puedas, de todas las maneras que puedas, en todos los lugres que puedas, todas las veces que puedas, a toda la gente que puedas, durante todo el tiempo que puedas… y no lo menciones.* 

John Wesley.

### **TU ERES LA CAUSA DE TODO.**

*Nunca te dejes de nadie ni de nada, por que tú, y sólo tú, eres la causa de todo lo que pasa…* 

*No digas jamás que la situación está difícil, lo estará para ti. Hay miles de personas para las cuales no tiene nada de difícil…* 

*No digas que el dinero esta escaso. Eso será en tu casa, abunda en muchas partes y lo tienen los triunfadores, los optimistas…* 

# *¡No te engañes!*

*Tú eres la causa de todo lo que te acongoja, de tu escasez, de tu mala situación; de tus dificultades, de tus desdichas; la causa de todo lo eres tu.* 

*Aprende de los fuertes, de los activos, de los audaces, de los valientes, de los enérgicos, de los que no poseen pretextos, de los que no conocen dificultades.* 

*Aprende de los que triunfan; se hombre cabal. Deja de ser muñeco de hilacha; levántate, anímate, apúrate, muévete, despabílate y* 

# *¡Triunfaras!*

Anónimo.

# **ÍNDICE**

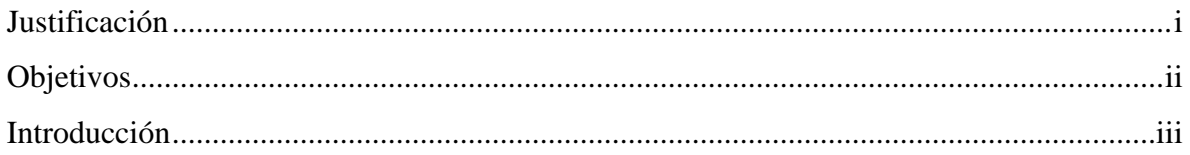

#### Capítulo  $\mathbf I$

# Manufactura con Máquinas Herramientas Convencionales

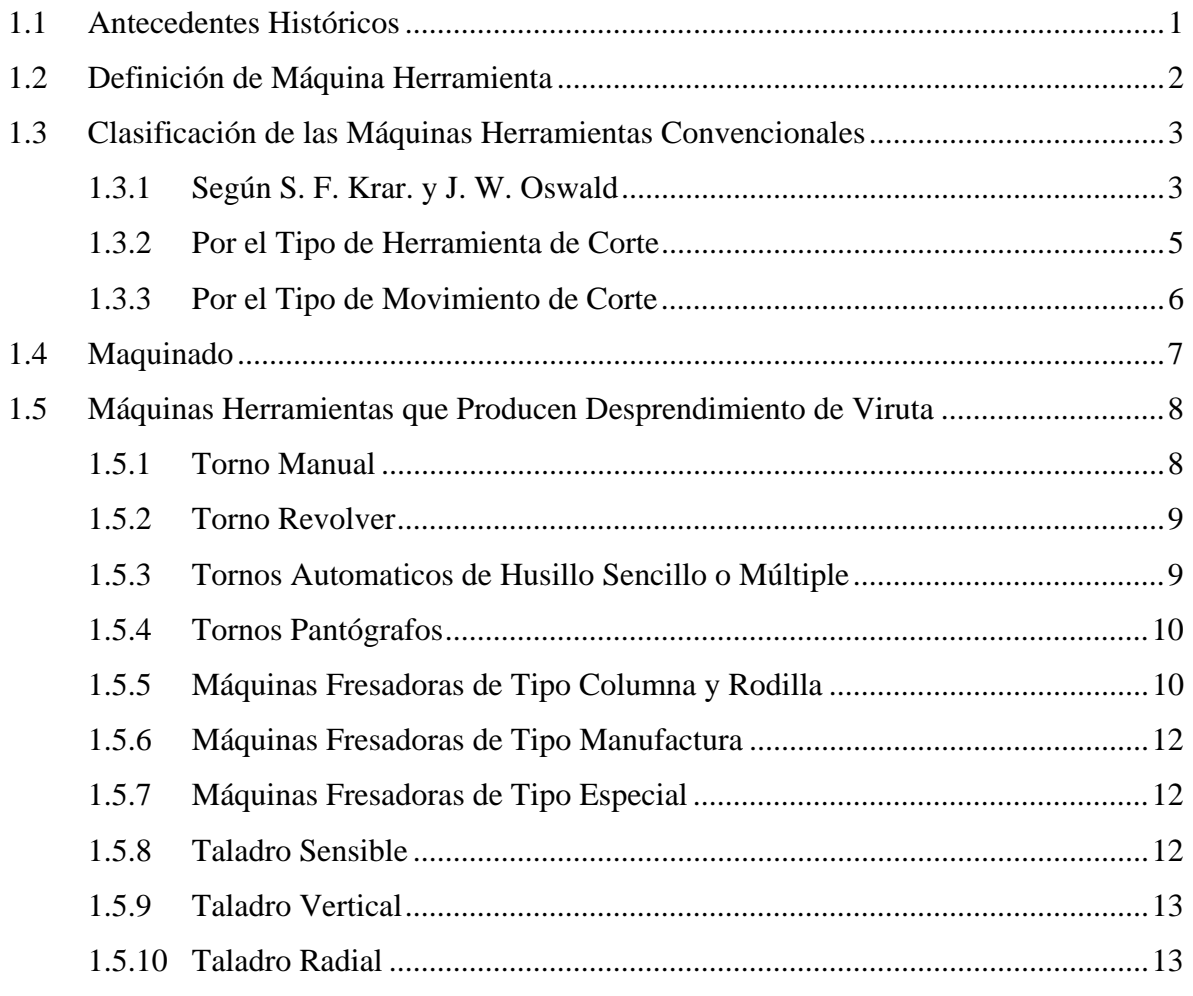

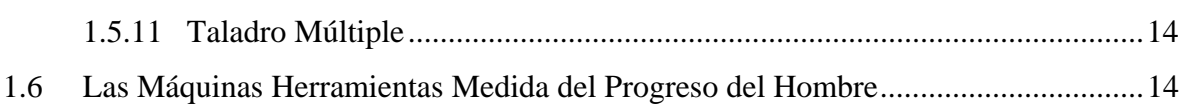

# Capítulo II

# Manufactura con Máquinas Herramientas no Convencionales (CNC).

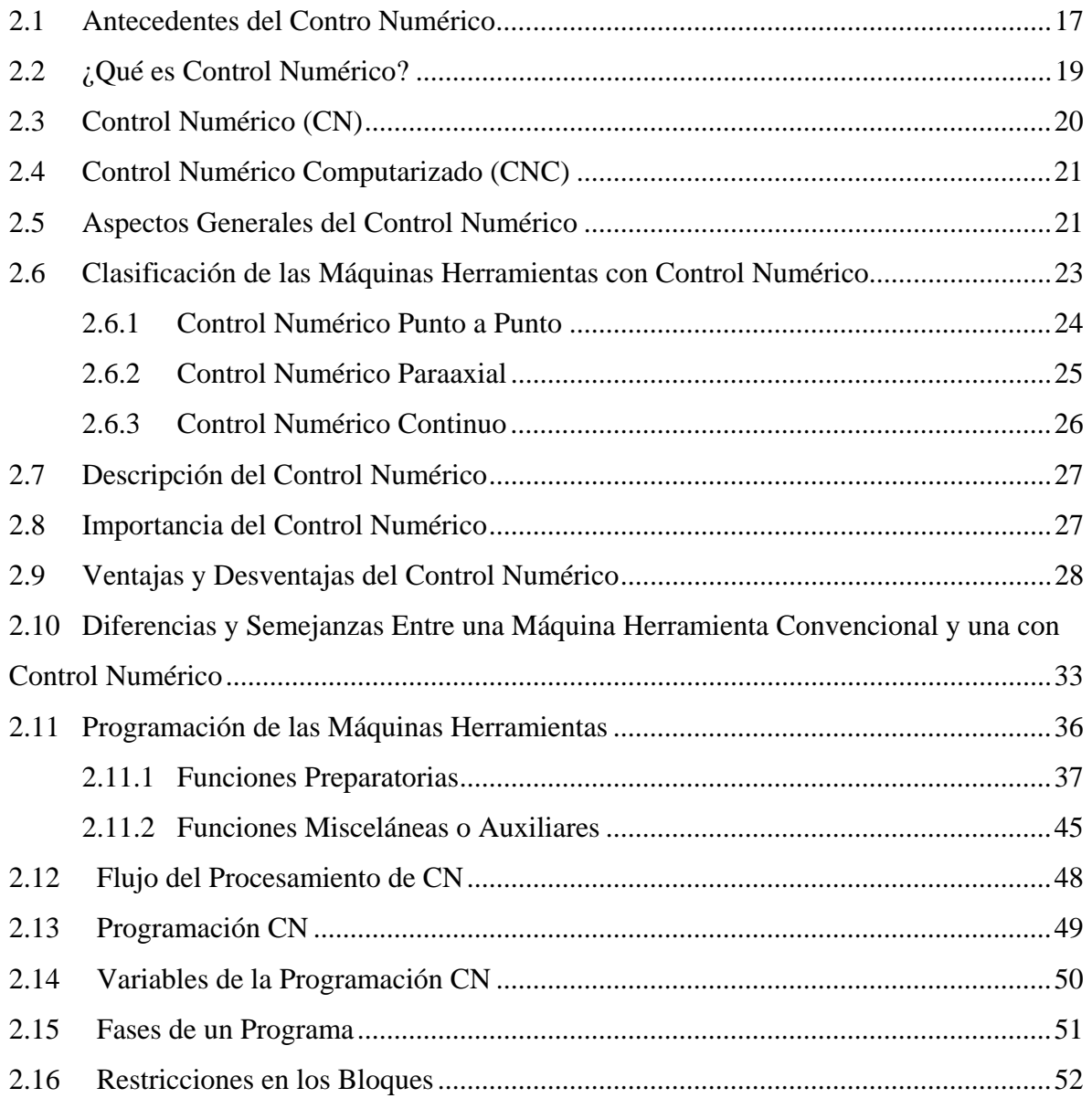

Índice

#### Capítulo  $III$

# Diseño Asistido por Computadora (CAD)

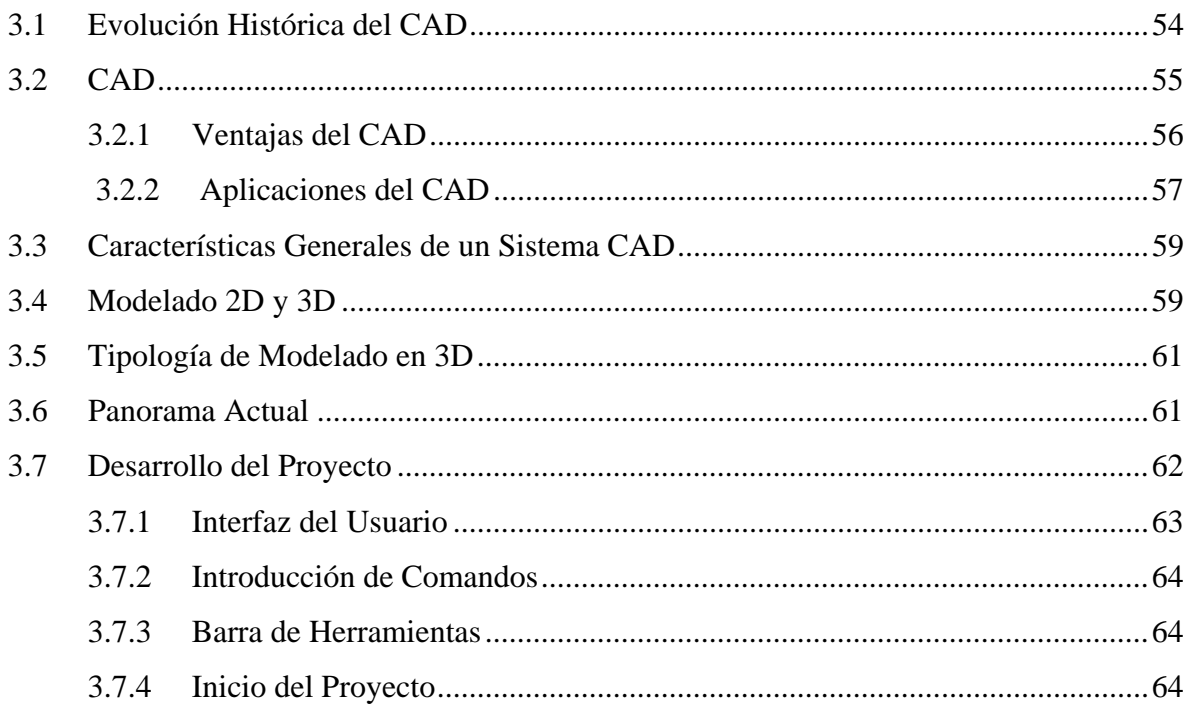

Capitulo IV

# Manufactura Asistida por Computadora (CAM)

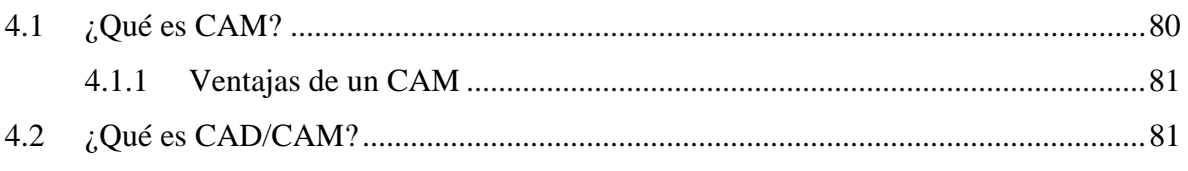

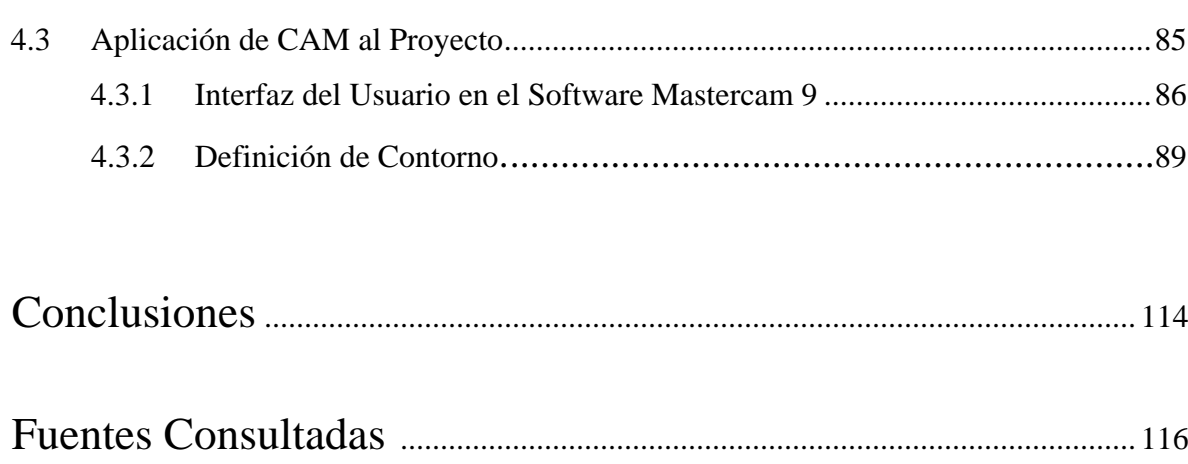

# **JUSTIFICACIÓN**

Los modernos sistemas de manufactura que incluyen las máquinas herramientas con CNC, los sistemas CAD y CAM, prometen grandes ventajas y esperanzas en la fabricación mecánica. Estos sistemas de manufactura que, si bien ya han sido aceptados e instalados en muchas empresas, talleres medianos y pequeños, en diferentes países del mundo, son muy raros en nuestro país. La filosofía de estas nuevas técnicas de calidad y producción están orientadas fundamentalmente a mejorar la productividad; y para que esto se de efectivamente, se requiere que los responsables directos de los medios de producción tengan conocimiento de los modernos sistemas de manufactura. Estos sistemas modernos ofrecen los medios para resolver tan diversos, complejos y caprichosos problemas que plantea el mercado industrial. Esto a su vez exige a los ingenieros estar más capacitados y más informados acerca de los adelantos tecnológicos y exige también mayor cultura técnica.

Para responder a esta acelerada transformación industrial que se ha dado en todos los países desarrollados y que sigue extendiéndose a casi todo el mundo (por ello, México no debe ser la excepción), es imprescindible que se informe, prepare y capacite a todos los responsables directos de la producción metal-mecánica, acerca de estas nuevas tecnologías para diseñar y elaborar productos con la calidad requerida por los clientes en los mercados cada vez más competitivos.

# **OBJETIVOS**

El objetivo general de la presente tesis es el siguiente:

"Presentar un panorama general de la aplicación del control numérico computarizado, los sistemas CAD y CAM; en forma integrada, para poder visualizar ampliamente las ventajas que nos ofrecen estos sistemas. Son una herramienta para que la industria manufacturera mexicana, resista y afronte los embates incontrolables que imponen las industrias extranjeras, equilibrando la balanza de competitividad."

## OBJETIVOS PARTICULARES.

1.-) Realizar la comparación entre máquinas convencionales y no convencionales.

2.-) Aplicar el CAD, para visualizar el lazo que forma entre el CNC y la CAM.

3.-) Aplicar la CAM, combinada con CAD y CNC, a un proyecto a realizarse.

# **INTRODUCCIÓN**

La actual crisis económica mundial, a la que el sector industrial no es ajeno, obliga a la industria a buscar alternativas que contribuyan de una manera efectiva a mejorar el aprovechamiento de los recursos existentes, tomando en cuenta que el desarrollo de cada industria depende de las tecnologías que aplique para la producción de sus productos, debido a la gran competencia que existe en el mercado.

En la actualidad los consumidores demandan productos de mejor calidad y a precios más baratos en un tiempo menor por lo cual es necesario implementar nuevas tecnologías que resuelvan dichos problemas.

Las máquinas herramientas han desempeñado un papel fundamental en el desarrollo tecnológico del mundo; actualmente existe una gran variedad de máquinas herramientas cada una con características diferentes como se podrá ver en el capitulo uno del presente trabajo; las características de dichas máquinas son necesarias para saber en que tipo de procesos se aplicarán y así poder obtener la mejor eficiencia de las mismas.

Con el paso del tiempo se desarrollaron máquinas herramientas más eficientes como es el caso del control numérico, el cual se presenta en el capitulo dos, dicha tecnología es tan solo una extensión lógica de las máquinas herramientas convencionales en la cual las operaciones de maquinado son controladas por una computadora, las instrucciones de movimiento de las herramientas y los cortes de material son comandadas por una serie de códigos (programa) el cual es ejecutado por la misma computadora.

Muchos objetos que se producen en la actualidad son dibujados y diseñados mediante un software de CAD. Un ejemplo de aplicación de los softwares de diseño es el desarrollo del teléfono celular.

Ingenieros de las diferentes áreas de la ingeniería están utilizando softwares de diseño para elaborar: casas, formas estructurales para edificios rascacielos y estadios deportivos del mañana. El capitulo tres introducirá al lector a las operaciones básicas de un sistema CAD, además se presentaran las ventajas con las que cuentan los software de diseño, al aplicarlas a una pieza real.

Otros softwares que podemos encontrar para el diseño de piezas mecánicas son los CAM; dentro de estos software encontramos uno muy importante que es Mastercam el cual esta orientado al área de máquinas herramientas; en Mastercam también podemos diseñar piezas mecánicas, por otra parte permite realizar simulaciones de maquinado y generar códigos de control numérico, dichas operaciones se describen en el capitulo cuatro en el cual se presenta un aplicación de Mastercam para visualizar la relación que tiene con otros software de diseño y con las máquinas herramientas de control numérico.

Como es de saber el objetivo de las industrias ha sido siempre producir mejores productos, por lo cual este trabajo brinda un panorama general de la aplicación de la manufactura por computadora en la cual se combinan diferentes tecnologías para trabajar en conjunto.

# **I) MANUFACTURA CON MÁQUINAS HERRAMIENTAS CONVENCIONALES**

## **1.1) ANTECEDENTES HISTÓRICOS**

La remoción de material como un medio de manufactura se remonta a los tiempos prehistóricos, cuando los seres humanos aprendieron a tallar la madera y esculpir piedras para hacer implementos de caza y labranza.

El desarrollo de las máquinas herramientas modernas, se relaciona estrechamente con la Revolución Industrial. Cuando James Watt diseño su máquina de vapor en Inglaterra alrededor de 1763, uno de los problemas técnicos que enfrento, fue hacer la perforación del cilindro lo suficientemente preciso para prevenir que el vapor se escapara alrededor del pistón. Para el año de 1775, año en que el inventor británico John Wilkinson construyó una taladradora horizontal que permitía conseguir superficies cilíndricas interiores. Hacia 1794 Henry Maudslay desarrolló el primer torno mecánico. Más adelante, Joseph Whitwirth aceleró la expansión de las máquinas de Wilkinson y de Maudslay al desarrollar en 1830 varios instrumentos que permitían una precisión de una milésima de pulgada. Sus trabajos tuvieron gran relevancia ya que se necesitaban métodos precisos de medida para la fabricación de productos hechos con piezas intercambiables.

Las primeras pruebas de fabricación de piezas intercambiables se dieron al mismo tiempo en Europa y Estados Unidos. Estos experimentos se basaban en el uso de calibres de catalogación, con los que las piezas podían clasificarse en dimensiones prácticamente idénticas. El primer sistema de verdadera producción en masa fue creado por el inventor estadounidense Eli Whitney, quien consiguió en 1798 un contrato del gobierno para producir 10.000 mosquetes hechos con piezas intercambiables.

Durante el siglo XIX se alcanzó un grado de precisión relativamente alto en tornos, perfiladoras, cepilladoras, pulidoras, sierras, fresadoras, taladradoras y mandrinadoras. La utilización de estas máquinas se extendió a todos los países industrializados. Durante los albores del siglo XX aparecieron máquinas herramientas más grandes y de mayor precisión. A partir de 1920 estas máquinas se especializaron y entre 1930 y 1950 se desarrollaron máquinas más potentes y rígidas que aprovechaban los nuevos materiales de corte desarrollados en aquel momento.

Estas máquinas especializadas permitían fabricar productos estandarizados con un costo bajo, utilizando mano de obra sin cualificación especial. Sin embargo, carecían de flexibilidad y no podían utilizarse para varios productos ni para variaciones en los estándares de fabricación. Para solucionar este problema, los ingenieros se han dedicado durante las últimas décadas a diseñar máquinas herramientas muy versátiles y precisas, controladas por ordenadores o computadoras, que permiten fabricar de forma barata productos con formas complejas. Estas nuevas máquinas se aplican hoy en todos los campos.

# **1.2) DEFINICIÓN DE MÁQUINA HERRAMIENTA**

Casi todos los artículos metálicos que produce la industria, contienen piezas elaboradas con máquinas, que, a su vez, se componen de piezas metálicas.

El maquinado es uno de los procesos que más se usa para la producción de piezas metálicas de dimensiones exactas y constituye uno de los cinco métodos fundamentales para darle forma al metal, los otros métodos son: Fundición, Forja, Laminado, Troquelado.

El maquinado se efectúa cuando se requiere una superficie lisa y de dimensiones precisas. Al metal se le da forma mediante el desprendimiento o corte de virutas, ya sea con herramientas de corte o abrasivos. Durante el maquinado el material es Torneado, Cepillado, Fresado, o con algún otro método es cambiado de forma o tamaño, arrancándole virutas por medio de una maquina-herramienta.

**"Según la National Machine Tool Builders Association, una máquina herramienta es una máquina no portátil impulsada por motor, que se utiliza para conformar metal por medio de corte, impacto, presión, técnicas eléctricas o una combinación de estos procesos."1**

# **1.3) CLASIFICACIÓN DE LAS MÁQUINAS HERRAMIENTAS CONVENCIONALES**

Las máquinas herramientas que describiremos a continuación, pertenecen al grupo en el que se emplean para dar forma o mecanizar piezas de materiales sólidos por el procedimiento de arranque de material en forma de viruta.

La industria de las máquinas herramientas se divide en varias categorías diferentes, como son: el taller mecánico en general, el de herramientas y el de producción.

Las máquinas herramientas se pueden clasificar en grandes grupos dependiendo de sus características, a continuación se presentan tres tipos de clasificación:

- I) Según S.F.Krar. y J.W. Oswald en su libro: Entrenamiento en el taller mecánico.
- II) Por el tipo de herramienta de corte.
- III) Por el tipo de movimiento de corte.

### 1.3.1) SEGÚN S. F. KRAR. Y J. W. OSWALD

1.-) Máquinas que producen virutas, dan forma al metal, y lo elaboran al tamaño y forma deseados, recortando las secciones no deseadas. Por lo general, estas máquinas alteran la forma de los productos de hierro producidos por fundición, forja o rolado en un taller siderúrgico (torno, cepillo, sierras para cortar metales, rectificadoras, taladro).

1

<sup>1</sup> Maquinado de Metales con Máquinas Herramientas, Principios y Prácticas. John L. Feirer.

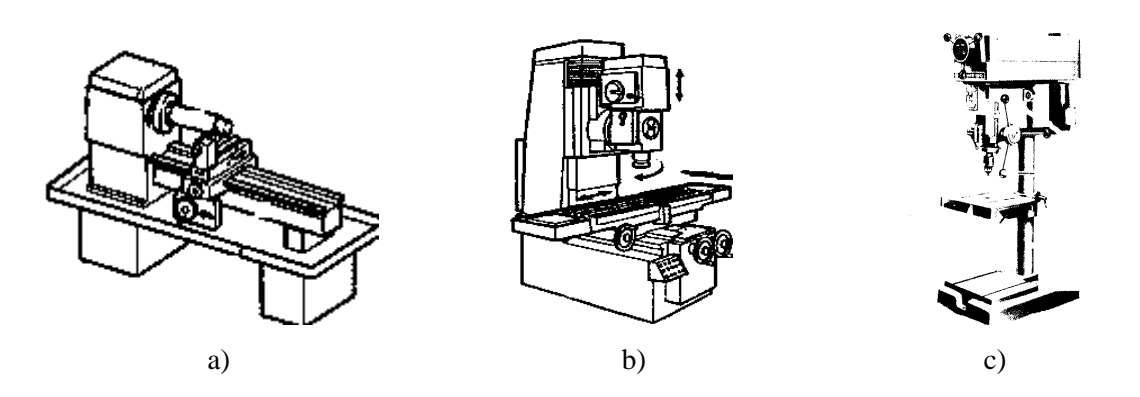

Fig.1.1) Máquinas que producen viruta: (a) Torno, (b) Fresadora y (c) Taladro.

2.-) Máquinas que no producen viruta, forman el metal, hasta llevarlo al tamaño y forma deseados, por presión, estirado o cizallamiento. A menudo, estas máquinas alteran la forma de placas de acero, o de otros productos metálicos y materiales granulares o en polvo (cizalla, troqueladora, dobladora).

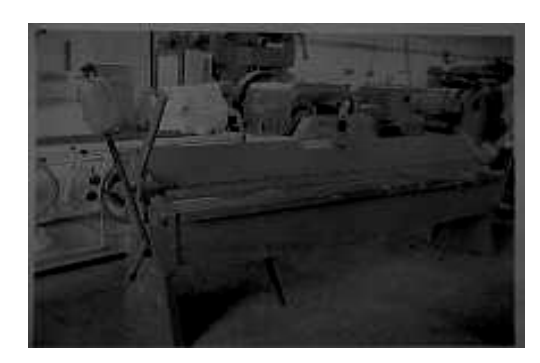

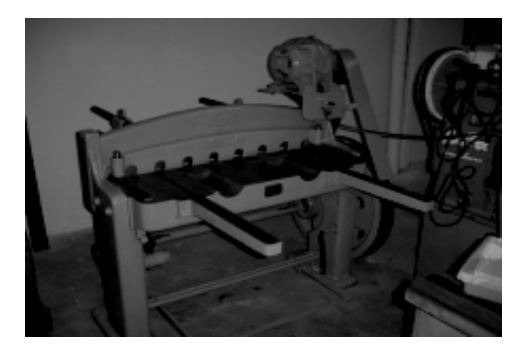

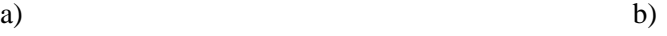

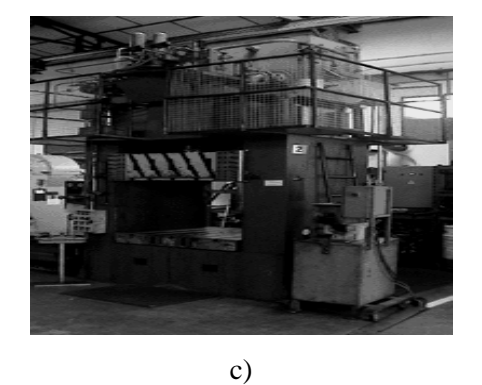

Fig. 1.2) Máquinas que no producen viruta: (a) Dobladora, (b) Cizalla, (c) Troqueladora

3.-) Máquinas de la nueva generación se desarrollaron para realizar operaciones que serian muy difíciles de efectuar en las máquinas tradicionales, sean o no con producción de virutas. Las máquinas de electrodescarga y electroquímica, por ejemplo, emplean la energía eléctrica o la química para llevar el metal a la forma y tamaño deseados.

## 1.3.2) POR EL TIPO DE HERRAMIENTA DE CORTE

1.-) Monofilo. En esta clasificación se considera el tipo de corte que realiza la máquina, el cual es de una carrera y solo de frente, con el avance del cortador para lo cual las máquinas que hacen este tipo de corte son: torno mecánico y cepilladora.

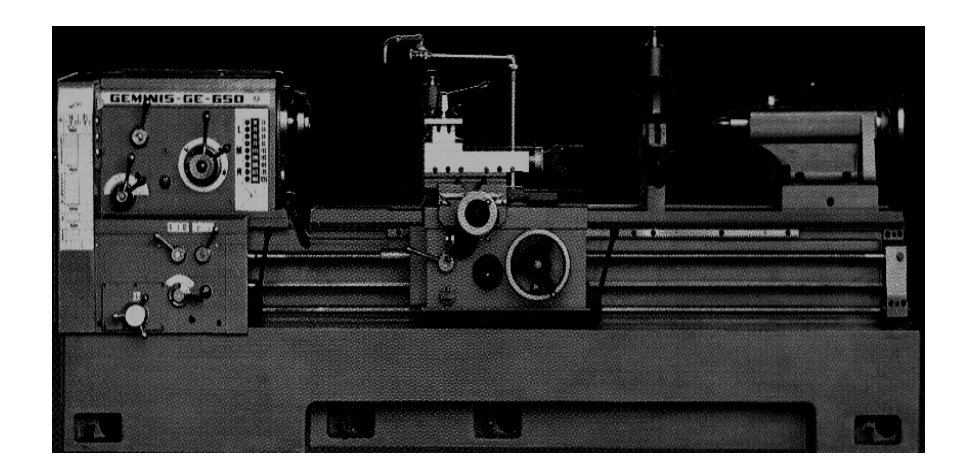

Fig.1.3) El torno mecánico realiza cortes de desbaste de una sola carrera y hacia el frente con una herramienta de corte del tipo monofilo.

2.-) Multifilo: En este caso la herramienta cortante es multifilo y con ayuda de la máquina, la cual hace girar a la herramienta cortante en toda la superficie del material a trabajar, algunos ejemplos son: taladradora, rectificadora, fresadora.

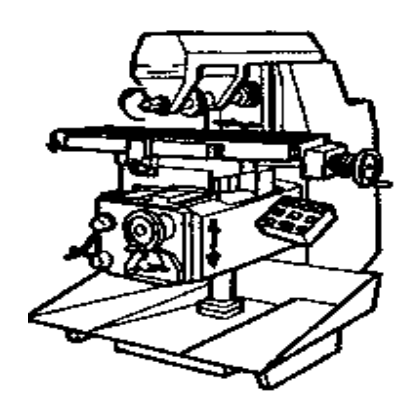

Fig. 1.4) Ejemplo de máquina que utiliza herramienta multifilo.

# 1.3.3) POR EL TIPO DE MOVIMIENTO DE CORTE

1.-) Máquinas en las que el movimiento de corte es circular continuo. Estas se dividen en:

- ¾ Máquinas en las que el movimiento de corte lo posee la pieza y el avance la herramienta de corte (torno).
- ¾ Máquinas en las que el movimiento de corte y el movimiento de avance pueden proporcionarlo la pieza o la propia herramienta (El taladro, la fresadora).

2.-) Máquinas en las que el movimiento de corte es rectilíneo alternativo (por ejemplo el cepillo). Fig. 1.5.

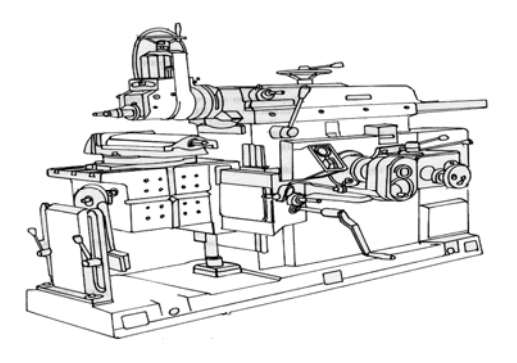

Fig. 1.5) Cepillo de codo horizontal simple.

## **1.4) MAQUINADO**

El maquinado es el proceso de manufactura en el cual se usa una herramienta de corte para remover el exceso de material de una parte de trabajo, de tal manera que el material remanente sea la forma de la parte deseada. La acción predominante del corte involucra la deformación cortante del material de trabajo para formar una viruta, al remover la viruta, queda expuesta una nueva superficie.

El maquinado se aplica a una variedad de materiales de trabajo. Prácticamente todos los metales sólidos se pueden maquinar. Los plásticos y los compuestos plásticos se pueden cortar también por maquinado. Los cerámicos presentan dificultades debido a su alta dureza y fragilidad; sin embargo, la mayoría de los cerámicos se pueden cortar exitosamente mediante procesos de maquinado abrasivo.

El maquinado se puede usar para generar cualquier forma geométrica regular, como superficies planas, agujeros redondos y cilindros. Combinando varias operaciones se pueden producir ranuras, dentado de engranes y otras formas de complejidad y variedad ilimitada.

El maquinado no es solamente un proceso fino, sino una familia de procesos. La característica común es el uso de una herramienta de corte que forma una viruta, la cual se remueve de la parte de trabajo.

Para realizar la operación se requiere movimiento relativo entre la herramienta y el material de trabajo. Este movimiento se logra en la mayoría de las operaciones de maquinado por medio de un movimiento primario, llamado la velocidad y un movimiento secundario denominado avance.

La forma de la herramienta y su penetración en la superficie de trabajo, combinada con estos movimientos, produce la forma deseada de la superficie resultante del trabajo.

Hay muchas clases de operaciones de maquinado, cada una de las cuales es capaza de generar una cierta geometría y textura superficial, los tres tipos más comunes son: torneado, taladrado y fresado (Fig. 1.6).

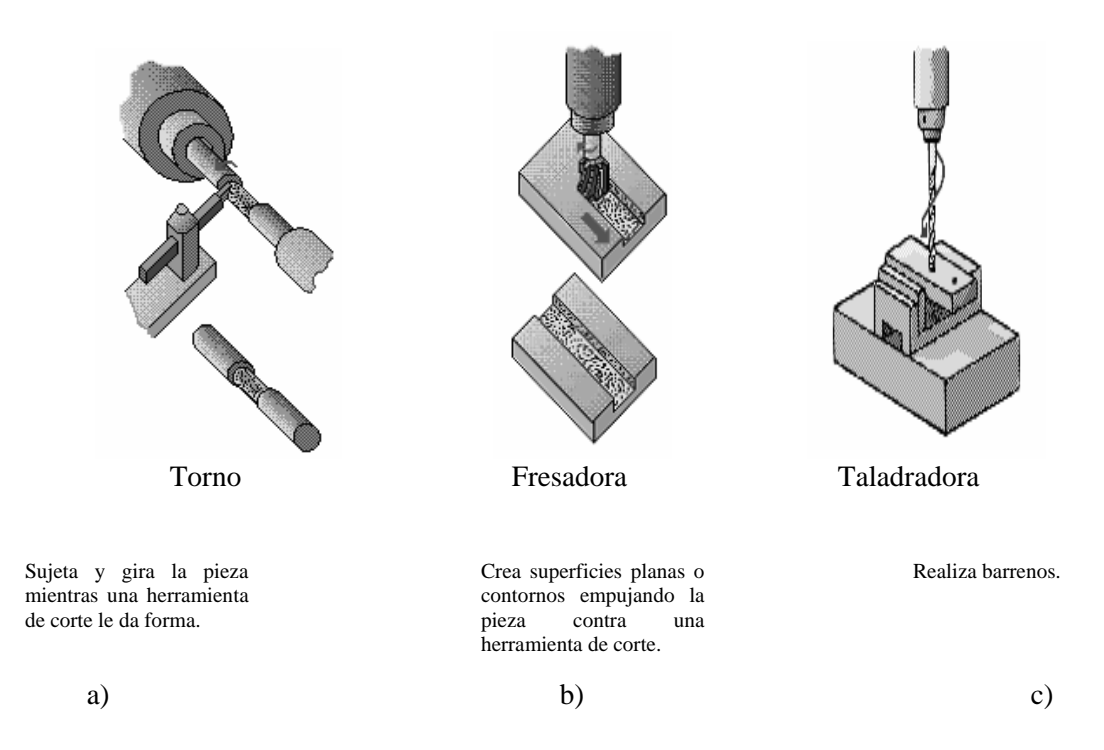

Fig. 1.6) Procesos de maquinado más comunes: a) Torneado, b) Fresado, c) Taladrado.

# **1.5) MÁQUINAS HERRAMIENTAS QUE PRODUCEN DESPRENDIMIENTO DE VIRUTA**

A continuación se describirán algunas máquinas herramientas que son más utilizadas en la industria manufacturera, para llevar acabo procesos de maquinado.

### 1.5.1) TORNO MANUAL

El básico usado para torneado y operaciones afines, es un torno manual. Es una máquina herramienta muy versátil que se opera en forma manual y se utiliza ampliamente en producción baja y media, este tipo de torno se puede encontrar en talleres no profesionales, talleres escolares y cuartos de herramienta.

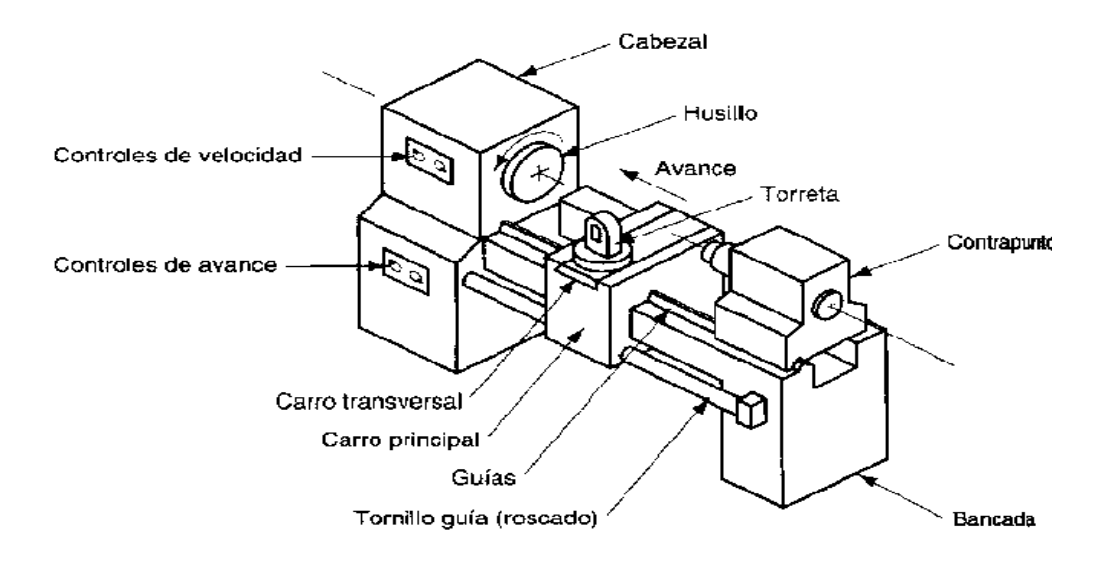

Fig. 1.7) Torno manual, con sus partes principales.

### 1.5.2) TORNO REVOLVER

Se utiliza cuando se requiere producir muchas piezas duplicadas. Este torno esta equipado con un poste para herramienta con costados múltiples, llamado torreta, al cual se pueden montar varias herramientas de corte diferente. Se emplean diferentes herramientas de corte en una secuencia dada para llevar acabo una serie de operaciones en cada pieza. Esta misma secuencia puede repetirse en muchas piezas, sin necesidad de cambiar o reajustar las herramientas de corte.

### 1.5.3) TORNOS AUTOMÁTICOS DE HUSILLO SENCILLO O MÚLTIPLE

Se utiliza cuando se requieren cientos o miles de piezas pequeñas idénticas. En estas máquinas pueden llevarse acabo seis u ocho operaciones diferentes en muchas piezas al mismo tiempo. Una vez ajustada, la máquina producirá las piezas por el tiempo que sea necesario.

## 1.5.4) TORNOS PANTÓGRAFOS

Se utilizan cuando se requieren unas pocas piezas duplicadas. Un avance transversal operado hidráulicamente (con herramienta de corte) es controlado mediante un palpador que se apoya contra una plantilla redonda o plana.

## 1.5.5) MÁQUINAS FRESADORAS TIPO COLUMNA Y RODILLA

La máquina fresadora de columna y rodilla es la máquina herramienta básica para fresado. Deriva su nombre del hecho que sus dos principales componentes son una columna que soporta el husillo y una rodilla que soporta la mesa de trabajo. Las máquinas de esta clase entran en tres categorías.

### 1.-) Máquinas Fresadoras Horizontales Simples

En este tipo de fresadora el movimiento longitudinal de la mesa se efectúa perpendicularmente al husillo. La mesa realiza dos movimientos que son el horizontal, y el vertical.

El uso de esta máquina es con piezas que necesitan cortes profundos, y a velocidades más o menos rápidas; esto se puede llevar a cabo gracias a la construcción de la máquina.

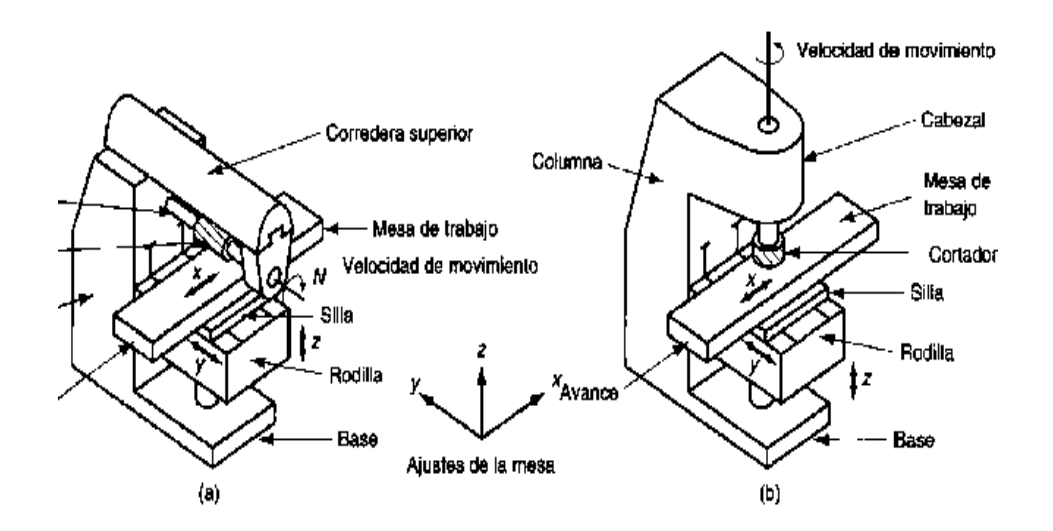

Fig. 1.8) Fresadora de rodilla y columna: a) Horizontal, b) Vertical

#### 2.-) Máquinas Fresadoras Horizontales Universales:

Esta máquina es esencial para el trabajo de taller de maquinado avanzado. La única diferencia entre esta fresadora y la máquina horizontal simple es la adición de un bastidor de mesa giratoria entre la mesa y la silla. Este bastidor permite que la mesa gire 45º en cualquier dirección en un plano horizontal para operaciones como el fresado de ranuras helicoidales en broca, fresas y engranes.

#### 3.-) Máquinas Fresadoras Verticales:

Las fresadoras verticales, son máquinas muy robustas, que disponen solamente de cabezal portafresas vertical.

Las fresadoras verticales, especialmente las de gran potencia, tienen una forma característica constituida por una pesada columna curvada hacia delante.

Normalmente, el cabezal portafresas puede girarse hasta disponer el eje del husillo en posición horizontal.

## 1.5.6) MÁQUINAS FRESADORAS DE TIPO MANUFACTURA

Las máquinas fresadoras de tipo manufactura, se utilizan principalmente para producir piezas idénticas en gran cantidad. Este tipo de máquina puede ser semiautomática o totalmente automática y es de una construcción sencilla pero robusta. Dispositivos fijados en la mesa sujetan la pieza de trabajo para una diversidad de operaciones de fresado, dependiendo del tipo de cortador y de los dispositivos especiales de husillo utilizado. Algunas de las características distintivas de las máquinas de tipo manufactura son el ciclo automático de acercamiento del cortador y de la pieza, el movimiento rápido durante el periodo de no corte del ciclo, y el paro automático del husillo.

### 1.5.7) MÁQUINAS FRESADORAS DE TIPO ESPECIAL

Las máquinas fresadoras de tipo especial están diseñadas para operaciones de fresado especificas y se utilizan solo para un tipo de trabajo en particular. Pueden ser completamente automáticas y se utilizan para fines de producción cuando se deben maquinar cientos de miles de piezas similares.

### 1.5.8) TALADRO SENSIBLE

Este tipo de máquina tiene solo un mecanismo de avance manual, lo que permite al operador "sentir" como esta cortando la broca y controlar la presión de avance hacia abajo de acuerdo con la sensación. Los taladros sensibles son por lo general maquinas ligeras, de alta velocidad y se fabrican en modelos de banco y de piso.

## 1.5.9) TALADRO VERTICAL

El taladro vertical estándar, es similar al taladro de tipo sensible, excepto que es más grande y pesado.

Las diferencias básicas son las siguientes:

1.- Está equipado con una caja de engranajes para proveer de una mayor variedad de velocidades.

2.- El husillo puede moverse mediante tres métodos:

a.- Manualmente, con una palanca.

b.- Manualmente, con una rueda para la mayoría de los modelos.

3.- La mesa puede subirse o bajarse por medio de un mecanismo de elevación.

4.- Algunos modelos están equipados con un depósito en la base para el almacenamiento del refrigerante.

### 1.5.10) TALADRO RADIAL

A veces conocido como el taladro de brazo radial, se ha desarrollado principalmente para el manejo de piezas de trabajo más grande de lo que es posible con las máquinas verticales.

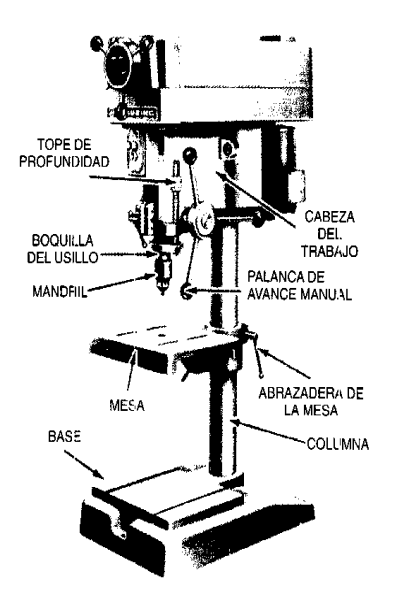

Fig. 1.9) Taladro sensible de tipo de banco.

# 1.5.11) TALADRO MÚLTIPLE

Es un taladro prensa que consiste básicamente en una serie de dos a seis taladros verticales conectados en un arreglo en línea. Cada husillo se acciona en forma independiente, pero comparten una mesa de trabajo común. De manera que se pueden realizar operaciones relacionadas de taladrado en serie (por ejemplo, centrado, taladrado, escariado y roscado interior) deslizando simplemente la parte de trabajo sobre la mesa de trabajo de un husillo al siguiente.

# **1.6) LAS MÁQUINAS HERRAMIENTAS MEDIDA DEL PROGRESO DEL HOMBRE**

Henry Ward Beecher dijo, "La herramienta es solo una prolongación de la mano del hombre, y la máquina es solo una herramienta más complicada"<sup>2</sup>.

1

 $^2$ Maquinado de Metales con Máquinas Herramientas, Principios y Prácticas. John L. Feirer.

En la actualidad, cualquier producto conocido es el resultado de la operación de las máquinas herramientas. Estas, si no se utilizan directamente en la fabricación de un producto, son indispensables para producir el material y el equipo necesario para su procesamiento o desarrollo.

Sin las máquinas herramientas, la población del mundo no podría alimentarse ni vestirse por sí misma.

Sin las máquinas herramientas, el hombre moderno dejaría de existir.

Sin las máquinas herramientas, no podría existir la civilización moderna.

Tenemos las comodidades modernas sólo porque las máquinas herramientas actuales pueden cortar y dar forma al metal hasta límites de precisión muy estrechos a altas velocidades.

Los millones de automóviles en funcionamiento se deben a las máquinas herramientas que producen en cantidad todas las piezas mecánicas intrincadas de las que se componen aquellos. Las sillas, mesas, camas y libreros se hacen con sierras, taladradoras, cepillos, lijadoras y otras herramientas compuestas de partes hechas por las máquinas herramientas. La producción agrícola, ha sido incrementada muchas veces gracias a los tractores, segadoras, sembradoras, molinos para granos, fertilizantes químicos, trilladoras y otros tipos de maquinaria y equipos hechos con máquinas herramientas, o con maquinaria que fue construida por estas.

Las locomotoras y vagones de carga de ferrocarril, los aviones, barcos y camiones se deben a las máquinas herramientas. Los molinos, refinerías, plantas procesadoras y otras instalaciones de producción que fabrican acero, aluminio, papel, productos químicos, artículos textiles, productos del petróleo, plásticos y alimentos, se basan en las máquinas herramientas para la construcción del equipo de producción y de procesado y algunos de estos productos necesitan de las máquinas herramientas para su manufactura. En esta era de la electrónica, de la energía atómica y de los cohetes, las máquinas herramientas siguen siendo la clave del progreso humano. Ellas abren la puerta a métodos y técnicas que permiten al hombre convertir sus sueños en realidades que elevan su nivel de vida.

"La verdadera riqueza de nuestra nación esta en lo que hacemos para satisfacer nuestras necesidades y deseos"<sup>3</sup>. Mientras más artículos producimos, mas hay para repartirnos. Por otra parte, el costo será menor y nuestro nivel de vida será más elevado. Solo por medio de las máquinas herramientas somos capaces de aumentar la producción de las cosas que necesitamos en nuestra vida diaria. De este modo, las máquinas herramientas son un sustituto poderoso del esfuerzo y la destreza humana.

1

 $^3$  Maquinado de Metales con Máquinas Herramientas, Principios y Prácticas. John L. Feirer.

# **II) MANUFACTURA CON MÁQUINAS HERRAMIENTAS NO CONVENCIONALES (C.N.C)**

## **2.1) ANTECEDENTES DEL CONTROL NUMÉRICO**

Quizá la primera máquina con control numérico fue la tejedora de 1725 y después, alrededor de 1863, el piano automático (pianola). Así, la máquina tejedora y el piano automático son considerados como los verdaderos precursores del control numérico. Es conveniente tener en cuenta que el control automático de una fábrica no es más que la última evolución de la revolución industrial que empezó en Europa, y progreso en las siguientes etapas.

- 1.-) Inicio de la mecanización en 1770 y construcción de máquinas de producción simple al principio de esta revolución.
- 2.-) En 1942 la Bendix Corporation de los Estados Unidos tuvo problemas con la fabricación de una leva tridimensional para el regulador de una bomba de inyección para motores de avión, perfil imposible de fabricar en máquinas herramientas convencionales. Se acordó confiar los cálculos a una máquina automática que definiera gran número de puntos de la trayectoria, siendo la herramienta conducida de un punto a otro.
- 3.-) En 1947 John Parsons, constructor americano de hélices de helicóptero, consiguió un mando automático con entrada de información numérica. La idea de utilizar tarjetas perforadas en un lector que permitiera traducir las señales de mando a los dos ejes permitió a Parsons desarrollar su sistema de mando automático. En esta época la fuerza aérea de los Estados Unidos estaba preocupada por la fabricación de piezas

difíciles de maquinar por copiado y susceptibles de ser modificadas rápidamente. Gracias a su sistema, Parsons obtuvo un contrato y el apoyo del Instituto Tecnológico de Massachusetts (ITM).

- 4.-) En 1952, el gobierno americano apoyó la iniciativa para el desarrollo de una fresadora de tres ejes en contorneado mandado por control digital. La introducción del control numérico en este año abrió una nueva era a la automatización.
- 5.-) En 1953 el ITM utiliza por primera vez el termino "control numérico".
- 6.-) En 1956, la fuerza aérea de los Estados Unidos hace un pedido de 170 máquinas con control numérico a tres grandes compañías:
	- $\triangleright$  Cincinnati Milling Machine Company.
	- $\triangleright$  Gidding & Levis.
	- $\triangleright$  Kearney & Trecker.
- 7.-) En 1960, también en el ITM, surge el control adaptativo que es la autorregulación de las condiciones del trabajo de las máquinas herramientas.
- 8.-) En 1961 se hizo el primer robot comercial, pero no desempeño un papel importante, si no hasta los años setenta.
- 9.)- En 1968 se realizaron los primeros ensayos del control numérico directo (CND).
- 10.-) **Las extensiones lógicas del control numérico fueron las máquinas herramientas con control numérico computarizado (CNC), en las cuales las computadoras se incluyen como parte integral del gabinete de control.**
- 13.-) Una fábrica completamente automatizada que emplea un sistema de manufactura flexible es la próxima extensión lógica, en la cual, tanto el diseño como la

manufactura son auxiliados por una computadora. Un sistema de manufactura flexible (SMF) significa la facilidad de integrar celdas de manufactura, cada celda contiene varias máquinas herramientas con control numérico y un sistema automático de manejo de materiales interconectado a la computadora central.

Podemos observar, que las primeras motivaciones para la evolución de las máquinas herramientas con CN surgieron de la demanda de una elevada exactitud en la manufactura de piezas complicadas, cambiando rápidamente de producción deseada.

# **2.2) ¿QUÉ ES CONTROL NUMÉRICO?**

Existen diversas definiciones de lo que es el control numérico (CN), entre las que se pueden contar se encuentran las siguientes:

- $\triangleright$  Es todo dispositivo que realiza un mando mediante coordenadas, haciendo que las máquinas desarrollen su trabajo automáticamente mediante la introducción en su memoria de un programa en el que se definen las operaciones a realizar por medio de combinaciones de letras y números.
- $\triangleright$  Es un sistema que, en base a una serie de instrucciones codificadas (programa), gobiernan todas las acciones de una máquina o mecanismo al que le ha sido aplicado, haciendo que este desarrolle una secuencia de operaciones y movimientos en el orden previamente establecido por el programador.
- $\triangleright$  Es todo dispositivo capaz de dirigir posicionamientos de un órgano mecánico móvil, en el que las órdenes relativas a los desplazamientos del móvil son elaboradas a partir de las instrucciones codificadas en un programa.

Quizá la definición más clara en lo que se refiere al CN aplicado a las máquinas herramienta sea la siguiente:

*El control numérico puede definirse como un método de controlar con precisión la operación de una máquina mediante una serie de instrucciones codificadas, formadas por números, letras del alfabeto, símbolos, que la unidad de control de la máquina puede comprender.* Estas instrucciones se convierten en pulsos eléctricos de corriente, que los motores y controles de la máquina siguen para llevar a cabo las operaciones de maquinado sobre una pieza de trabajo. Los números, letras y símbolos son instrucciones codificadas que se refieren a distancias, posiciones, funciones o movimientos específicos que la máquina herramienta puede comprender al maquinar la pieza, estas instrucciones codificadas se suministran a la máquina como bloques de información, cada bloque se interpreta por la maquina de CN como una instrucción para realizar una simple operación. Los dispositivos de medición y de registro incorporados en las máquinas herramienta de control numérico por computadora, aseguran que la pieza que se esta manufacturando será exacta. Las máquinas de CN minimizan el error humano.

La principal aplicación del CN es en la industria manufacturera. Las aplicaciones de mayor auge son: Torneado, Fresado, Oxicorte, Soldadura y perforación.

# **2.3) CONTROL NUMÉRICO (CN)**

La denominación de control numérico (CN) se utiliza para designar aquellos controles donde cada una de las funciones que realiza el control son implementadas por un circuito electrónico específico, únicamente destinado a este fin, realizándose la interconexión entre ellos con lógica cableada.

Sus características principales son las de trabajar sin memoria, con una cinta perforada como medio de introducción del programa que se ejecuta de forma secuencial. Los armarios de control son de gran volumen y difícil mantenimiento.

## **2.4) CONTROL NUMÉRICO COMPUTARIZADO (CNC)**

El tipo de controles basados en circuitos específicos y lógica cableada (CN) ha caído en desuso con la aparición de los controles numéricos computarizados (CNC), basados en el uso de uno o varios microprocesadores que sustituyen a los circuitos de lógica cableada de los sistemas CN.

Los CNC, incluyen una memoria interna de semiconductores que permiten el almacenamiento del programa pieza, de los datos de la máquina y de las compensaciones de la herramienta. Por otra parte incorporan un teclado que facilita la comunicación y el grado de interactividad con el operario y permite la ruptura de la secuencia de los programas, la incorporación de subrutinas, los saltos condicionales y la programación paramétrica. Por otra parte, se trata de equipos compactos con circuitos integrados, lo que aumenta el grado de fiabilidad del control y permite su instalación en espacios reducidos.

**"Actualmente todos los controles numéricos que se fabrican son del tipo CNC, quedando reservado el termino CN para una referencia genérica sobre la tecnología, de tal forma que se utiliza la denominación CN, para hacer referencia a todas las maquinas de control numérico, tengan o no un computador."** 

## **2.5) ASPECTOS GENERALES DEL CONTROL NUMÉRICO**

El descenso en los costos de sistemas computarizados está cambiando el punto de vista de la base de fabricación. Aunque la aplicación de computadoras en la manufactura ha sido de alguna forma lenta, pueden observarse distintos giros, esto incluye un incremento constante en el uso de máquinas herramientas con controles computarizados.

Los sistemas modernos de manufactura y los robots industriales son sistemas avanzados de automatización que utilizan computadoras como parte integral de su control. Las

computadoras son una parte vital de la automatización, ellas controlan células de manufactura, así como varias máquinas herramientas. Controlan líneas de producción y en la actualidad ya han comenzado a tomar el control de la fábrica entera. Aún más desafiantes son los nuevos robots, que realizan varias operaciones en las plantas industriales y participan en la automatización completa de las fábricas.

La nueva era de la automatización, que comenzó cuando se introdujo la máquina herramienta con control numérico, fue indudablemente estimulada por la computadora digital. La tecnología digital y las computadoras favorecen el diseño de sistemas de automatización más flexibles, especialmente sistemas que puedan ser adaptados y programados para fabricar un nuevo producto en poco tiempo. Actualmente la flexibilidad es la clave que caracteriza la nueva era de automatización de sistemas de manufactura. Hoy en día los sistemas de manufactura se vuelven más flexibles con el progreso de la tecnología de las computadoras y las técnicas de programación.

Los sistemas de manufactura pueden ser divididos en células de manufactura que comprenden una máquina herramienta con control numérico y un robot, este sistema se controla ya sea por computadora o por controles basados en tecnología digital. Puede aceptar datos en forma de programa y es capaz de procesarlos y proveer señales de instrucción a elementos que manejan correderas, que accionen motores o transportadores de manejo de material. En las máquinas herramienta con control numérico, los datos de entrada definen la posición de correderas móviles, velocidades, selección de herramienta y tipo de movimiento, etc. En células de manufactura más sofisticadas, en las que un robot se equipa con una visión auxiliar o un realimentador táctil para servir a pocas máquinas herramientas con control numérico, el sistema puede tomar decisiones con base en las señales de realimentación. En los sistemas de manufactura flexible el nivel de decisiones hecho por la computadora es el más sofisticado en el mismo. Los puntos móviles del transportador de manejo de materiales se conducen a la célula apropiada con la supervisión de la computadora, si una célula en particular se encuentra ocupada la computadora conduce las partes a otra célula que pueda hacer las operaciones requeridas. Las decisiones que necesitan estos cambios de ruta se efectúan en tiempos reales por las computadoras.
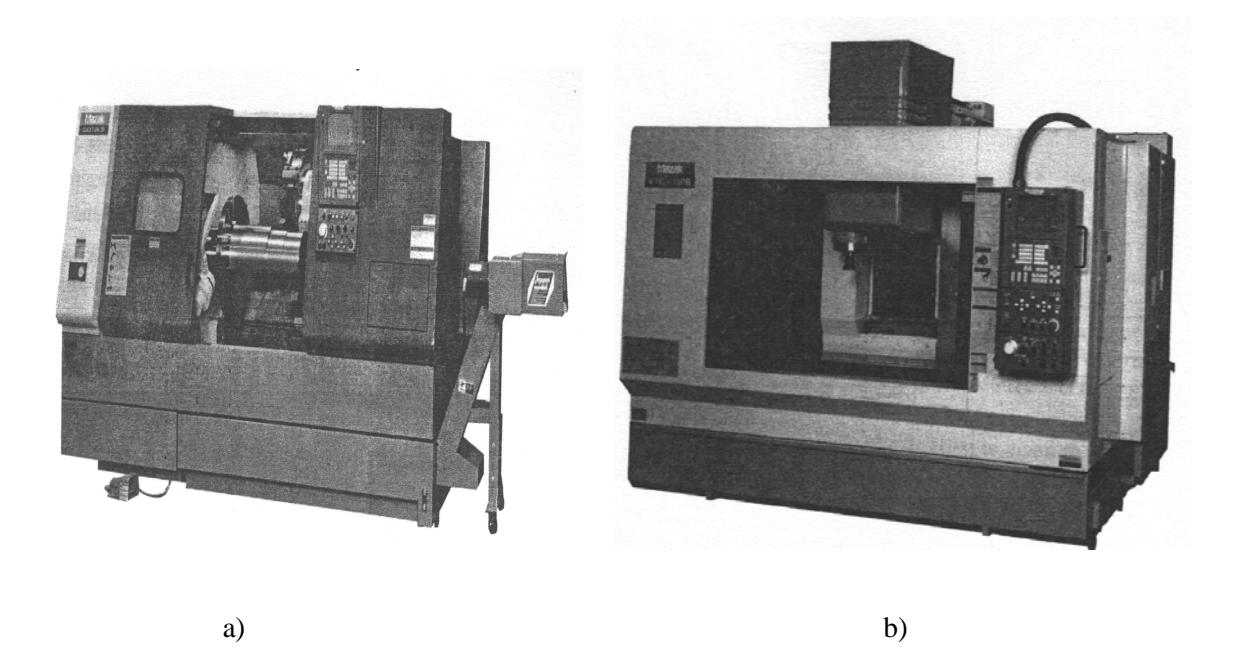

Fig. 2.1) Máquinas modernas de control numérico: a) Torno de control numérico y b) Fresadora de control numérico.

## **2.6) CLASIFICACIÓN DE LAS MÁQUINAS HERRAMIENTAS CON CONTROL NUMÉRICO**

Como consecuencia de las diferencias entre las máquinas por automatizar, de las dificultades técnicas en el diseño de las unidades de control y de condicionamientos económicos, se han originado diversos tipos de control numérico, que pueden ser clasificados en tres tipos.

- I) Control numérico "Punto a Punto".
- II) Control numérico "Paraaxial".

III) Control numérico "Continuo".

#### 2.6.1) CONTROL NUMÉRICO "PUNTO A PUNTO"

El posicionamiento punto a punto esta formado por cualquier cantidad de puntos programados unidos entre si por líneas rectas. Este método se utiliza para localizar con precisión el husillo, o la pieza montada sobre la mesa de la máquina, en una o más localizaciones específicas a fin de llevar acabo operaciones como taladrado, rimado, mandrinado, machueleado y punzonado (Fig. 2.2). El posicionamiento de punto a punto (G00, posicionamiento rápido), es el proceso de posicionar una coordenada (X-Y) o localizar otra, en la ejecución de la operación de maquinado, es el retiro de la herramienta del trabajo y el paso a la siguiente localización hasta que todas las operaciones han sido terminadas en todas las localizaciones programadas.

Los taladros, o máquinas de punto a punto, son idealmente adecuadas para el posicionamiento de la máquina herramienta a una localización o punto exacto, la ejecución de la operación de maquinado (taladrar una perforación) y después pasando a la siguiente localización (donde se podría taladrar otra perforación). Siempre que este identificado cada punto o localización de perforación dentro del programa, esta operación puede ser repetida tantas veces como sea posible.

El maquinado de punto a punto, se mueve de un punto al siguiente tan aprisa como sea posible (rápido) siempre que la herramienta de corte este por arriba de la superficie de trabajo. El recorrido rápido se utiliza para posicionar con rapidez la herramienta de trabajo. La velocidad de recorrido rápido es por lo común entre 200 y 800 pul/min (5 y 20 m/min). Ambos ejes (X y Y) se mueven simultáneamente y a la misma velocidad durante los traslados rápidos. Esto da como resultado un movimiento a lo largo de una línea a 45º hasta que se llega a un eje y entonces hay un movimiento en línea recta hasta el otro eje.

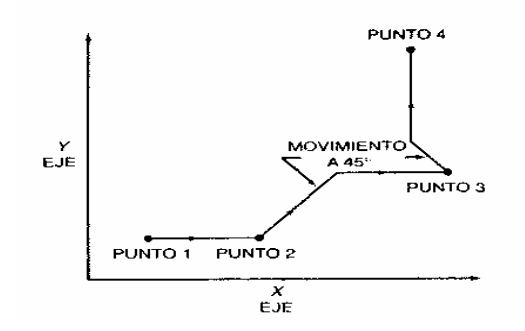

Fig. 2.2) La trayectoria seguida por el posicionamiento punto apunto entre varios puntos programados (Control numérico "Punto a Punto").

#### 2.6.2) CONTROL NUMÉRICO "PARAAXIAL"

Con este sistema es posible controlar, además de la posición de la herramienta, la trayectoria seguida por el mismo según la dirección de algunos de los ejes coordenados. Esta posibilidad se ofrece, generalmente, como una opción adaptable a un sistema de posicionado punto a punto (Fig. 2.3)

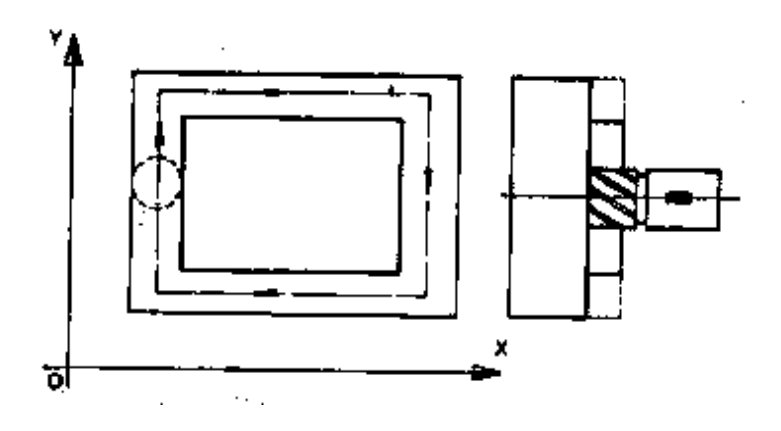

Fig. 2.3) Control numérico "Paraaxial"

Una aplicación de este sistema, dentro de las máquinas herramientas, se halla en la taladradora-fresadora. En cualquier caso, el fresado solo puede realizarse según trayectorias rectilíneas paralelas a algunos de los ejes coordenados.

#### 2.6.3) CONTROL NUMÉRICO "CONTINUO"

El maquinado en trayectoria continua o perfilada involucra trabajo producido en un torno o en una fresadora donde la herramienta de corte esta por lo general en contacto con la pieza conforme se traslada de un punto programado al siguiente.

El posicionamiento de trayectoria continua es la capacidad de controlar los movimientos de dos o más ejes de la máquina de manera simultánea, a fin de mantener una relación constante entre el cortador y la pieza. La información en el programa CN debe posicionar con precisión la herramienta de corte desde un punto al siguiente y seguir una trayectoria precisa predefinida a la velocidad de avance programada a fin de producir la forma o perfil requerido (Fig. 2.4).

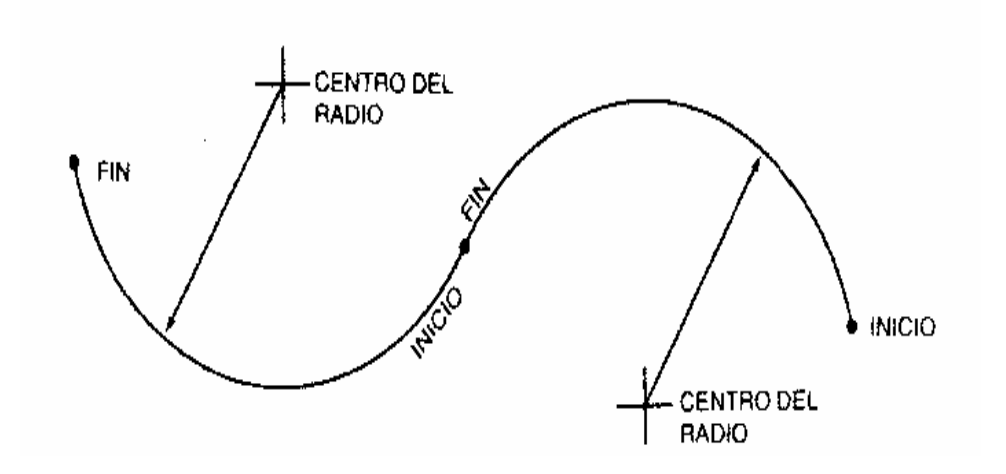

Fig. 2.4) Se pueden generar formas complejas en varios ejes utilizando interpolación circular (Control numérico "Continuo").

#### **2.7) DESCRIPCIÓN DEL CONTROL NUMÉRICO**

El control numérico es un sistema en el cual se programan valores numéricos insertados directamente y almacenados en alguna forma de entrada y automáticamente leído y codificado para provocar un movimiento correspondiente a la máquina que se controla. El control numérico logra el posicionamiento preciso de la pieza de trabajo y el de la herramienta de corte, pero las mismas herramientas tales como fresas, brocas, machuelos, buriles y otras herramientas, todavía establecen las diversas operaciones de maquinado, y aun es necesario considerar los parámetros de corte, como velocidad de avance y profundidad de corte, así como los principios de herramentacion. Dado este conocimiento, ¿Cuál es la ventaja del CN? Primeramente, el tiempo muerto o el tiempo que se requiere para mover la pieza o herramienta en una nueva posición de corte esta limitado únicamente por la capacidad de la máquina para responder, ya que la máquina recibe señales desde la unidad de control de esta (UCM), la cual responde sin perdida de tiempo, por lo tanto el grado de utilización actual es mucho más alto que una máquina operada manualmente.

El segundo punto es que la máquina con control numérico no puede iniciar nada sobre si misma. La máquina acepta y responde a los comandos desde la unidad de control. Aun la unidad de control no puede pensar, juzgar o razonar. Sin algún medio de entrada (como por ejemplo: cinta perforada, discos magnéticos, cassettes o teclado directo en el panel de control), la máquina y la unidad de control no harán nada. La máquina con control numérico ejecutara únicamente lo que se le programó y sólo cuando se presione la tecla de inicio de ciclo.

#### **2.8) IMPORTANCIA DEL CONTROL NUMÉRICO**

El control numérico es importante debido a que países como Japón y la gran mayoría de los países europeos han logrado espectaculares avances en años recientes. Como resultado han logrado mayores niveles de productividad que los Estados Unidos,

incluso en ciertas áreas lo han rebasado en su nivel de producción. La importancia real del control numérico se prueba en los efectos que han generado en los países donde se han producido. Las máquinas con control numérico son rápidas, más exactas y más versátiles para maquinar piezas muy complejas.

El control numérico ha tenido gran popularidad debido a su habilidad para fabricar productos de calidad consistente y más económicos que los fabricados por métodos convencionales. Es una concepción popular errónea que el control numérico es justificable únicamente para producción de grandes cantidades, justamente lo opuesto es la verdad. Una comparación actual del control numérico con los métodos convencionales indica que el punto de equilibrio se consigue, más rápidamente que con los métodos convencionales.

#### **2.9) VENTAJAS Y DESVENTAJAS DEL CONTROL NUMÉRICO**

Para iniciar una discusión sobre las ventajas del CN, uno debe comprender que la parte (pieza fabricada) gasta solo 5%, más o menos, de su tiempo de fabricación sobre una maquina convencional en el taller. Aproximadamente 1.5% del tiempo sobre la maquina es gastado cortando metal, como puede observarse en la figura 2.5.

Hoy en día, el trabajo del CN es reducir los tiempos improductivos. Con el establecimiento del CN las funciones manuales se han eliminado, tales como: selección de velocidades del husillo, cambios de herramientas, avances, refrigerantes y la indexación de dispositivos automáticos. Se ha aceptado por lo general que las máquinas con CN son las más efectivas en el desarrollo de la manufactura para reducir costos por unidad de producción. Existen cuatro fases básicas que ocurren en la mayoría de las manufacturas.

¾ La *primera fase* es la ingeniería o determinación del diseño del producto, forma, tolerancia y material.

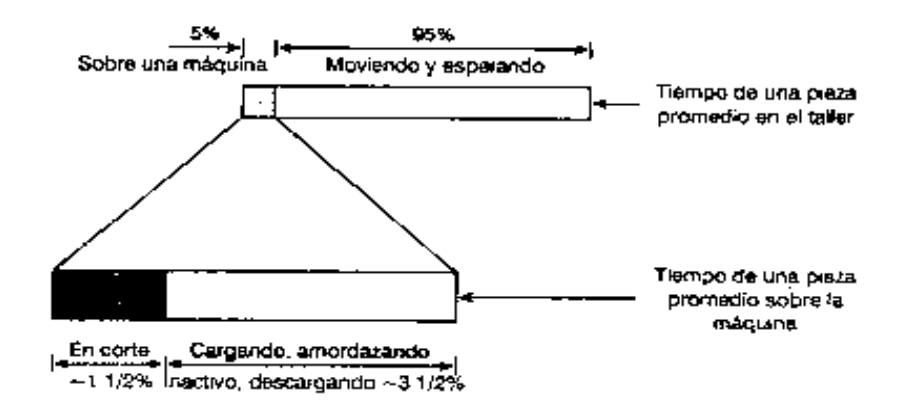

Fig. 2.5) Análisis del tiempo consumido para una pieza promedio en el taller.

- ¾ La *segunda fase* es la planeación de los procesos, en la cual se incluyen las disposiciones que se tomaran concernientes a la selección del sistema de manufactura desde el orden de las operaciones hasta los estándares de inspección.
- ¾ La *tercera fase* es la planeación económica, la cual incluye la determinación del tamaño del lote económico, materia prima y análisis de inventario.
- ¾ La *cuarta fas*e es la de producción, que incluye el entrenamiento de los operadores de la máquina.

En la manufactura con máquinas convencionales la fase de producción era la fase que frecuentemente se consideraba de mayor importancia. Cuando se utilizan los modernos sistemas de control numérico en el trabajo de los metales todas las fases son importantes, e incluso en el control numérico tiende a reducir la importancia de la fase de producción en relación con otras.

Cuando el control numérico es utilizado sabiamente provee grandes ahorros en los costos a través de todo el proceso de manufactura. Antes de existir el control numérico los ingenieros estaban limitados al diseño de formas y contornos que podían ser maquinados con los métodos convencionales.

El control numérico hace posible producir aun las formas más complejas sin costos extremadamente altos. Otra ventaja del control numérico es la posibilidad de hacer cambios o ajustes con un mínimo de demoras o gastos. En una máquina convencional a menudo es económicamente indeseable hacer cambios después de que la herramienta ha sido preparada. Además, los costos asociados a las máquinas convencionales se incrementan cuando las tolerancias son muy cerradas. Este factor a causado problemas de ingeniería al intentar crear partes con tolerancias muy cerradas pero capaces de funcionar apropiadamente.

Con el control numérico las tolerancias son independientes de los costos. La máquina siempre produce partes de máxima exactitud sin un tratamiento especial (esto es cierto si el operador localiza la parte apropiadamente). El tiempo de estudio en sentido convencional se elimina ya que el programador dicta como se producirá la "parte" y en cuanto tiempo. Después de que el programa ha sido establecido no puede haber variación de parte a parte ni desviación del tiempo programado. El alto grado de calidad de los procesos de control numérico es causado por su exactitud, repetibilidad y libertad para variar lo programado, el proceso de control de calidad se realiza rara vez después de la inspección de la primera pieza de cada lote producido así como el chequeo de las funciones programadas. Para comprobar la exactitud posicional se utiliza un sistema de medición por coordenadas que en centros de maquinado modernos viene ya integrado.

La exactitud es lo más importante cuando dos partes producidas tienen que ensamblarse, es importante en la manufactura de dos partes intercambiables, especialmente en la industria aeroespacial y en los motores industriales.

La producción de una parte que requiere exactitud del orden de 0.01mm o más, puede llevar un tiempo considerable usando métodos convencionales, el operador tiene que detener frecuentemente el proceso de corte para tomar medidas, y así la pieza no es sobrecortada. Las máquinas herramientas con control numérico ahorran mucho tiempo mientras mantienen o mejoran las tolerancias requeridas. Otro ahorro adicional de tiempo se acumula al pasar de una operación a otra durante el funcionamiento de la máquina en una pieza de trabajo. Con una máquina convencional el trabajo debe parar en ciertos puntos hasta que el operador prosiga al siguiente paso. La cantidad y calidad también disminuye por la fatiga del operador. En las máquinas con control numérico estos problemas no existen, ya que la exactitud es inherente al control y es repetitiva, y el tiempo de producción es constante para cada pieza ya que está determinado así por el programa.

El corte del contorno en tres dimensiones, o aun en dos, no es fácil de lograr por operaciones manuales. Aun cuando es posible el operador tiene que manejar las dos manivelas simultáneamente mientras trata de mantener la exactitud requerida; por lo que sólo es posible cuando la parte es simple y requiere relativamente poca exactitud. Es obvio que, en este tipo de trabajo, una máquina herramienta con control numérico ahorra tiempo y aumenta la exactitud comparada con la operación manual. Cuando se trata del maquinado de reparación es preferible utilizar máquinas convencionales por que la pieza a reparar se puede manipular más fácilmente.

Es bueno considerar que las líneas de transferencia se implementaron para producir una salida más rápida del producto. Aquí las máquinas se ponen en línea mientras el producto se transfiere de una máquina a otra y cada una realiza un ciclo limitado de operaciones; este ciclo es simple y fijo y el proceso es completamente automático.

Al hacer una comparación podemos destacar algunas desventajas de las líneas de transferencia respecto a los sistemas de CN.

- $\triangleright$  Elevada inversión inicial del equipo.
- $\triangleright$  Largo tiempo de preparación para cada serie de producción.
- ¾ Proceso inflexible, en vista de que cada máquina ha sido planeada para hacer cierto ciclo de operaciones establecidas. Si la configuración cambia, el ajuste de la máquina debe reconstruirse o alterarse.
- ¾ Se requiere gran cantidad de partes durante el proceso, ya que una parte debe mantenerse en cada máquina.

Las máquinas copiadoras y los tornos automáticos han existido desde hace muchos años. La máquina copiadora posee un estilete que se mueve a lo largo de la copia maestra de la pieza a producir. La principal desventaja de este método de copiado es el tiempo invertido en la producción de la copia maestra que se hace sin automatización y se produce con un alto grado de exactitud. Con el CN no se requiere copia maestra.

El torno automático que es enteramente flexible se ha usado durante muchos años. El ajuste de las dimensiones requeridas de la parte se establece por pares de microswitches y frenos, un par para cada operación terminada. El lugar correcto del microswitch establece las dimensiones y tolerancias de la parte, la profundidad requerida y la velocidad de corte, y las funciones auxiliares se programan en un código apropiado en las clavijas. Las clavijas consisten en una matriz de boquillas donde la información esta escrita por medio de agujeros. Cada línea se refiere a un segmento de la pieza de trabajo. Las líneas se examinan en secuencia, por lo cual se llama control secuencial. El límite apropiado del switch provee la señal para proceder a la siguiente línea y el proceso avanza en la secuencia para completar el maquinado de la parte. El torno automático es flexible, pero su principal desventaja es el procedimiento de ajustes de límite de switches y frenos que consumen muchas horas de trabajo y requiere un operador calificado y experimentado. En suma, debe notarse que debido a que el número de switches y frenos es limitado, el número máximo de operaciones programadas también es limitada.

El torno automático se puede usar en producciones medianas, en serie de treinta piezas o más tiempo, pero no seria una solución costeable para series menores. Por otro lado, se han encontrado que podría ser más económico producir una pieza con una máquina con CN que por métodos convencionales. En conclusión las máquinas herramientas con CN tienen las siguientes ventajas en comparación con otros métodos de maquinado:

- ¾ Entera flexibilidad; sólo se requiere un programa para producir una nueva parte.
- $\triangleright$  La exactitud se mantiene a través de todo el rango de velocidades y profundidades, lo que da como resultado mayor intercambiabilidad de piezas.
- $\triangleright$  Menor tiempo de producción.
- $\blacktriangleright$  La posibilidad de maquinar piezas muy complicadas.
- ¾ Fácil ajuste de la máquina, lo cual requiere menos tiempo que otros métodos de manufactura.
- $\triangleright$  El operador tiene tiempo libre que puede usar para supervisar operaciones de otras máquinas.
- ¾ Reducido desperdicio de material. Menores errores e interrupciones debido a que se fatiga el operador.
- $\triangleright$  Reducido requerimiento de espacio, ya que se utiliza una cantidad menor de máquinas y accesorios que reducen los requerimientos reales de almacenaje.
- $\triangleright$  Menores costos de herramentacion, ya que hay menos necesidad de dispositivos y accesorios complejos.
- ¾ Corto tiempo de amortización como resultado de los reducidos costos de herramentacion.

# **2.10) DIFERENCIAS Y SEMEJANZAS ENTRE UNA MÁQUINA HERRAMIENTA CONVENCIONAL Y UNA CON CONTROL NUMÉRICO**

Se dice que una máquina herramienta es convencional cuando utiliza los métodos tradicionales de maquinado requiriéndose forzosamente la presencia de un operador con cierta especialización para mantener la máquina trabajando. La máquina con CN, en cambio, no requiere la presencia constante del operador, ya que una vez programada, ejecutara el maquinado sin la ayuda del operador, sólo se requiere su presencia para retirar la pieza maquinada y colocar la nueva por elaborar. Incluso en máquinas con CN con alimentador de barra o con brazos robotizados el operador ya no es necesario, ya que el cambio de pieza esta automatizado. Requiriéndose únicamente un ingeniero especializado para la programación y el control de las máquinas con CN.

Las diferencias más notables entre ambos tipos de equipo son debidas básicamente a elementos y dispositivos utilizados en su construcción. En la siguiente tabla se observan diferencias entre una maquina herramienta convencional y una con CN, estas pueden ser: torno, fresadoras, etc.

En la tabla 2.1 se puede observar que los elementos mecánicos tradicionales que por décadas se han utilizado en las máquinas convencionales han sido sustituidos en los equipos con CN por otros elementos mecánicos y electrónicos más confiables.

El otro elemento que distingue al equipo con CN es la presencia de servomotores que controlan los movimientos de los ejes (o mesas) y controlan igualmente la velocidad del husillo, así como su movimiento en el caso de ser requerido. Estos servomotores pueden trabajar con corriente directa o con corriente alterna, según el fabricante, pero su función es la misma.

Dependiendo de las funciones que debe realizar la máquina, el control, a través de detectores de proximidad, puede controlar, por ejemplo, el movimiento de un brazo que cambie la herramienta en una fresadora, la alimentación de material en barra y detectar cuando esta se termine para cambiar la barra por otra nueva en caso de tornos alimentados por barra, hacer girar la torreta de un torno para seleccionar otra herramienta deseada y hasta detectar si el movimiento comandado es demasiado grande que provocaría que la máquina choque o se salga de su limite de movimientos normales, etc. Además, ya que el control es el que ordena la ejecución de estos movimientos a sus elementos respectivos, nos puede dar en todo momento el informe de lo que esta realizando, lo que va ha realizar y los puntos en los que ha fallado algún mecanismo o sistema interno.

# **Tabla 2.1. Diferencias entre una máquina convencional y una máquina con CN**

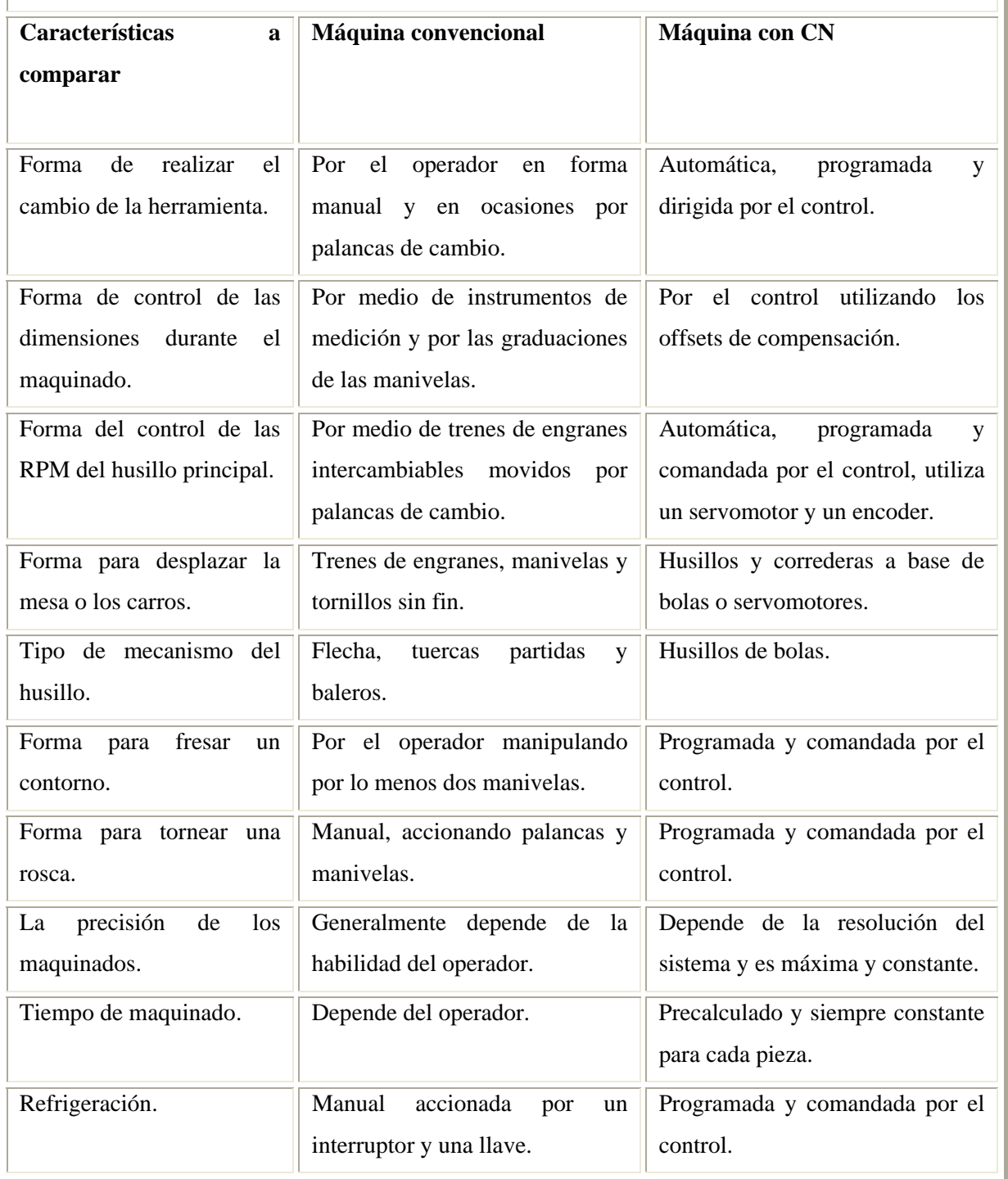

Cualquier función, por extravagante que parezca puede ser controlada por la unidad de control numérico siempre y cuando tenga una secuencia lógica y pueda ser detectada esta secuencia, de ahí que la gran variedad de equipos de control numérico sólo varíen la cantidad de funciones adicionales que el equipo puede realizar; el tamaño del equipo y la potencia que deba desarrollar influirá determinantemente en el tamaño y potencia de los servomotores y de las unidades de control de velocidad, pero conservándose el mismo principio de funcionamiento. Así en la industria moderna existe una gran variedad de marcas de equipos manufacturados por diferentes países, que tienen como única diferencia el lenguaje de programación. Lo anterior se debe a que a pesar de que el control numérico se ha difundido con tanta velocidad, aun no se ha generalizado el lenguaje universal de programación, ya que los lenguajes son muy parecidos, pero tienen variantes, como los controles Fanuc, General Electric, Anilam, etc.

#### **2.11) PROGRAMACIÓN DE LAS MÁQUINAS HERRAMIENTAS**

La programación de las máquinas herramientas con CN es una de las más importantes. En efecto, la programación no es más que la codificación de un modo operativo y riguroso en sus menores detalles. El programador deberá poseer conocimientos profundos de la tecnología de maquinado completados por el conocimiento de la codificación, bajo la cual las informaciones deben ser sometidas al equipo de control numérico.

El documento base del programador es el plano de la pieza: si las oficinas de estudio y diseño, la conciben en la óptica de una producción eventual en máquinas con control numérico, la acotación de los planos puede hacerse de manera que facilite la tarea del programador (acotación absoluta o indicación más completa de las coordenadas).

Las especificaciones del material, del acabado y sus tolerancias indicadas en los planos, condicionan la programación, puesto que estas determinan la aceleración de las herramientas y las condiciones de trabajo.

#### 2.11.1) FUNCIONES PREPARATORIAS

La función preparatoria se refiere a alguna forma de operación de la máquina herramienta con CN. Generalmente se trata de alguna acción sobre los ejes X, Y o Z. Es una práctica muy común proporcionar primeramente los ejes X e Y, posteriormente el eje Z. En la programación del CN la palabra dirección, letra G, se refiere a una función preparatoria y es seguida por dos dígitos, por ejemplo la función G00 se refiere a un posicionamiento punto apunto con un movimiento rápido.

Algunas funciones preparatorias comunes incluyen operaciones tales como: posicionamiento punto a punto, interpolación lineal, interpolación circular, interpolación parabólica, helicoidal, programación absoluta o incremental, programación en sistema métrico o ingles y ciclos fijos o preestablecidos. Cada una de las operaciones anteriores se designa por un código G, que es reconocido por la unidad de procesamiento central (CPU) y la máquina herramienta actúa de acuerdo con el código.

A continuación se describen las funciones preparatorias mas utilizadas en el CN.

MOVIMIENTO RÁPIDO. G00.

Posicionamiento punto a punto en movimiento rápido, sin corte de material.

Formato: **G00 X Y Z ;** 

**X=** Coordenada X.

- **Y=** Coordenada Y.
- **Z=** Coordenada Z.

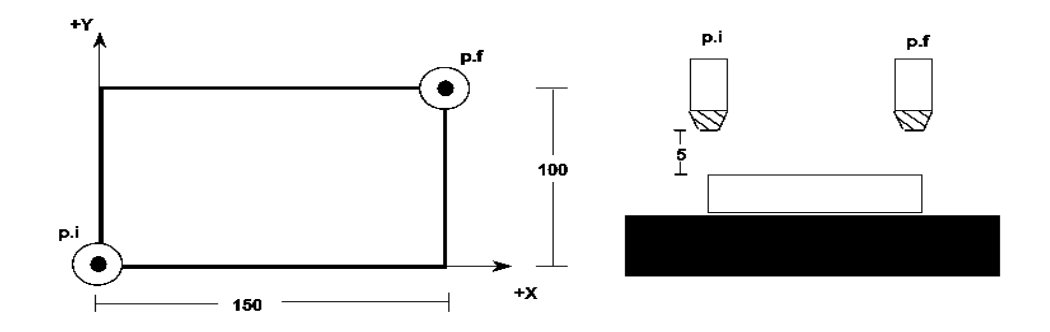

Fig. 2.6) Movimiento rápido G00

**G00 X150 Y100 Z5; G00 Z0;** 

## INTERPOLACIÓN LINEAL. G01.

Para proporcionar a la herramienta un movimiento rectilíneo manteniendo la velocidad vectorial constante, con corte de material.

Formato: **G01 X\_ Y\_ Z\_ F\_;** 

- **X=** Coordenada X.
- **Y=** Coordenada Y.
- **Z=** Coordenada Z.

#### **F=** Avance.

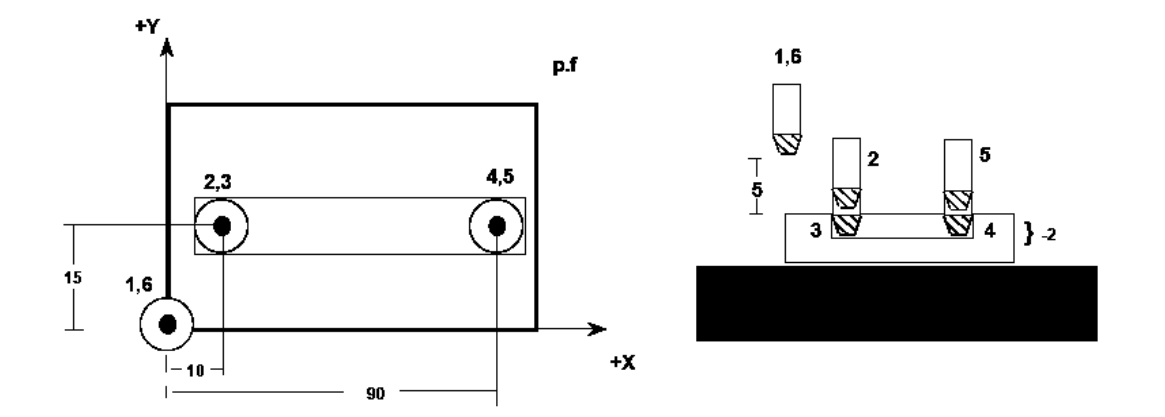

Fig. 2.7) Interpolación lineal G01

**G00 X0 Y0 Z5; G00 X10 Y15 Z0; G01 Z-2 F100; G01 X90 ; G01 Z0; G00 X0 Y0 Z5;**

#### INTERPOLACIÓN CIRCULAR CW. G02.

Un arco generado por el movimiento coordinado de dos ejes en el cual la curvatura de la trayectoria de la herramienta respecto a la pieza de trabajo es en la dirección de las manecillas del reloj.

#### Formato: **G02 X\_ Y\_ Z\_ I\_ J\_ K\_ R\_ F\_;**

- **X=** Coordenada X.
- **Y=** Coordenada Y.
- **Z=** Coordenada Z.
- **I=** Localización en X del centro de un arco.
- **J=** Localización en Y del centro de un arco.
- **K=** Localización en Z del centro de un arco.
- **R**= Radio del circulo
- **F** Avance.

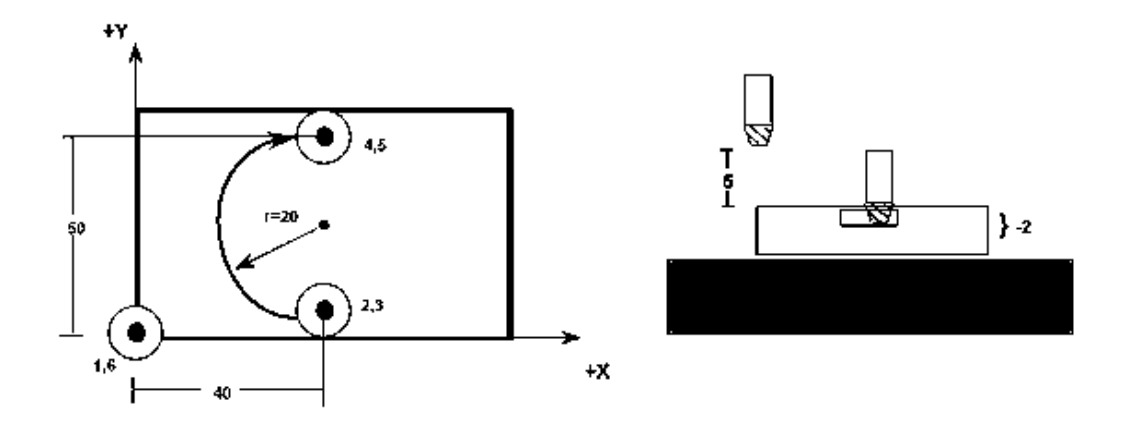

Fig. 2.8) Interpolación circular CW G02.

**G00 X0 Y0 Z5; G00 X40 Y10 Z0; G01 Z-2 F100; G02 X40 Y50 R20; G01 Z0; G00 X0 Y0 Z5;**

#### INTERPOLACIÓN CIRCULAR CCW. G03.

Un arco generado por el movimiento coordinado de dos ejes en el cual la trayectoria de la herramienta respecto a la pieza de trabajo va en dirección contraria a las manecillas del reloj.

Formato: **G03 X\_ Y\_ Z\_ I\_ J\_ K\_ R\_ F\_;** 

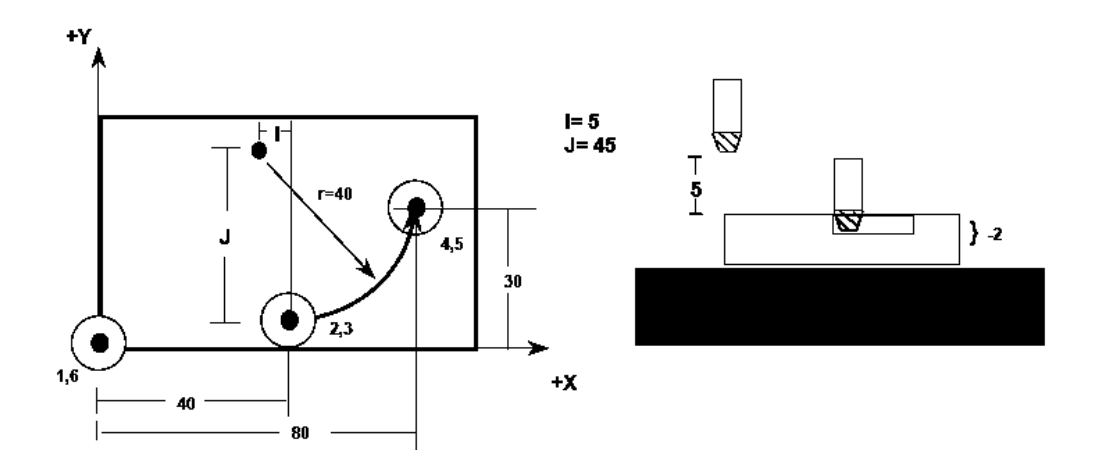

Fig. 2.9) Interpolación circular CCW G03.

**G00 X0 Y0 Z5; G00 X40 Y5 Z0; G01 Z-2 F100; G03 X80 Y30 I-5 J45; G01 X40 Y30 Z0; G00 X0 Y0 Z5;**

PAUSA TEMPORIZADA. G04.

La herramienta permanece estática en una posición particular por un periodo de tiempo.

La letra P designa el tiempo de pausa en segundos.

Formato: **G04 P\_;** 

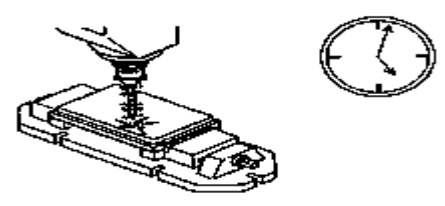

Fig. 2.10) Pausa temporizada G04

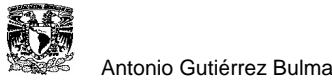

PROGRAMACIÓN EN PULGADAS. G70.

Modo de programación en unidades inglesas (pulgadas). Se recomienda que se establezca en el control al inicio este modo de operación.

Formato: **G70;** 

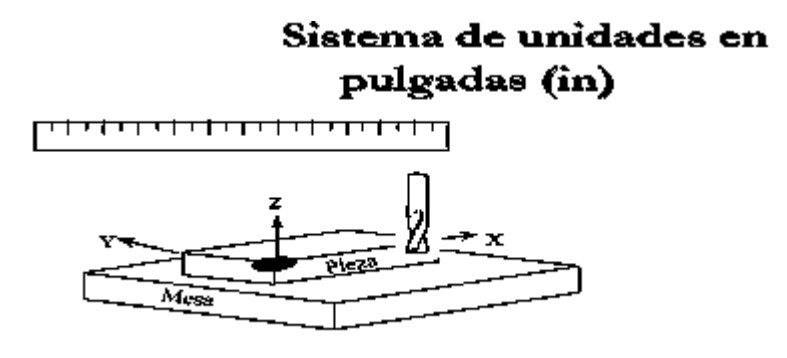

Fig. 2.11) Programación en pulgadas G70

## PROGRAMACIÓN EN MILÍMETROS. G71.

Modo de programación en unidades métricas.

Formato: **G71;** 

# Sistema de unidades en milímetros (mm)

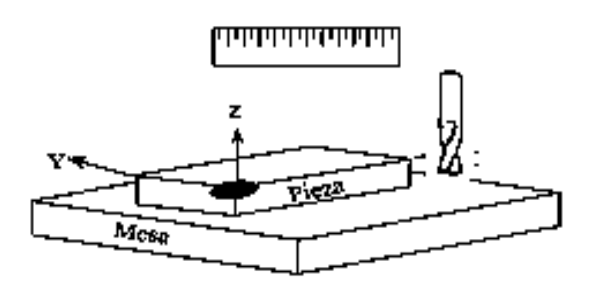

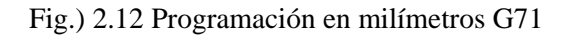

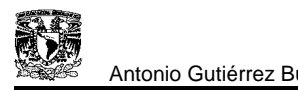

#### PROGRAMACIÓN ABSOLUTA. G90.

Un modo de programación en el cual la información entra en la forma de dimensiones absolutas.

Formato: **G90;** 

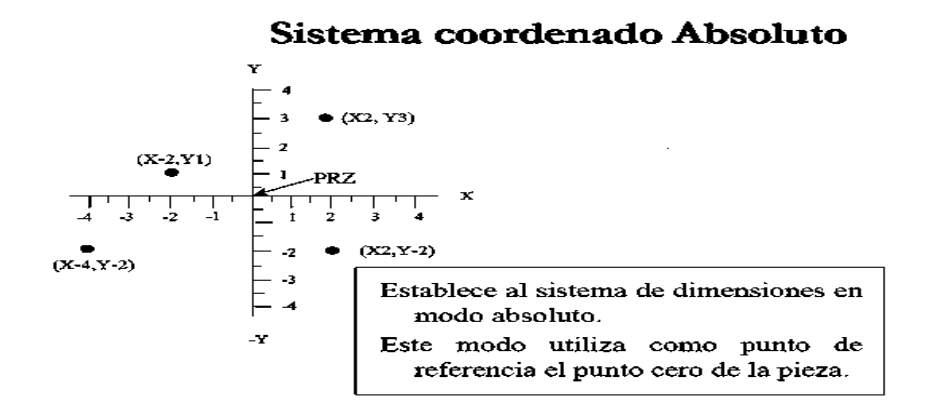

Fig. 2.13) programación absoluta G90.

#### PROGRAMACIÓN INCREMENTAL. G91.

Un modo de programación en el cual la información entra en la forma de dimensiones incrementales.

Formato: G91

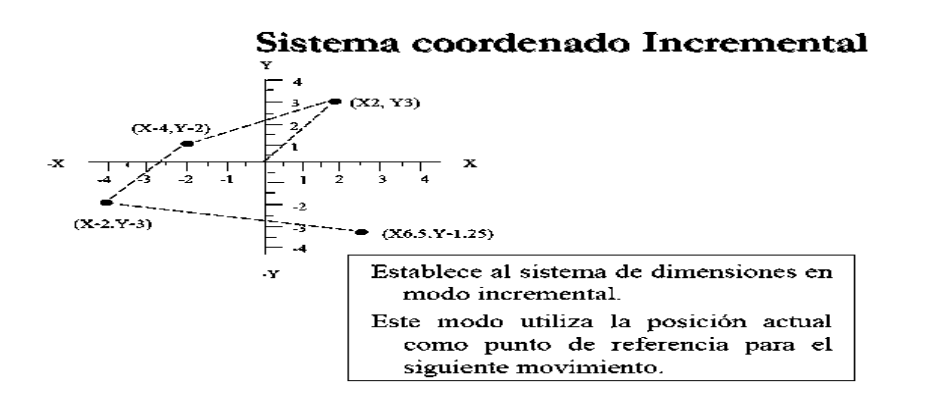

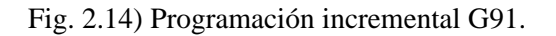

VELOCIDAD DE AVANCE EN mm/min o plg/min. G94.

Las unidades de avance de la herramienta de corte, pueden programarse en mm/min o plg/min.

Formato: **G94;** 

VELOCIDAD DE AVANCE EN mm/rev o plg/rev. G95.

Las unidades de avance pueden programarse en mm/rev o plg/rev.

Formato: **G95;** 

#### VELOCIDAD DE CORTE CONSTANTE. G96.

Las unidades de la velocidad de husillo son pies o metros superficiales por minuto y se especifica por la velocidad superficial tangencial de la herramienta, relativa a la pieza de trabajo. La velocidad del husillo se controla automáticamente para mantener el valor programado.

Formato: **G96**

#### REVOLUCIONES POR MINUTO. G97.

La velocidad del husillo se define por la expresión "velocidad de giro constante del husillo".

Formato: **G97 S\_\_;** 

#### 2.11.2) FUNCIONES MISCELÁNEAS O AUXILIARES

Las funciones misceláneas del CN establecen una variedad de comandos auxiliares, tales como un paro del programa, iniciar o parar el giro del husillo, cambio de herramienta, encendido y apagado del refrigerante, etc.

Por lo general son funciones de encendido y apagado ON/OFF y son usadas al inicio o al final de un ciclo y son identificadas por la letra "M" seguida por dos dígitos.

A continuación se describen las funciones misceláneas más utilizadas en el CN.

GIRO DEL HUSILLO CW. M03.

Establece el giro del husillo en dirección de las manecillas del reloj.

Formato: **M03 S\_\_;** 

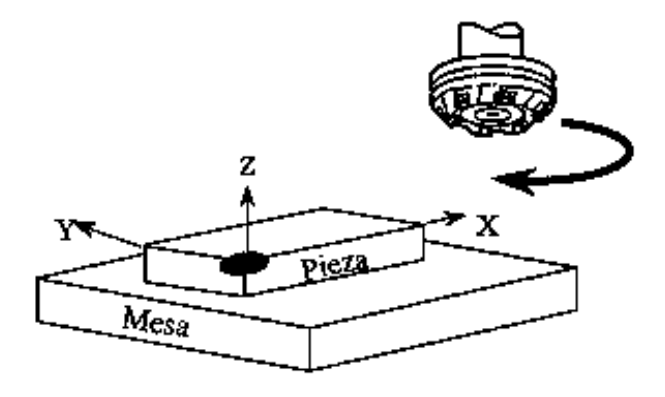

Fig. 2.15) Giro del husillo CW M03.

GIRO DEL HUSILLO CCW. M04.

Establece el giro del husillo en dirección contraria a las manecillas del reloj.

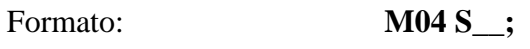

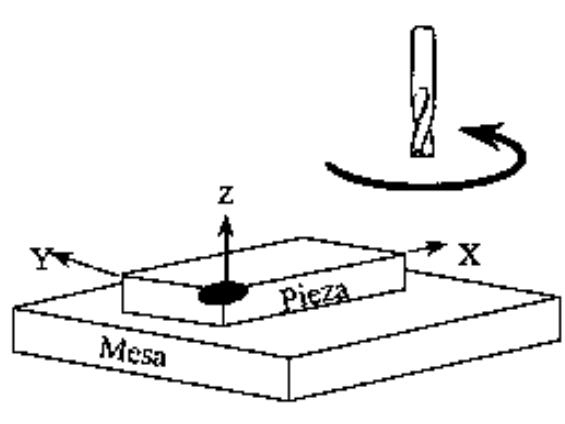

Fig. 2.16) Giro del husillo CCW M04.

#### PARO DEL HUSILLO. M05.

Paro del husillo, en algunos controles se apaga simultáneamente el refrigerante.

Formato: **M05;**

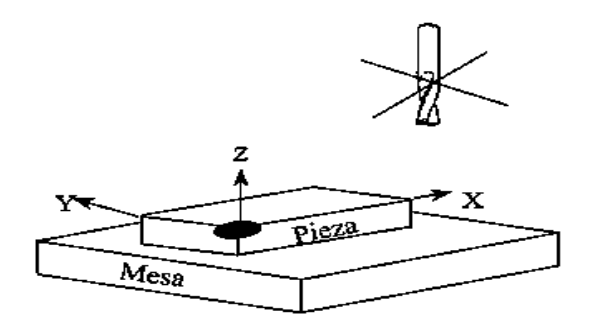

Fig. 2.17) Paro del husillo M05.

#### CAMBIO DE HERRAMIENTA. M06.

Para el husillo y el refrigerante y la herramienta se aleja ala posición de casa; después efectúa el cambio de herramienta ubicada en la posición XX del almacén del magazine de herramientas.

Formato: M06 T\_;

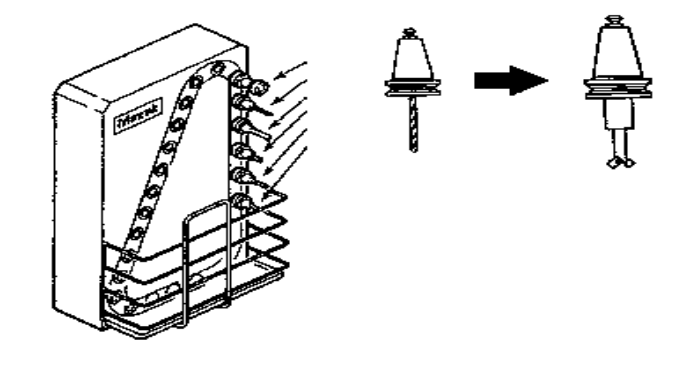

Fig. 2.18) Cambio de herramienta M06.

#### ENCENDIDO DEL REFRIGERANTE. M08.

Refrigeración con aceite a chorro.

Formato: M08;

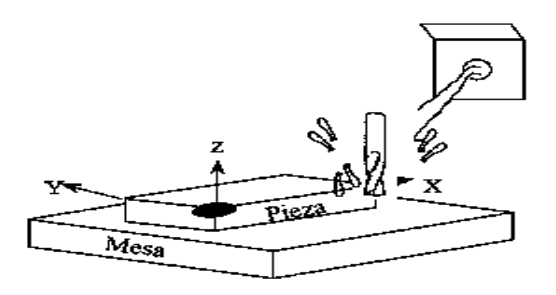

Fig. 2.19) Encendido del refrigerante M08.

CANCELACION DEL REFRIGERANTE. M09.

Detiene el flujo del refrigerante.

Formato: M09;

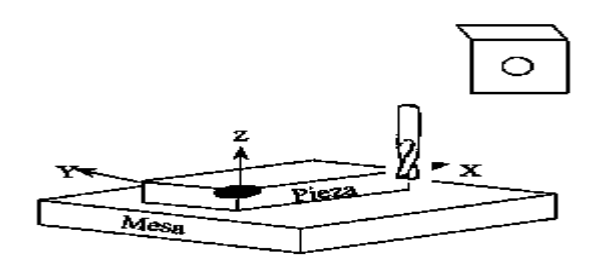

Fig. 2.20) Cancelación del refrigerante M09.

FIN DEL PROGRAMA. M30.

Fin del programa con retorno al inicio del mismo.

Formato: M30;

#### **2.12) FLUJO DEL PROCESAMIENTO DE CN**

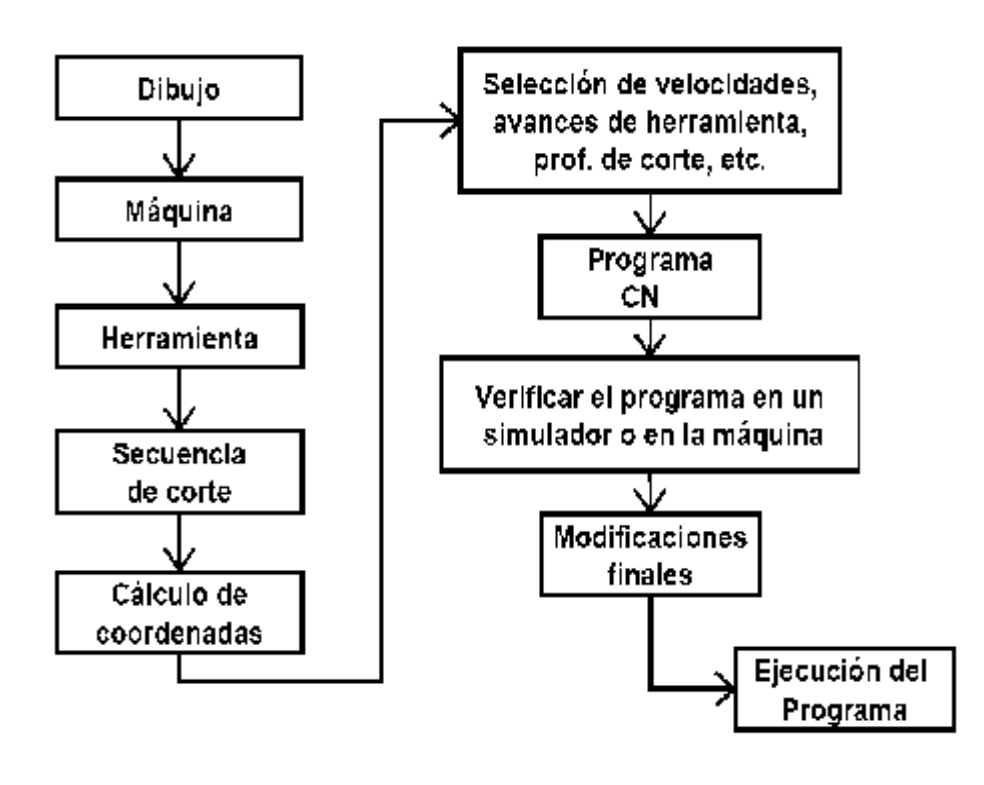

### **2.13) PROGRAMACIÓN CN**

- ¾ Un programa es una lista secuencial de instrucciones de maquinado que serán ejecutadas por la máquina de CN.
- ¾ A las instrucciones se les conoce como CODIGO de CN, las cuales deben contener toda la información requerida para lograr el maquinado de la pieza.

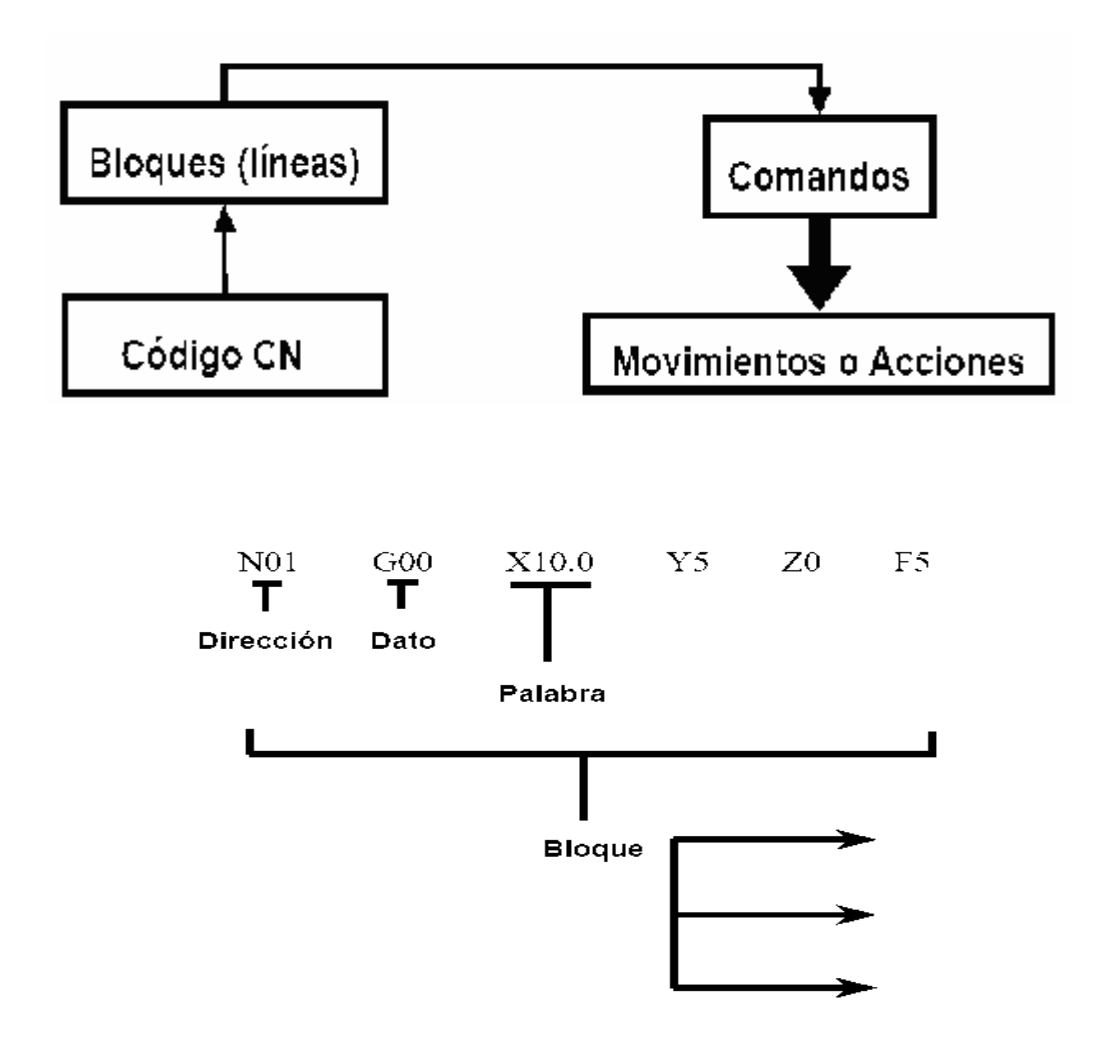

- $\triangleright$  Cada movimiento o acción se realiza secuencialmente.
- ¾ Cada BLOQUE debe ser numerado y usualmente contiene un solo comando.

Tamaño de la pieza: Z-15 Diam 15.

Herramienta: #3,3/8 end mill.

Inicio de la herramienta: X0, Y0, Z1.

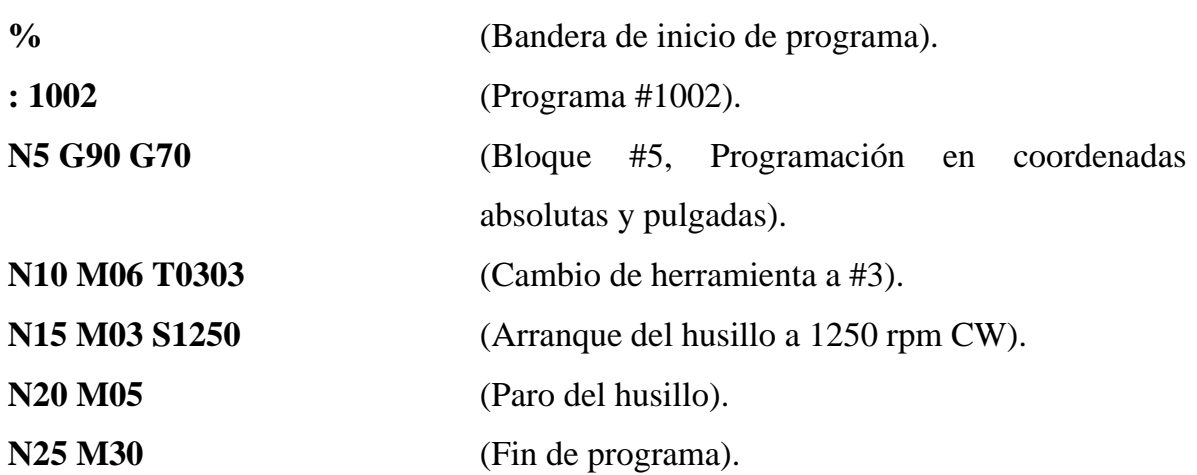

#### **2.14) VARIABLES DE LA PROGRAMACIÓN CN**

La mayoría de los códigos G's contienen variables (direcciones), definidas por el programador para cada función específica.

- **N** Número de Bloque (Inicio de bloque).
- **G** Función preparatoria.
- **X** Coordenada X.
- **Y** Coordenada Y.
- **Z** Coordenada Z.
- **I** Localización en X del centro de un arco.
- **J** Localización en Y del centro de un arco.
- **K** Localización en Z del centro de un arco.
- **S** Velocidad del husillo.
- **F** Avance.
- **M** Función miscelánea.

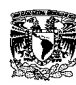

#### **2.15) FASES DE UN PROGRAMA**

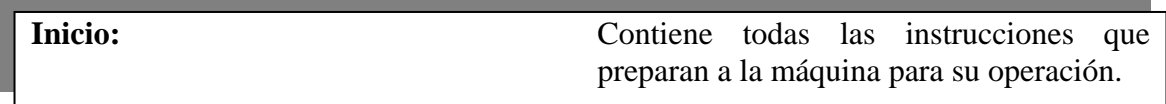

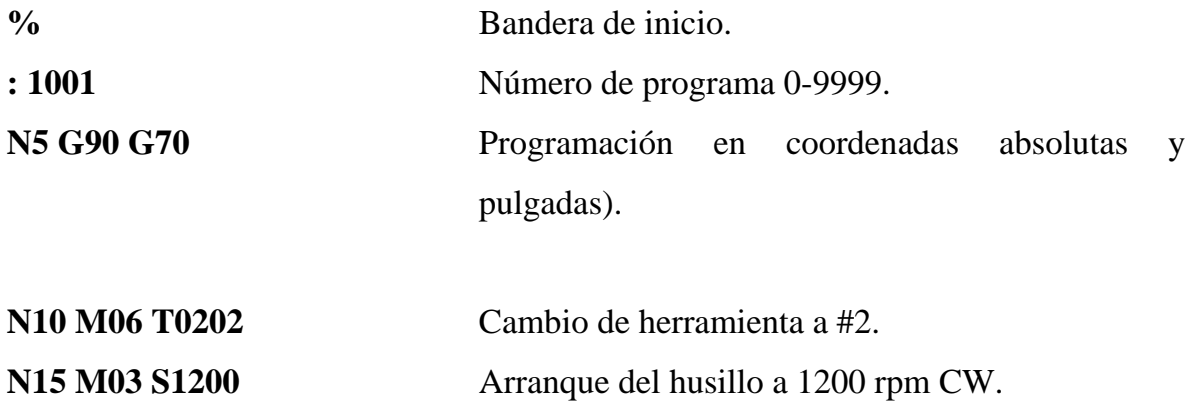

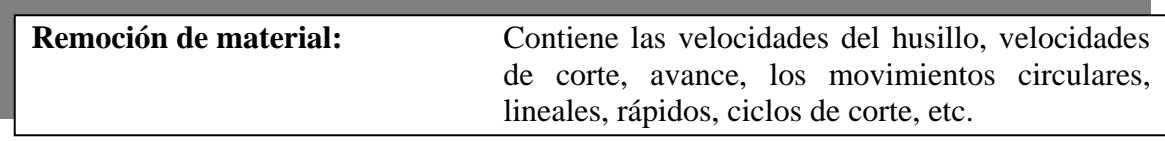

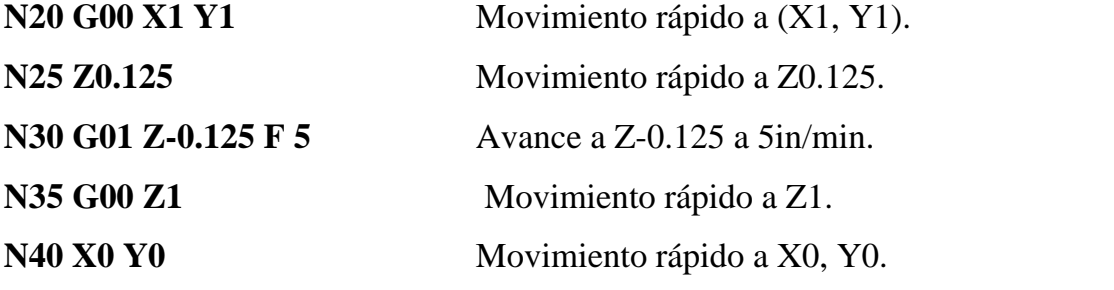

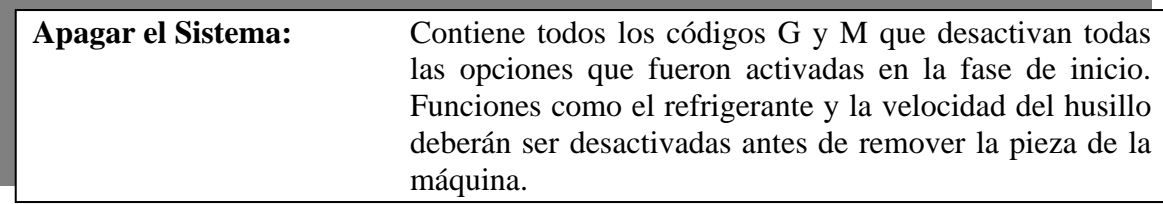

N45 M05 Paro del husillo.

N50 M30 Fin del programa.

#### **2.16) RESTRICCIONES EN LOS BLOQUES**

- ¾ Deben contener únicamente un solo movimiento de herramienta.
- ¾ Debe contener únicamente una velocidad de corte.
- ¾ Debe contener únicamente una herramienta o velocidad del husillo.
- ¾ El número del bloque debe ser secuencial.

## **2.17) PROCEDIMIENTO DE PROGRAMACIÓN**

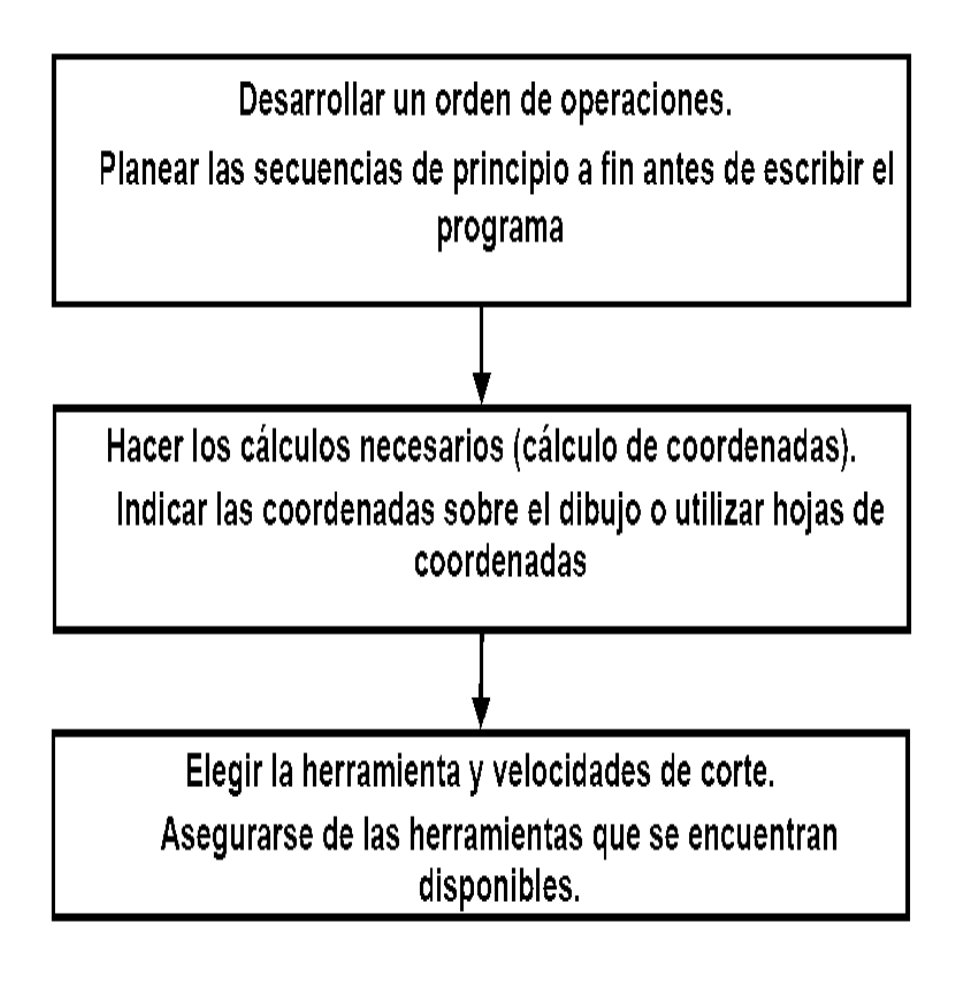

#### **2.18) USO DE CICLOS ENLATADOS**

- $\triangleright$  Simplifican la programación.
- $\triangleright$  Combinan una gran cantidad de operaciones de programación estándar y disminuyen los pasos de programación simplificando las operaciones matemáticas y optimizando las condiciones de corte.

En principio el CN no fue concebido para mejorar los procesos de fabricación, sino para dar solución a problemas técnicos, que surgieron a consecuencia del diseño de piezas cada vez más difíciles de maquinar.

El CN se monta sobre todo tipo de maquina herramienta convencional, tanto de arranque de viruta como de trazado y de formación, así lo encontramos en tornos, fresadoras, rectificadoras, taladradadoras, etc.

El impacto del control numérico en los métodos de fabricación actuales es bastante notable, por las ventajas que presenta como se explico anteriormente. La mayoría de las industrias metal-mecánicas han adoptado al CN como una herramienta potente en la manufactura. Y este tendrá un desarrollo notable en el futuro, en el cual las industrias estarán completamente automatizadas, donde el CN controlará sus propias acciones en combinación con otras máquinas.

# **III) DISEÑO ASISTIDO POR COMPUTADORA**

## **3.1 EVOLUCIÓN HISTÓRICA DEL CAD**

A grandes rasgos, se pueden distinguir tres etapas en el desarrollo de los sistemas CAD:

- ¾ Una primera, que abarca desde los años 50 hasta principios de los 70, en la que se inicia la investigación y se desarrollan los primeros periféricos gráficos.
- ¾ Una segunda, que va desde mediados de los años 70 hasta mediados de la década de los 80, en la que se empieza a comercializar hardware grafico y comienza su aplicación industrial.
- $\triangleright$  Una tercera, desde 1985 hasta la actualidad, en la que se produce la implantación masiva del CAD en todos los ámbitos de la industria.

El CAD nace en torno a 1950 cuando el ITM realiza los primeros dibujos por ordenador (a base de puntos) y el ejército norteamericano desarrolla los primeros trazadores gráficos (plotters). Estas investigaciones alcanzan un hito cuando en 1963 el ITM presenta el SKETCHPAD, el primer software interactivo.

En 1965 comienza la implantación de sistemas CAD en la industria (General Motors, Bell Telephones). En los años siguientes se inventa el lápiz óptico, se avanza en el campo del software grafico y aparece el lenguaje APT (Automatically programmed Tool) con el que se generan las primeras aplicaciones CAM.

La tecnología de los años 70 ya permite la implantación de sistemas CAD en ordenadores cada vez más pequeños, lo que unido al desarrollo de técnicas de análisis basadas en el Método de los Elementos Finitos (utilizadas por muchas aplicaciones CAE) provoca su difusión en el ámbito industrial.

Los años 80 son testigos de la implantación masiva del CAD en todo tipo de empresas y en las aplicaciones mas diversas, gracias en parte a la aparición de la PC y a la adaptación a estos del software desarrollado sobre estaciones de trabajo. Por otra parte, se inicia la integración entre el CAD, el CAE y el CAM son secuencia de la creación de bases de datos globales y el proceso de diseño paramétrico.

En los años 90, el desarrollo de las redes informáticas, el incremento de potencia de calculo de los microcomputadores, la generación de estándares gráficos y de interfaces orientadas al usuario, así como la tendencia de las empresas hacia la implantación de la ingeniería concurrente sitúan a CAD y CAE como herramientas imprescindibles para el éxito de la empresa.

## **3.2) CAD**<sup>4</sup>

El acrónimo CAD, que significa Computer Aided Desing ó diseño asistido por computadora, en un sentido más moderno significa **proceso de diseño que emplea sofisticadas técnicas graficas de computadora, apoyadas en paquetes de software para ayuda en los problemas analíticos, de desarrollo y de costo asociados con el trabajo de diseño**.

Otros autores han definido al CAD como las técnicas de dibujo por computadora básicas como partes del diseño total de un producto.

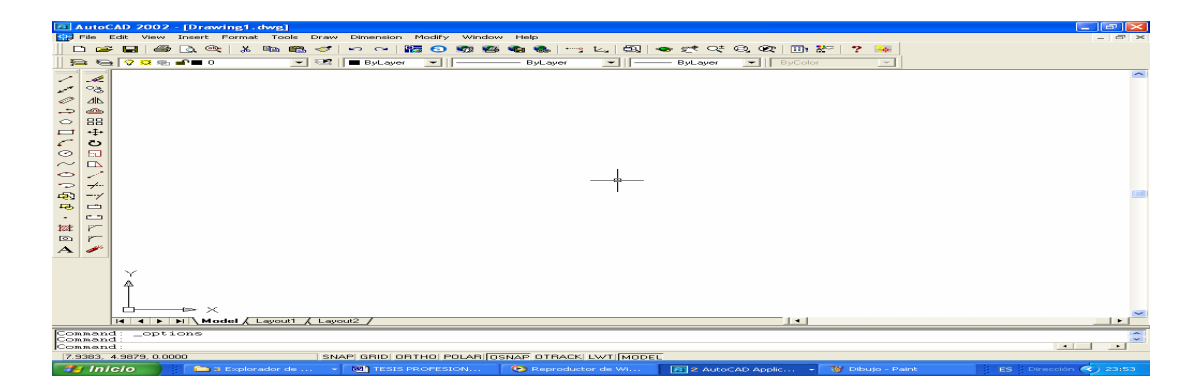

#### Fig. 3.1) Pantalla principal del software CAD.

<sup>1</sup> Hawkes Barry . CAD/CAM

### 3.2.1) VENTAJAS DEL CAD

¾ Producción de dibujos más rápida.

Por término medio, un diseñador que utiliza un sistema CAD puede producir dibujos tres veces más rápidamente de lo que haría sobre un restirador.

 $\triangleright$  Mayor precisión de los dibujos.

La precisión de un dibujo convencional esta en función de la vista del dibujante y del grosor del lápiz con el que dibuja. Por el contrario, un punto de un dibujo CAD tiene una precisión exacta, y la técnica conocida como "ZOOMING" permite que una parte del dibujo CAD se amplie para mostrar sus componentes con más detalle.

 $\triangleright$  Dibujos más limpios.

La presentación de un dibujo convencional depende por completo del estilo de trabajo y de las herramientas de dibujo de cada dibujante. En cambio, el trazador grafico de un sistema CAD produce líneas y textos de mayor calidad cualquiera que sea el operador del sistema. Dibujos no repetidos cuando se termina un dibujo o parte de un dibujo, este se puede almacenar en dispositivos de almacenamiento secundarios para posteriores usos. Esto es importante ya que se puede llamar al dibujo o la parte del dibujo para modificaciones posteriores. Así como la impresión de originales cuantas veces se requiera.

 $\triangleright$  Técnicas especiales de dibujo.

Además del "ZOOMING", los sistemas CAD poseen técnicas de dibujo más especiales que no son posibles por medios convencionales.

¾ Análisis y cálculos de diseños más rápidos.

Existe hoy día una amplia gama de software para llevar a cabo cálculos de diseño en un tiempo mínimo, que haciéndolos en forma convencional tardarían más tiempo.

 $\triangleright$  Menores requisitos de desarrollo.

Las técnicas de análisis y simulación CAD pueden ahorrar drásticamente el tiempo y dinero invertido en desarrollo y prueba de prototipos.

 $\triangleright$  Integración del diseño con otras disciplinas.

El amplio campo de telecomunicaciones disponibles en redes de computadoras, posibilita que el CAD trabaje más estrechamente con otras disciplinas de la ingeniería.

#### 3.2.2) APLICACIONES DEL CAD

Los sistemas de diseño asistido por computadora poseen muchas cualidades que los hacen útiles para un gran número de aplicaciones.

En resumen, algunas de las aplicaciones CAD usadas en las áreas de la ingeniería y de la industria son:

 $\triangleright$  En el diseño de circuitos impresos.

Contribuyendo en el dibujo del esquema electrónico, la asignación de funciones lógicas a componentes físicos, la colocación de componentes y el alambrado de los mismos.

 $\triangleright$  En el diseño de circuitos integrados.

Contribuyendo en el desarrollo del nivel lógico, nivel del circuito, nivel geométrico, nivel eléctrico, nivel de máscara y el nivel de verificación de coherencia de niveles.

 $\triangleright$  En la industria aeronáutica.

Con el diseño preliminar, en el análisis aerodinámico, en el diseño estructural, de instalaciones eléctricas e hidráulicas, esquemas eléctricos y cableado, modificaciones y las ilustraciones para publicaciones técnicas.

 $\triangleright$  En la industria del automóvil.

Contribuyendo en todos sus parámetros de productividad, organización y funcionalidad, ya que aquí se complementa con el CAD y el CIM.

 $\triangleright$  En la industria pesada.

Contribuyendo en el diseño de la geometría básica, el diseño estructural, el diseño eléctrico, el diseño de plantas y en el análisis cinemático.

 $\triangleright$  En el diseño industrial.

Siendo una de las que mejor aprovecha los recursos del CAD, prestando herramientas en la definición del problema, en el análisis de datos recolectados, creatividad en el modelaje, en la generación de prototipos y en general en todos los pasos del diseño.

 $\triangleright$  En la ingeniería civil.
En el trazo de vialidades, levantamientos topográfico, calculo de optimización, dibujo de planos estructurales, calculo de estructuras y cimentaciones, etc.

 $\triangleright$  En la arquitectura.

Contribuyendo en el dibujo de 2 y 3 dimensiones, cálculos de áreas, prototipos de construcción, implantación de instalaciones eléctricas e hidráulicas, etc.

## **3.3) CARACTERÍSTICAS GENERALES DE UN SISTEMA CAD**

Existe un gran número de aplicaciones comerciales de diseño asistido por computador. Desarrollados por múltiples proveedores, para diferentes plataformas hardware y para diferentes campos de aplicación.

Dentro de los programas de CAD para diseño en ingeniería, y de forma genérica, se puede distinguir entre los de dos y los de tres dimensiones. Por otra parte, también puede diferenciarse entre aquellos programas que solo sirven para dibujar (generar y modificar geometrías) y los que realmente asisten al diseño, que además de la información grafica incorporan una base de datos con información del producto que será utilizada durante su proceso de fabricación.

La elección del tipo de sistema CAD dependerá de la complejidad del producto, del nivel tecnológico de la empresa, y de su proyección futura.

## **3.4) MODELADO 2D/3D**

Los sistemas CAD permiten realizar diferentes tipos de representaciones de los objetos diseñados:

 $\triangleright$  Dibujos planos o 2D.

- ¾ Proyecciones bidimensionales ortogonales de objetos tridimensionales.
- ¾ Proyecciones oblicuas (axonometrías o perspectivas) de objetos 3D.
- $\triangleright$  Modelo tridimensional (3D) del objeto.

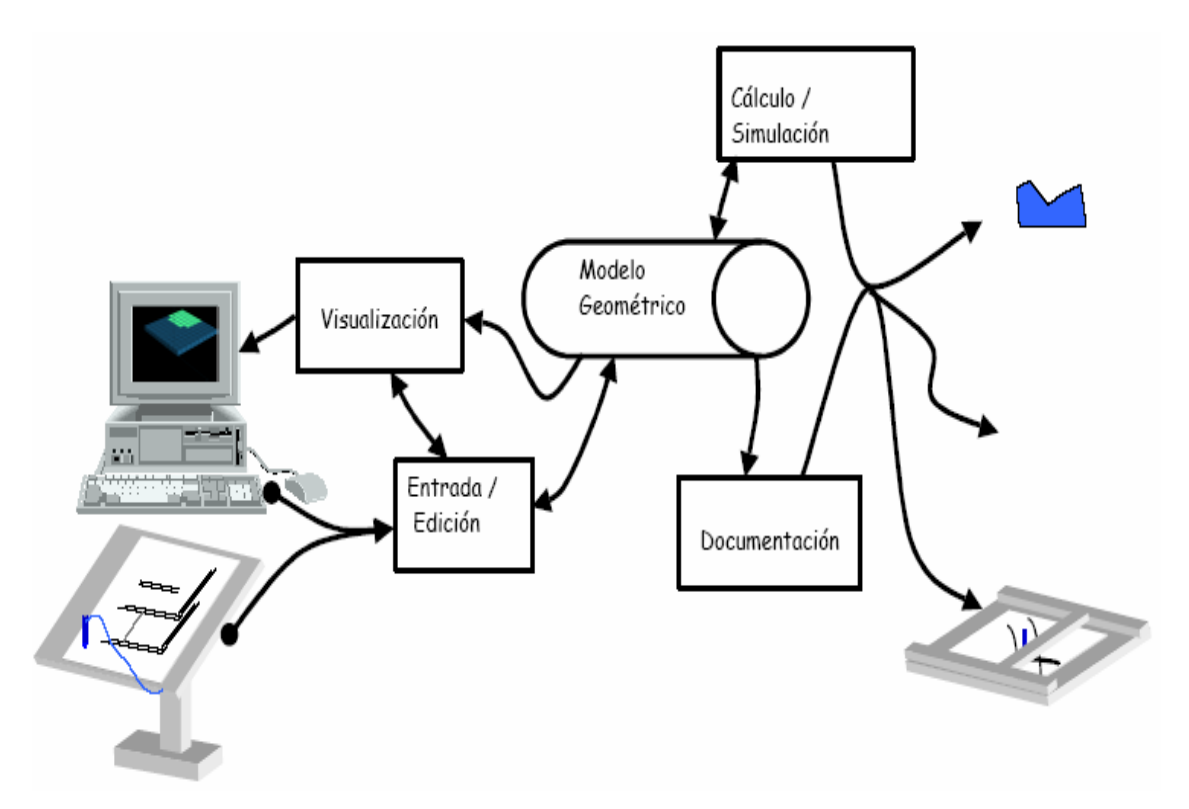

Fig. 3.2) Esquema general de un sistema CAD.

Aunque los tres primeros casos constituyen modelos 2D, presentan importantes diferencias, ya que en el primero únicamente se requiere geometría plana, mientras que en el segundo y tercero existe una vinculación entre la proyección 2D y el objeto 3D que representa.

El modelado en 2D es el que primero surgió debido a su sencillez y a los menores recursos que precisa. Sin embargo, se trata de una modalidad de diseño sujeta a mayores errores de interpretación que el diseño en 3D y de la que se esta empezando a prescindir debido a que es posible obtener rápidamente representaciones en 2D a partir de 3D pero no al contrario.

La obtención automática de proyecciones 2D (ortogonales y oblicuas) esta disponible en la gran mayoría de aplicaciones comerciales. Sin embargo, la reconstrucción de un objeto 3D a partir de sus proyecciones se encuentra aun en fase de investigación.

# **3.5) TIPOLOGÍA DE MODELADO EN 3D**

La potencia del diseño en 3D reside en que traduce el concepto del diseñador a un lenguaje volumétrico que es comprendido por todas las áreas de la empresa. Podría decirse que el modelo en 3D "populariza" el proceso de diseño, ya que permite el acceso al mismo de todos los miembros de la empresa (equipo de diseño) que pueden aportar mejoras al producto.

## **3.6 PANORAMA ACTUAL**

Desde la creación de los primeros paquetes comerciales de CAD hasta la fecha se han desarrollado un gran número de paquetes comerciales, que evolucionan día con día, con respecto a los cambios en la tecnología de las computadoras.

Fue así como se desarrollaron paquetes CAD para las distintas tecnologías de los equipos de cómputo. Entre los más comerciales podemos encontrar los siguientes:

- $\triangleright$  CATIA.
- ¾ INVENTOR.
- ¾ AUTOCAD.
- ¾ MECHANICAL DESKTOP.
- ¾ SOLIDWORK.
- ¾ MASTERCAM.
- UNIGRAPHICS.
- ¾ CIVILCAD
- ¾ PRO-ENGINEER

Siendo AUTOCAD de la compañía UATODESK CORPORATION el líder mundial en CAD.

En torno al CAD se desarrollan todos los estándares actuales de graficación, así como una gran variedad de productos de aplicación.

#### **3.7) DESARROLLO DEL PROYECTO**

Mechanical Desktop<sup>5</sup> es un software orientado al diseño mecánico tridimensional, esto se obtiene básicamente mediante herramientas poderosas de creación de sólidos que tienen como punto de partida el dibujo paramétrico (dibujos con propiedades de edición, restricciones geométricas y de dimensión básicas), así se permite también la elaboración de trazos (sketch) completamente controlados, que son la base de la elaboración de partes sólidas virtuales y complejas para cualquier aplicación mecánica e industrial.

En el ciclo del diseño la etapa fundamental para pasar a la solución de ciertos problemas de diseño, es el diseño detallado que por lo general incluye la creación de un conjunto complejo de dibujos de ensamble y detalle.

Los dibujos de detalle deben especificar las dimensiones, las especificaciones geométricas, acabados, material, etc., estos y otros datos se vacían con las herramientas de Mechanical Desktop, así como las de Autocad que es la plataforma básica de la aplicación en su versión seis. El dibujo mecánico se basa en las vistas de una parte o ensamble, en forma tradicional

1

<sup>5</sup> Ing. Moisés Cervantes Patiño.

Apuntes del Curso de Mechanical Desktop Básico 2006.

esto llevaría realmente algo de tiempo, en Mechanical Desktop la generación de vistas es fácil cuando se ha concebido un modo correcto.

Del párrafo anterior podemos concluir que un diseño realizado por los métodos convencionales de dibujo, tardara más tiempo y se necesitara más esfuerzo en su realización, pero con Mechanical Desktop reducirá ese tiempo, así como el esfuerzo invertido.

A continuación se presentara el desarrollo completo de una pieza mecánica, la cual será elaborada utilizando el software Mechanical Desktop; con el fin de poder observar las ventajas que presentan los programas de diseño, aplicadas a los problemas reales en el diseño mecánico.

## 3.7.1) INTERFAZ DEL USUARIO

A continuación observamos una de las pantallas graficas del software Mechanical Desktop, misma que se encuentra en la ventana principal de la opción Modelo (Model).

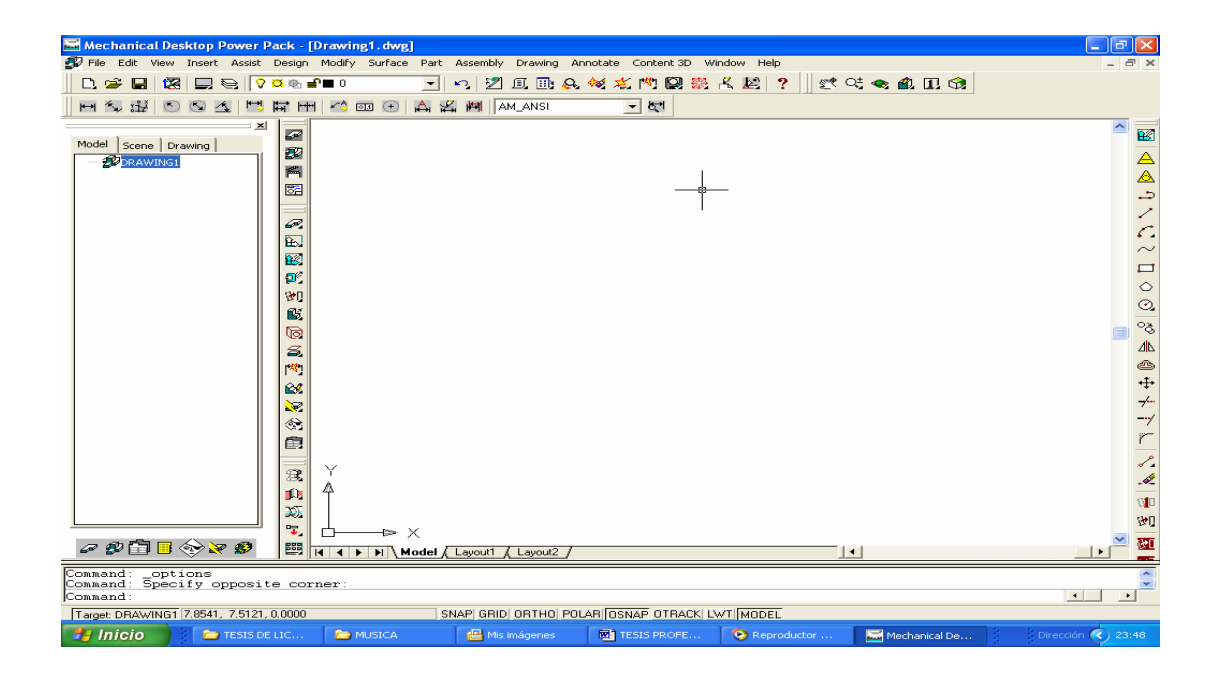

Fig. 3.3) Ventana principal de Mechanical Desktop.

#### 3.7.2) INTRODUCCIÓN DE COMANDOS

La ejecución de los comandos se puede hacer de tres maneras, desde la barra de menús de cortina, desde la barra de herramientas vertical (como la de modelado de partes) o introduciéndolos desde la línea o área de comandos en donde también se muestran los indicadores de pasos que hay que seguir en la utilización de las herramientas. Los comandos se pueden cancelar presionando la tecla Escape, también se puede llamar el último comando utilizado, presionando las teclas Enter o Spacebar.

#### 3.7.3) BARRA DE HERRAMIENTAS

Las barras de herramientas tienen iconos para representar comandos frecuentemente usados. Usted puede escoger un icono en lugar de seleccionar un comando de un menú de cortina o introducir su nombre en línea de comandos. Cuando usted hace una pausa con flecha de selección de ratón en un icono, la acción del comando se muestra debajo de este.

#### 3.7.4) INICIO DEL PROYECTO

Lo primero que haremos es dibujar el boceto. Para empezarlo utilizamos el comando PLINE, sin preocuparnos mucho, trazamos el contorno que como vemos, ha quedado bastante imperfecto.

Para convertir el dibujo anterior en un dibujo correcto en geometría y dimensiones efectuamos los siguientes pasos.

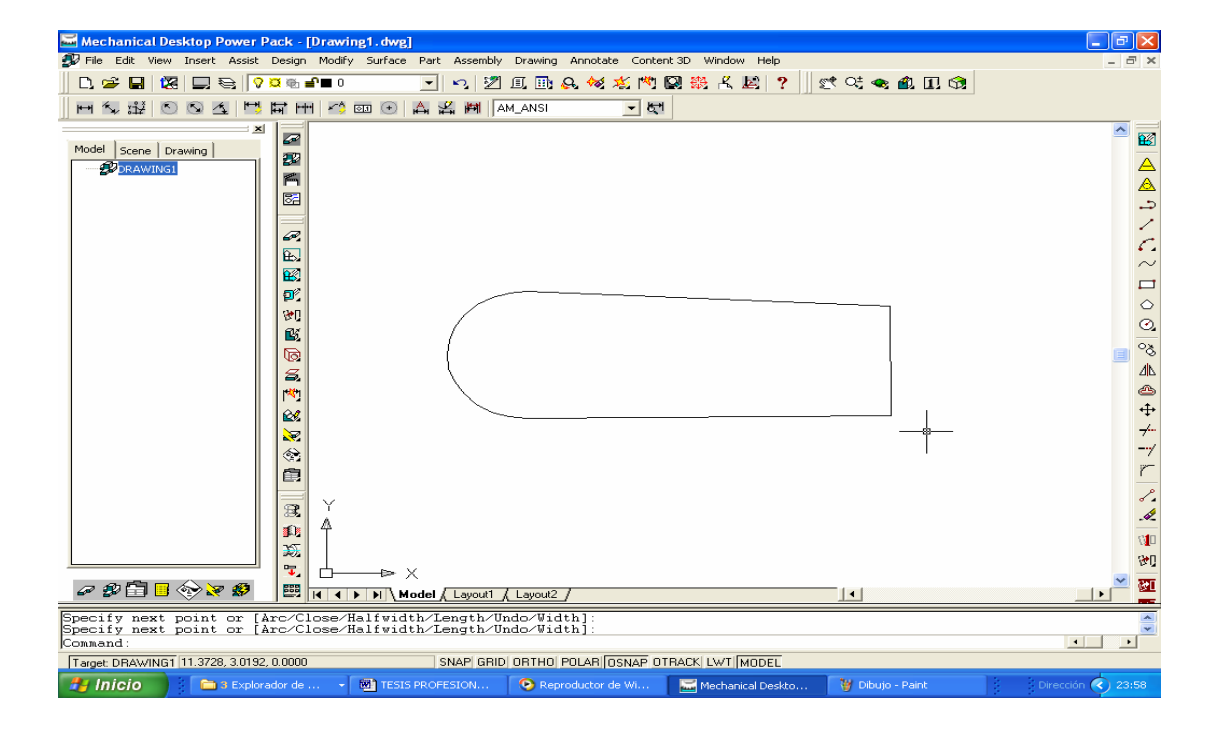

Fig. 3.4) Dibujo del Boceto.

Accederemos al menú:

- ¾ PART
- $\triangleright$  SKETCH SOLVING
- ¾ PROFILE.

Como el programa contiene una configuración predeterminada de variables geométricas con unas tolerancias angulares determinadas, hace un preformado previo de la figura. Vemos que cada entidad esta enumerada, además se pueden observar otras letras. Todos estos símbolos es lo que se llaman restricciones.

Como el dibujo quedo completamente restringido en una forma geométrica regular, no es necesario realizar más cambios. Pero si no fuera ese el caso, se pueden seguir agregando más restricciones hasta que el dibujo quede completamente restringido y en una forma geométrica adecuada.

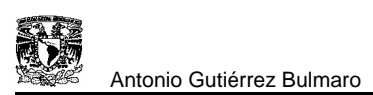

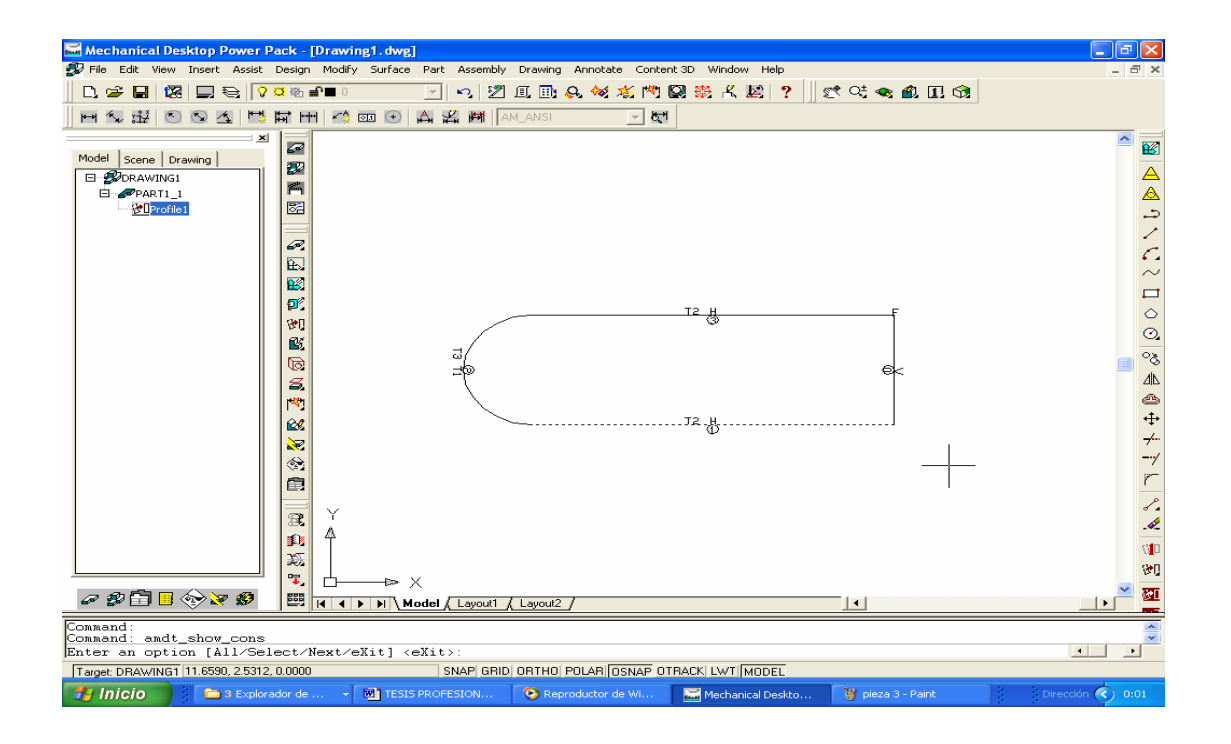

Fig. 3.5) Boceto restringido.

Una vez que decidimos nuestra conformidad a la geometría, optaremos por dimensionar el boceto, por lo que antes de actuar, perderemos unos instantes en analizar la manera más correcta de ir añadiendo medidas. Al ir añadiendo dimensiones, tendremos la precaución de empezar por la menor y por uno de los lados, a fin de que el dibujo no se descomponga. En el menú de persianas accederemos a:

- ¾ PART
- ¾ DIMENSIONING
- ¾ NEW DIMENSION.

Podemos observar que aparecen líneas de acotación, estas pueden ser modificadas, para determinar el valor deseado del boceto.

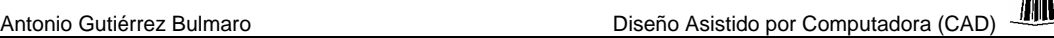

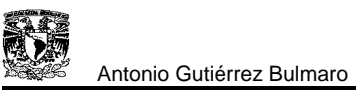

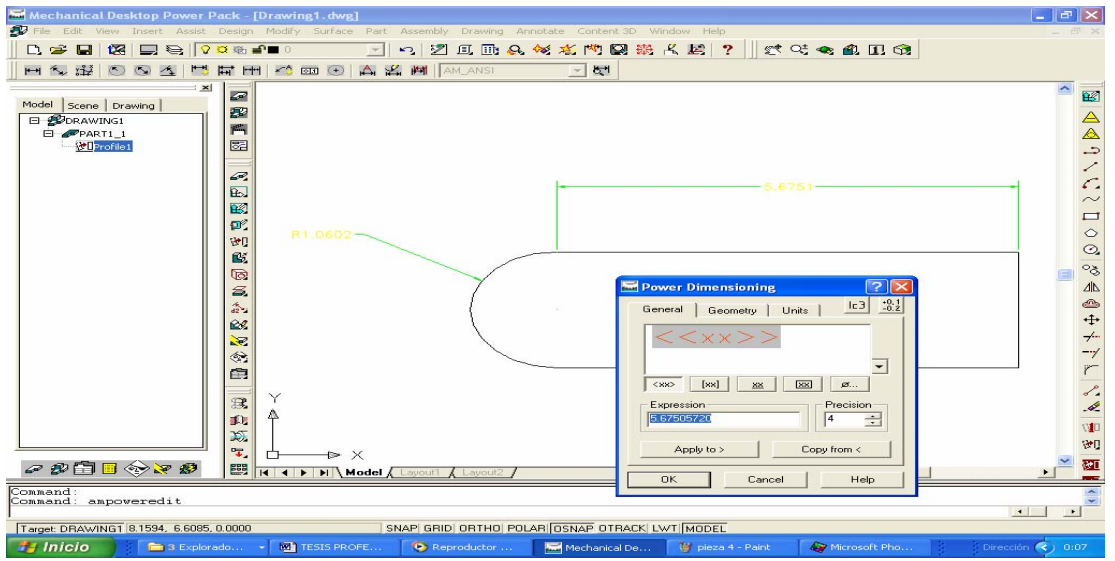

Fig. 3.6) Acotación del Boceto.

Finalizado el dibujo del boceto se crea automáticamente una pieza. Por tanto el navegador contiene otro icono llamado PART\_1, un signo más (+), que precede a ese icono, nos indica que hay una geometría adicional anidada bajo la pieza.

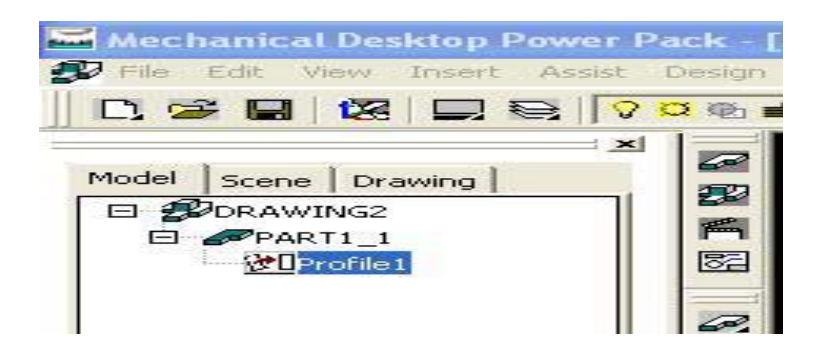

Fig. 3.7) PART\_ 1 creada en el Browser de Mechanical.

Dibujado el boceto de la base y restringido totalmente, tanto geométricamente como dimensionalmente, procederemos a realizar la operación de extrusión. Pero antes, y para poder trabajar más cómodamente, la figura la visualizaremos con un punto de vista 3D isométrico.

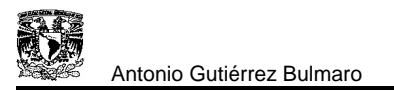

Accediendo al menú de persianas en:

- ¾ PART
- ¾ SKETCHED FEATURES
- ¾ EXTRUDE

Aparece la caja de dialogo siguiente.

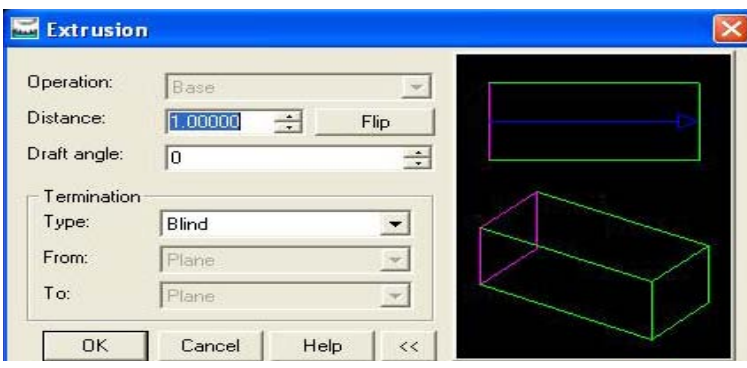

Fig.3.8) Caja de dialogo para realizar la Extrusión.

A continuación, se introduce el valor del espesor de la pieza. En la pantalla aparecerán flechas representando la dirección de extrusión.

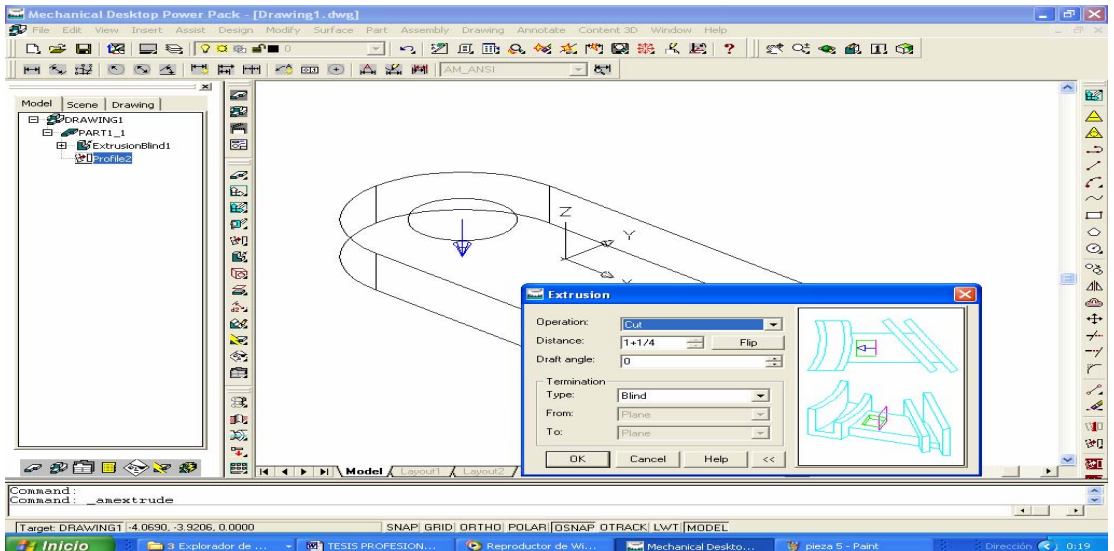

Fig.3.9) Extrusión realizada a la pieza.

Al aceptar los valores escritos en la pantalla de extrusión, automáticamente el programa extrusionará el boceto, formando un sólido.

A continuación se selecciona la opción:

## $\triangleright$  NEW SKETCH PLANE

para pode seleccionar en que cara del sólido se desea trabajar.

Al definir el plano de trabajo, con el comando CIRCLE, dibujamos dos círculos, le aplicamos el comando PROFILE, y los extruimos cortando material. El sólido queda como se muestra en la figura siguiente.

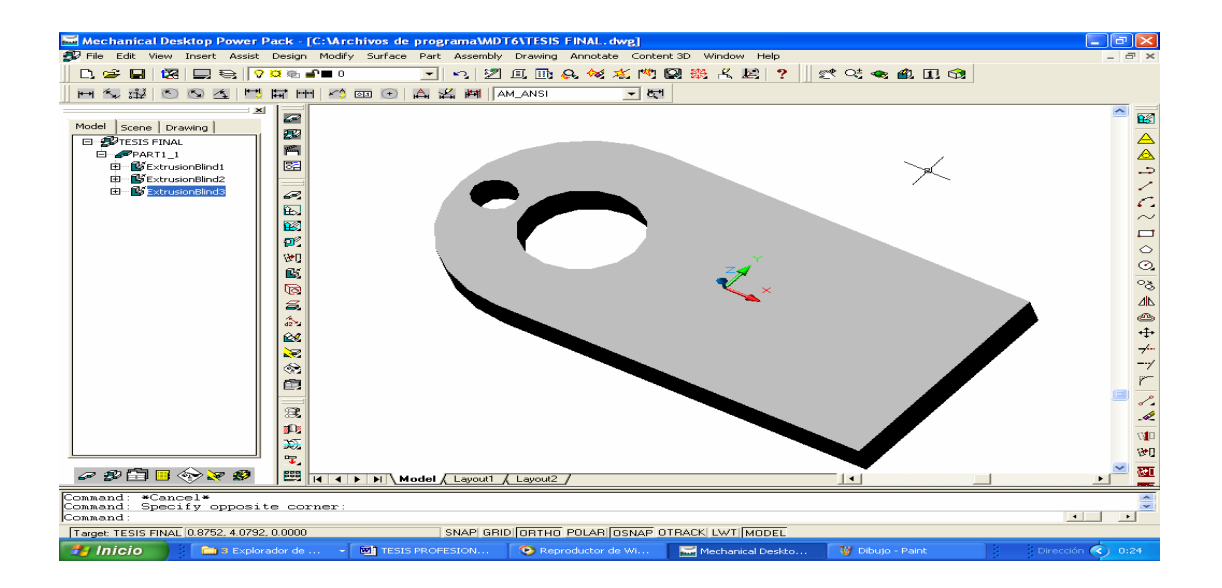

Fig. 3.10) Extrusión con corte de material.

Realizada la operación anterior, con el comando LINEA, trazamos líneas de apoyo para obtener unos puntos base, en los cuales se realizaran cuatro barrenos con diferentes características.

Con el comando WORK POINT, insertamos cuatro puntos de trabajo, en las intersecciones de las líneas dibujadas.

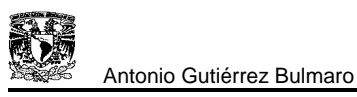

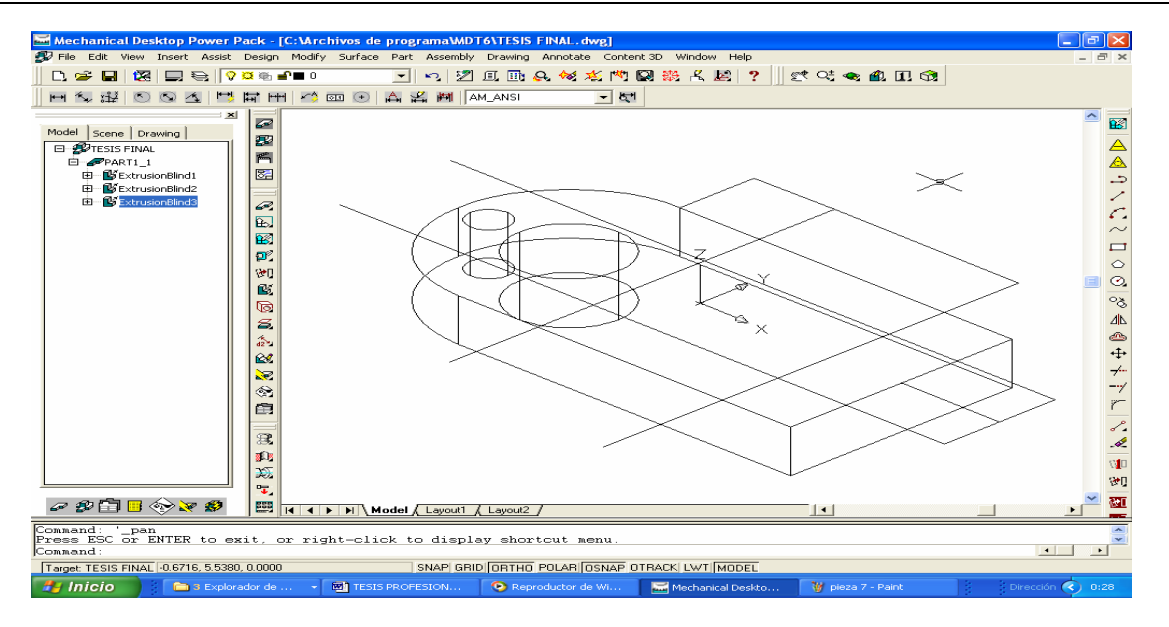

Fig. 3.11) Líneas de apoyo dibujadas.

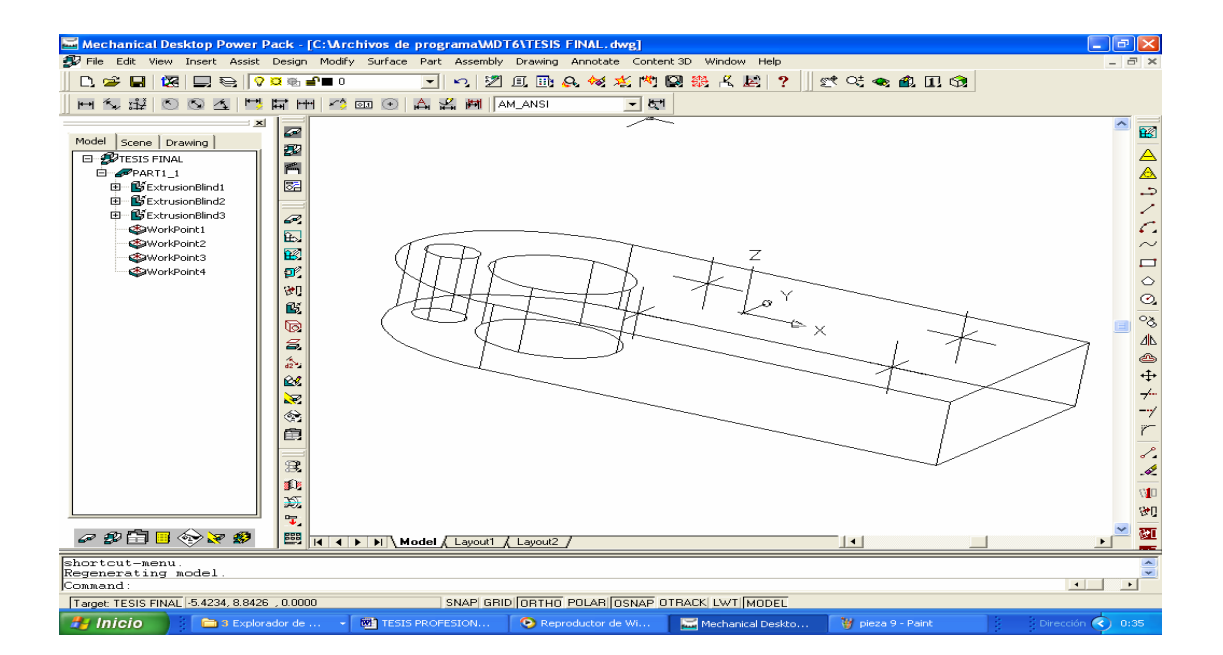

Fig. 3.12) Puntos de trabajo insertados.

Con el comando HOLE, realizamos los barrenos. Dicho comando tiene varias opciones de barrenado; seleccionamos la que mejor nos convenga e introducimos valores para definir el barrenado. Después seleccionamos los puntos de trabajo introducidos anteriormente y automáticamente el programa generará los barrenos. Con las características deseadas.

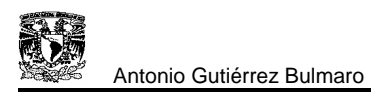

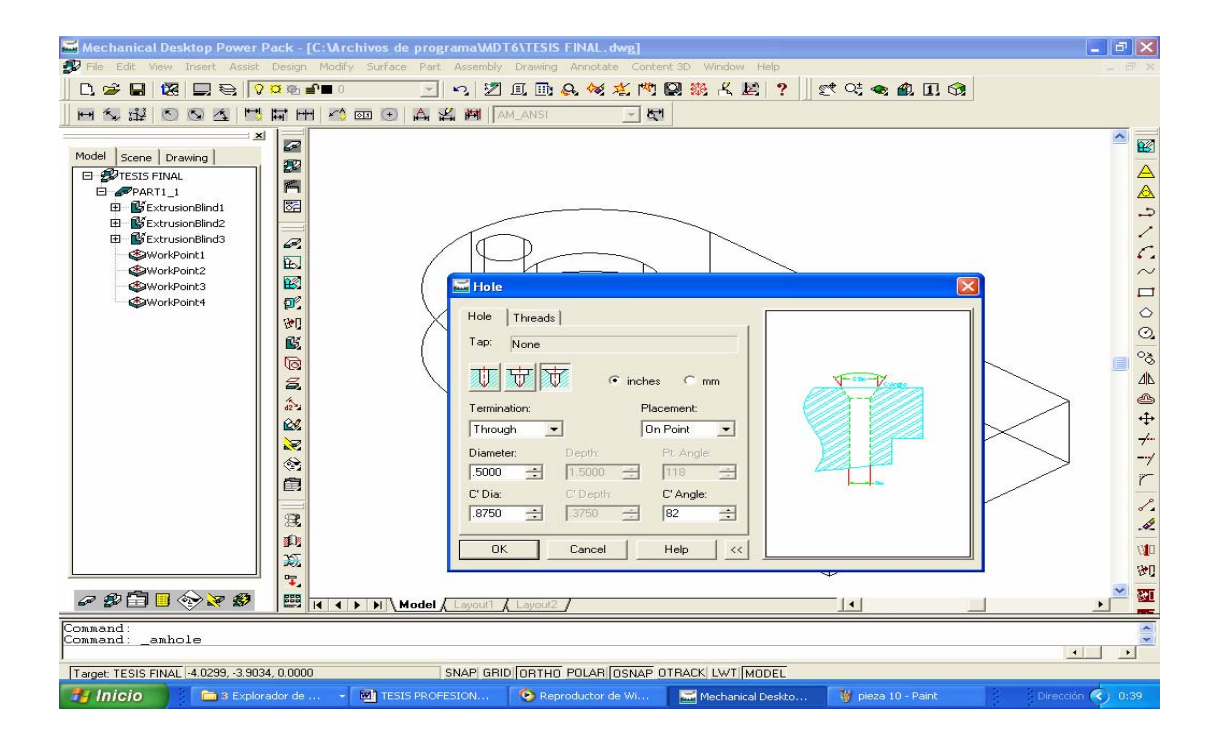

Fig. 3.13) Aplicación del comando Hole y tipos de barrenado

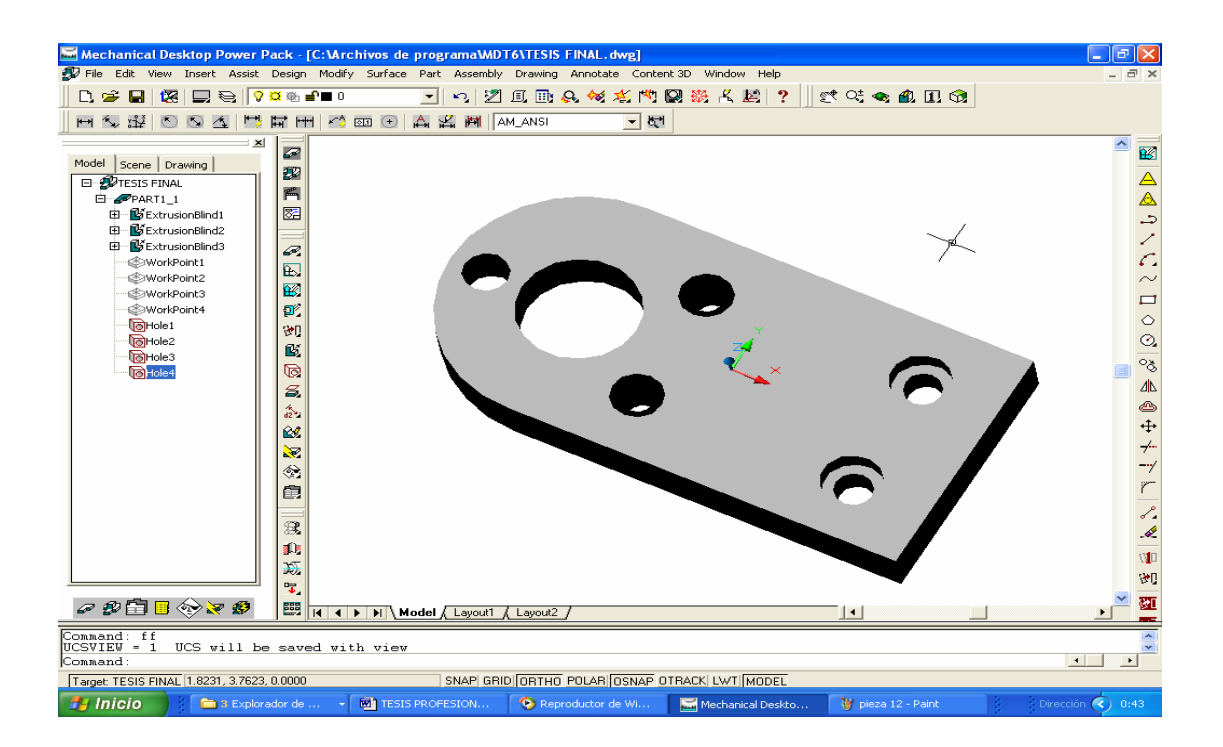

Fig. 3.14) Sólido barrenado

A continuación seleccionamos otro plano de trabajo como se explico anteriormente. Por comodidad seleccionamos la cara superior; después realizamos el boceto de la parte complementaria de la pieza y lo extruimos como se explico anteriormente.

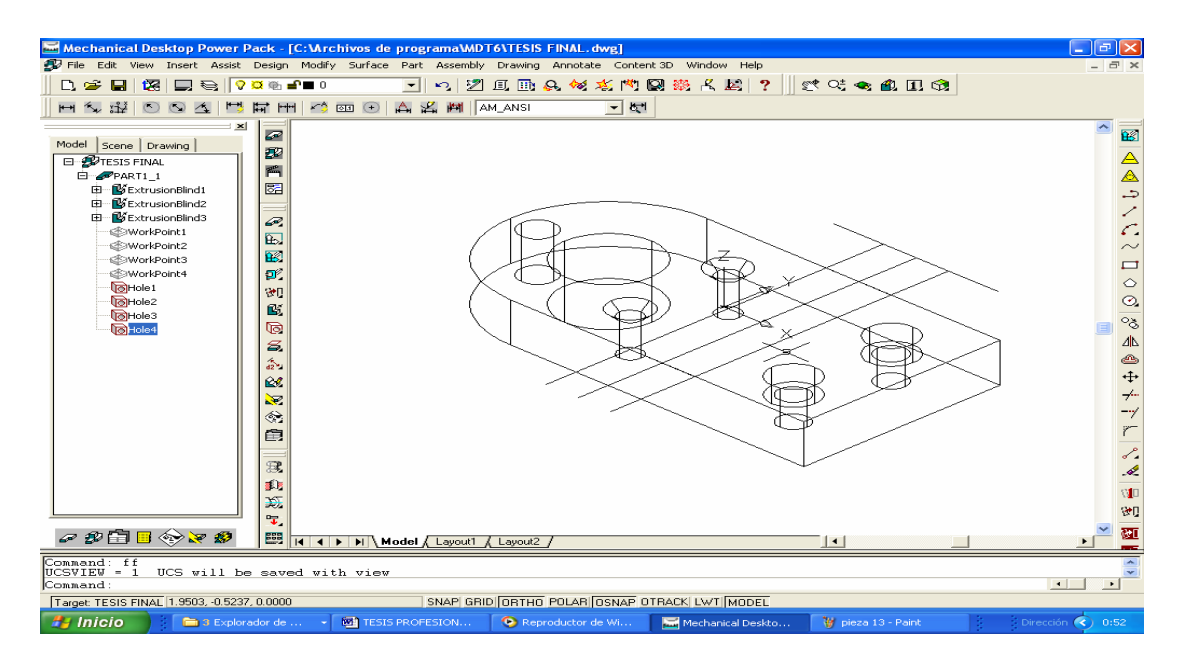

Fig. 3.15) Boceto complementario de la pieza.

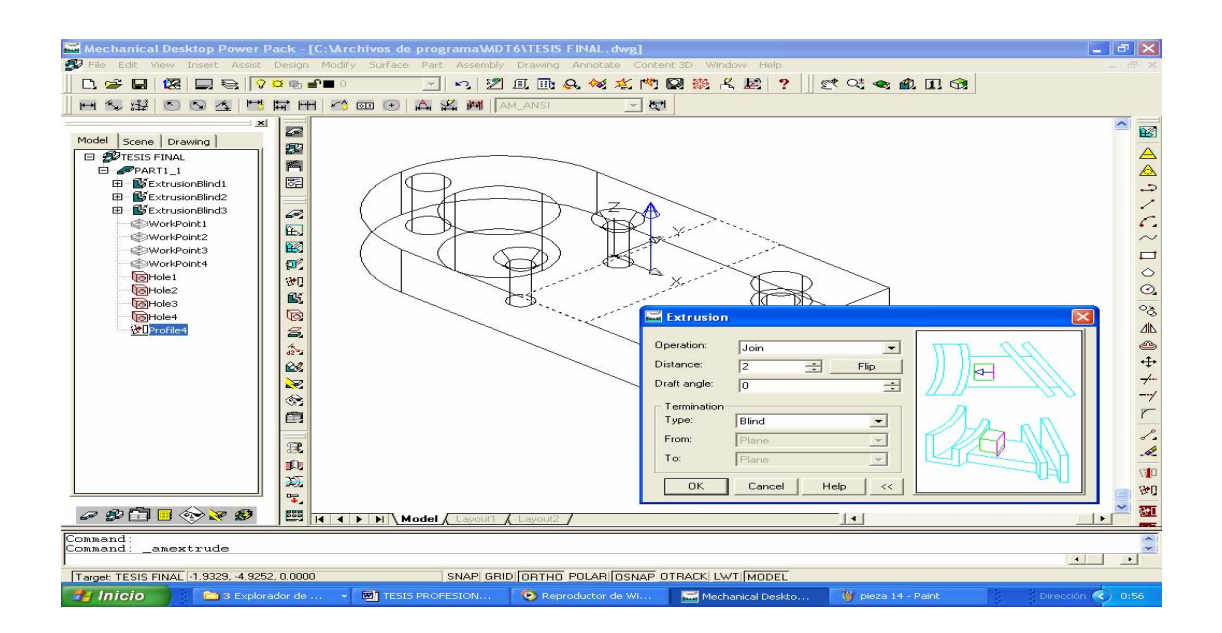

Fig. 3.16) Operación de extrusión del Boceto.

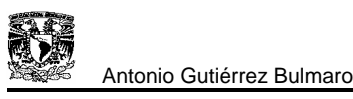

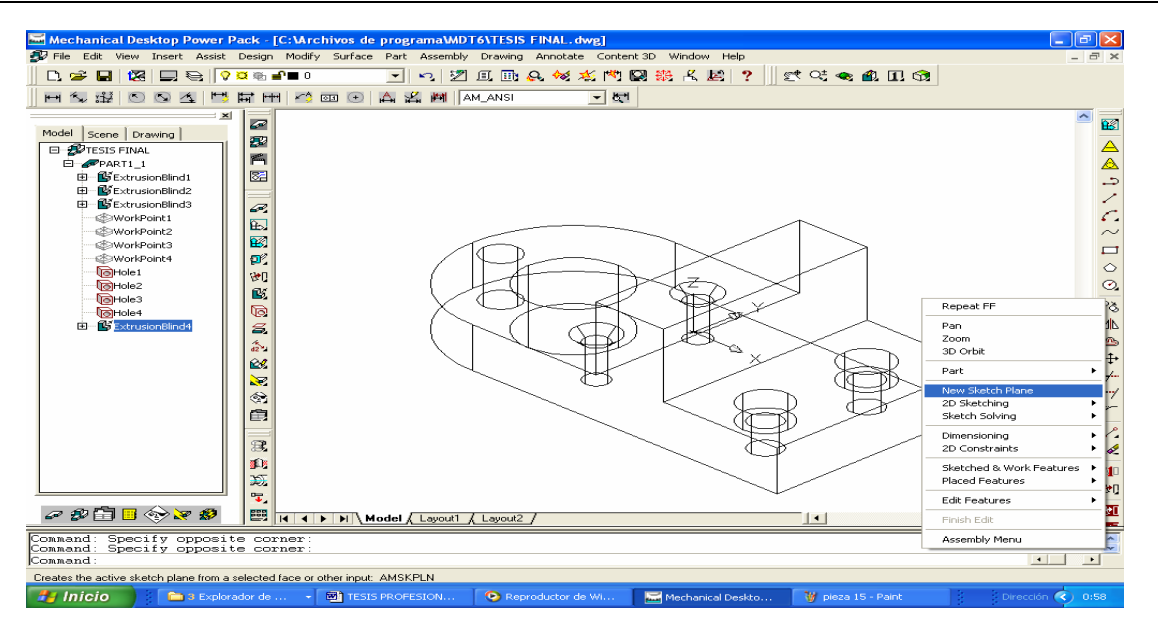

Fig. 3.17) Boceto extruido.

Completada la extrusión, proseguimos con el redondeo de algunas aristas. Damos clic en el comando FILLET, el cual desplegara una pantalla en la que se muestran varias opciones para realizar el redondeo. Elegimos la más adecuada a los requerimientos de la pieza y aceptamos.

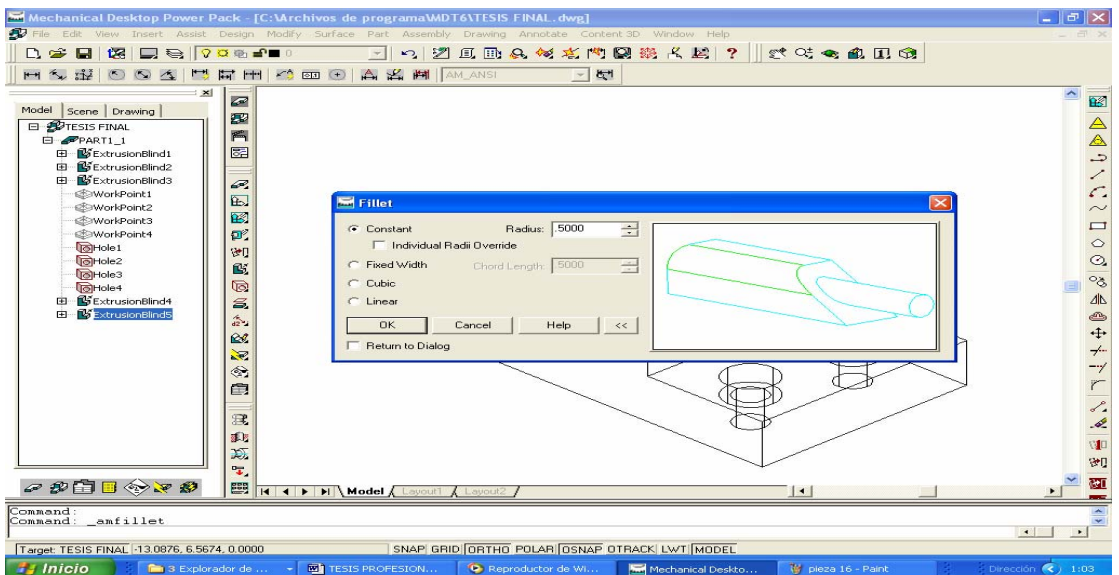

Fig. 3.18) Comando Fillet.

Realizadas las operaciones anteriores, la pieza queda como se muestra en la figura siguiente.

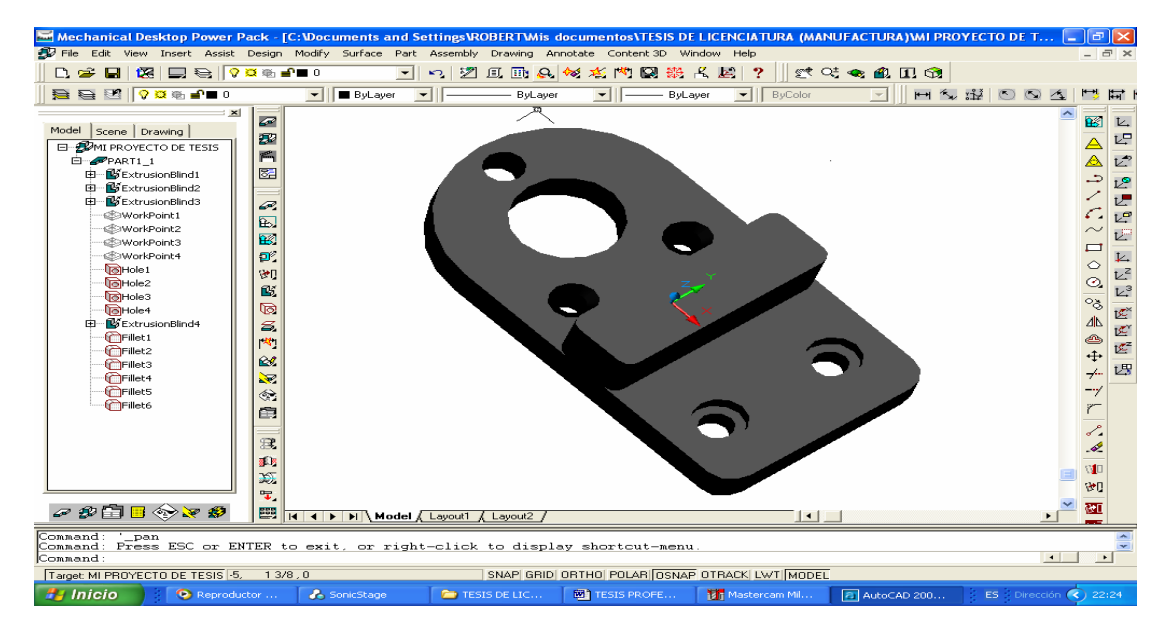

Fig. 3.19) Pieza terminada.

Otra ventaja que nos ofrece Mechanical Desktop, es la visualización de diferentes vistas del sólido.

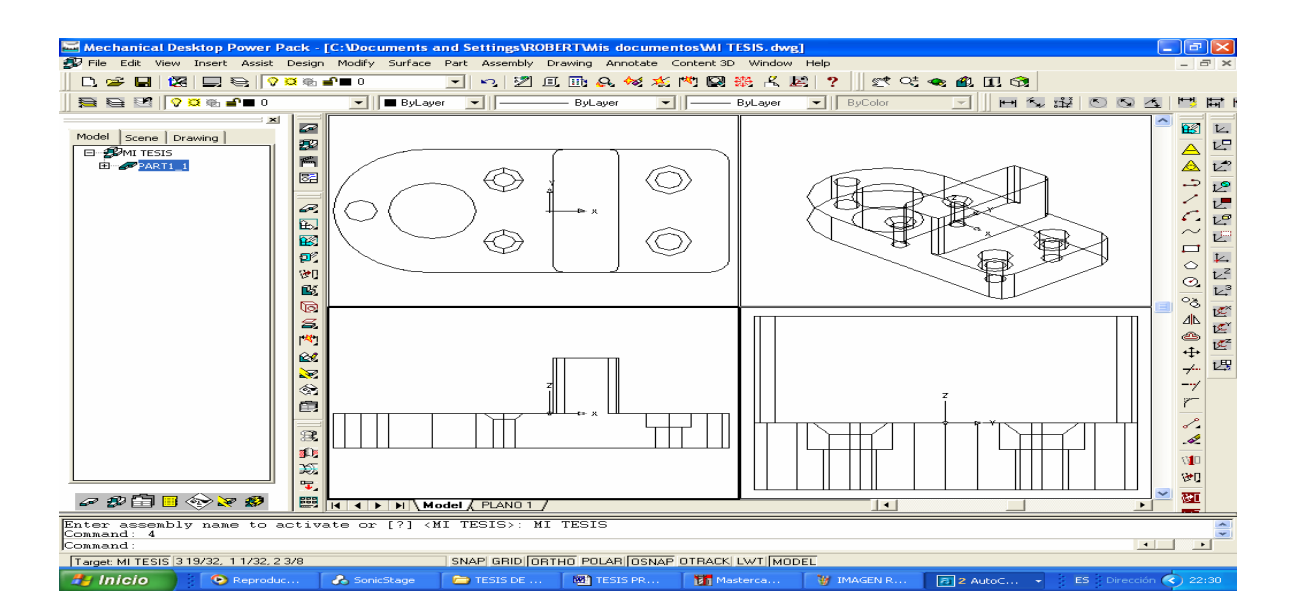

Fig. 3.20) Vistas principales e isométrico del sólido.

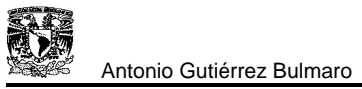

Mechanical Desktop contiene diferentes opciones para crear planos de piezas dentro de las normas de dibujo, automatizando la mayor parte del trabajo, permitiendo crear automáticamente las vistas bidimensionales ortogonales, isométricas, auxiliares y de detalle.

Estas vistas son creadas añadiéndoles cotas derivadas de los modelos, pudiéndose añadir anotaciones o más cotas, de tal forma que, cuando modifiquemos una de sus vistas, se actualiza el modelo sólido automáticamente.

Como es normal, antes de crear las vistas del dibujo, se deberá decidir cuales se necesitan y configurar los estilos de acotación y de texto, así como el tipo de acotación y demás notas. Para la creación de la vista, lo primero que tenemos que hacer, es determinar la vista base y el plano que orientara la vista mediante una cara de la pieza u operación de trabajo, para colocar posteriormente dicha vista en modo dibujo.

Para crear los planos seleccionamos la pestaña de DRAWING en el área del BROWSER.

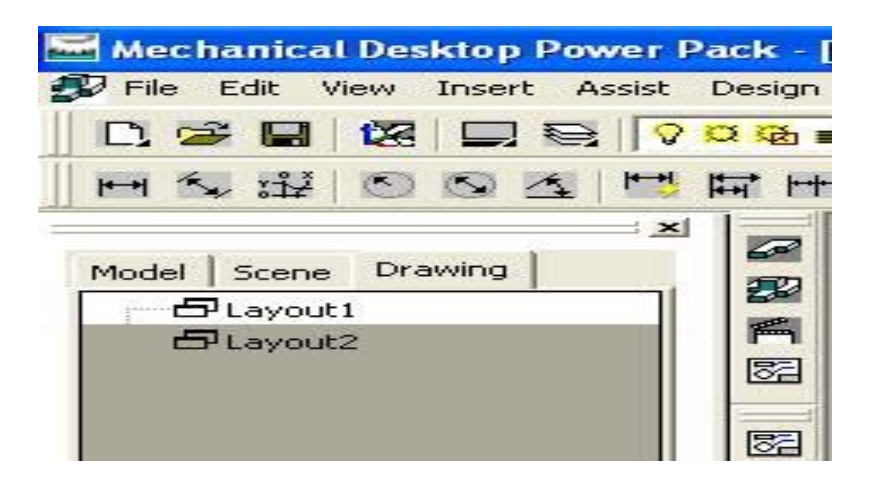

Fig. 3.21) Pestaña de drawing activada.

Al activar la ventana de Drawing, seleccionamos la opción NEW-VIEW; Con esta instrucción automáticamente se generara la vista base de la pieza. Si la vista base es demasiado grande, se podrá modificar su escala.

Para modificar la escala se edita la vista y se cambia el valor.

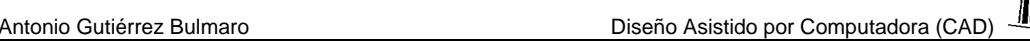

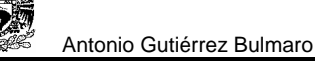

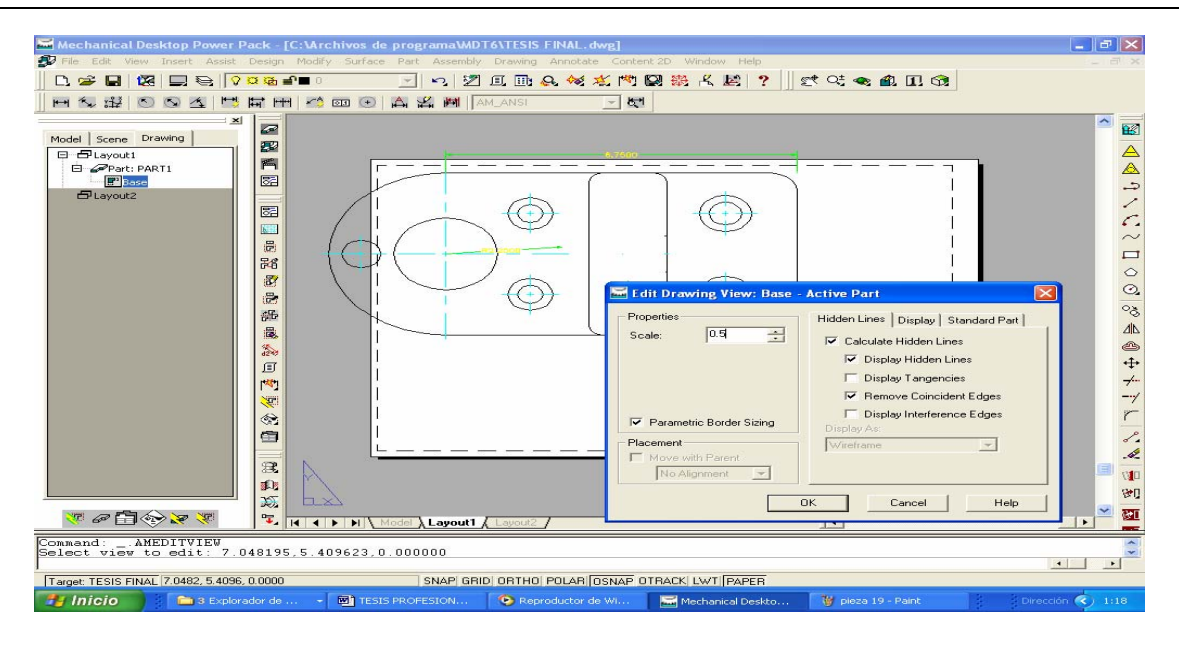

Fig. 3.22) Vista insertada y escalamiento de la misma.

Las vistas ortogonales se proyectaran desde la vista frontal, quedando alineadas horizontal o verticalmente respecto a la vista base, manteniendo su escala.

Para crear las vistas restantes, se selecciona el comando MULTI-VIEW, seleccionamos la vista con respecto a la cual se van a generar las demás y vamos colocándolas según nuestros requerimientos.

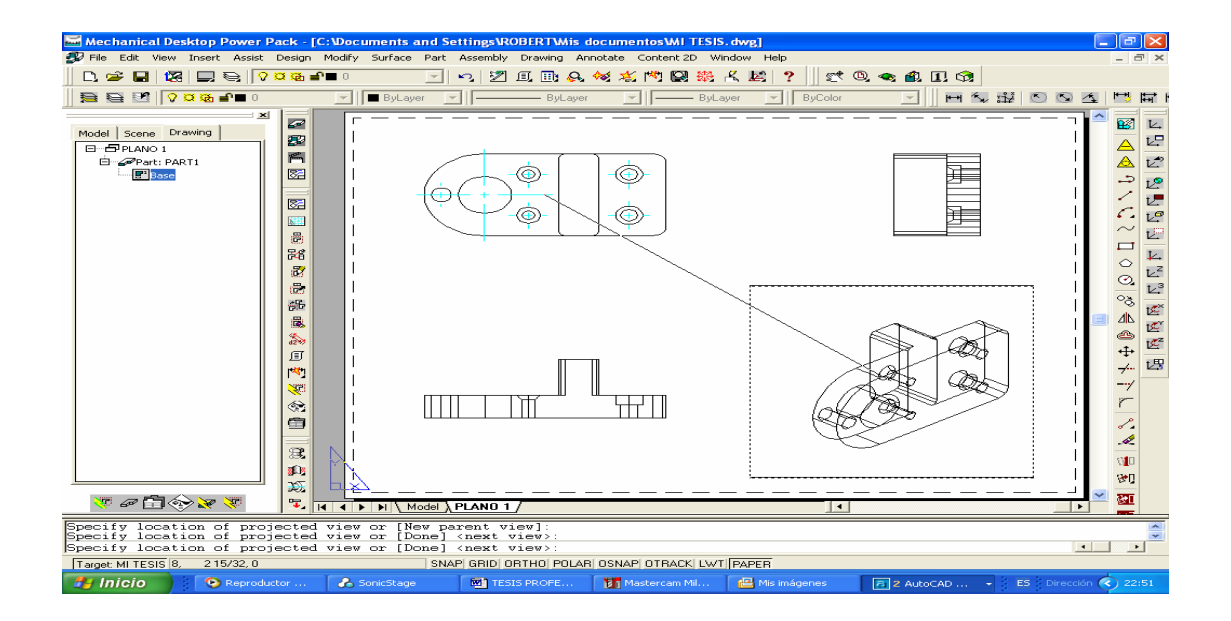

Fig. 3.23) Colocación de las vistas restantes.

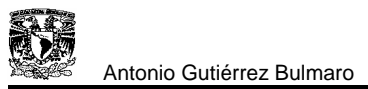

Si una vez creadas todas las vistas, tuviéramos necesidad de cambiar cualquiera de sus atributos, no representaría ningún problema, ya que Mechanical Desktop dispone de una serie de órdenes para cambiar dichos atributos.

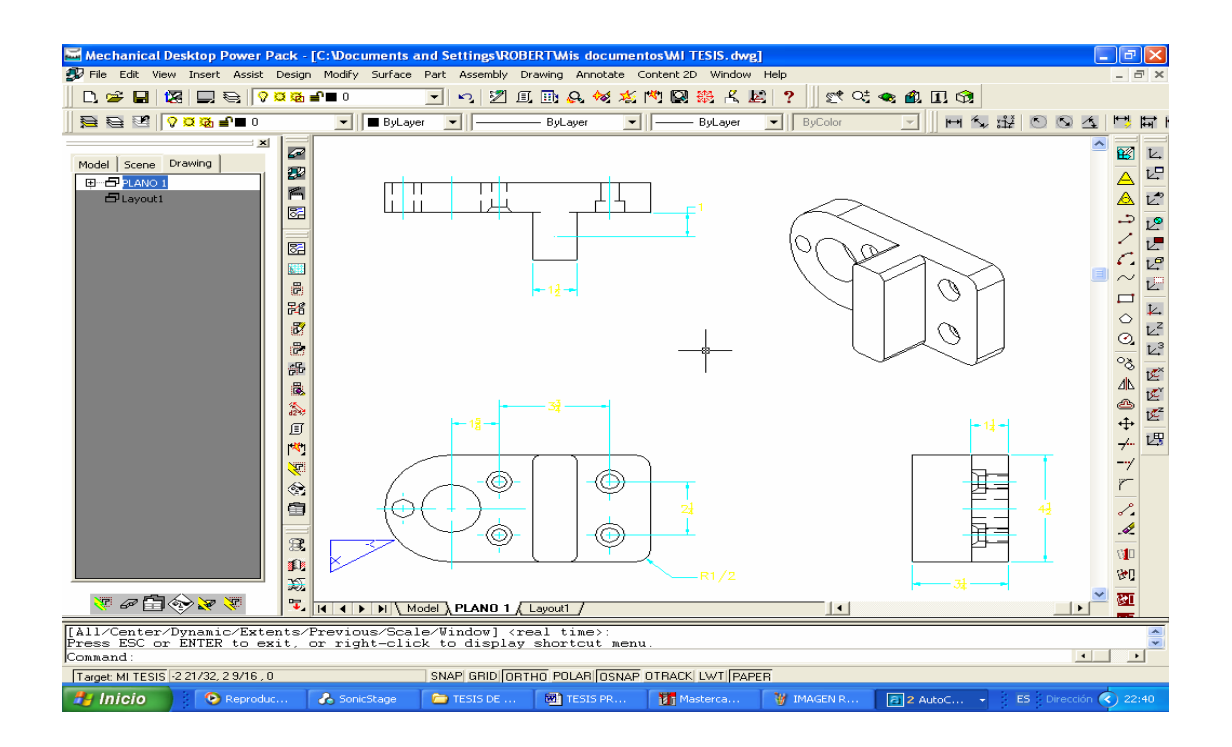

Fig. 3.24) Acotación de las vistas.

Como se puede observar en la fig. 3.22, las acotaciones resultan muy deficientes, ya que se conservan las que habíamos ido colocando cuando añadimos medidas durante la construcción del sólido. Por tanto, es conveniente tener en cuenta este problema al ir poniendo dimensiones, durante la realización del boceto.

Aunque las cotas que aparecen son consideradas estéticamente y normativamente incorrectas, no se pueden eliminar, ya que forman parte del modelo asociativo y paramétrico del sólido, la única solución es ocultarlas, procediendo después a resituarlas correctamente, después de ocultar las cotas repetidas en el dibujo, se procede a colocar las cotas necesarias como se muestra en la fig. 3.24.; las cuales son distribuidas según el diseñador.

Para mejorar el aspecto aun podremos añadir ejes, cambiar estilos de texto, tipos de flecha, anotaciones, capas, tablas de especificaciones, agregar símbolos de soldadura, entre otros.

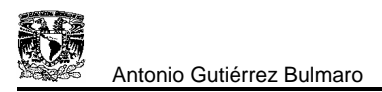

El resultado lo observamos en la figura siguiente, que como se puede comprobar es mucho mas agradable que en la figura anterior, ya que cuenta con las cotas necesarias y las especificaciones adecuadas, distribuidas correctamente en las vistas.

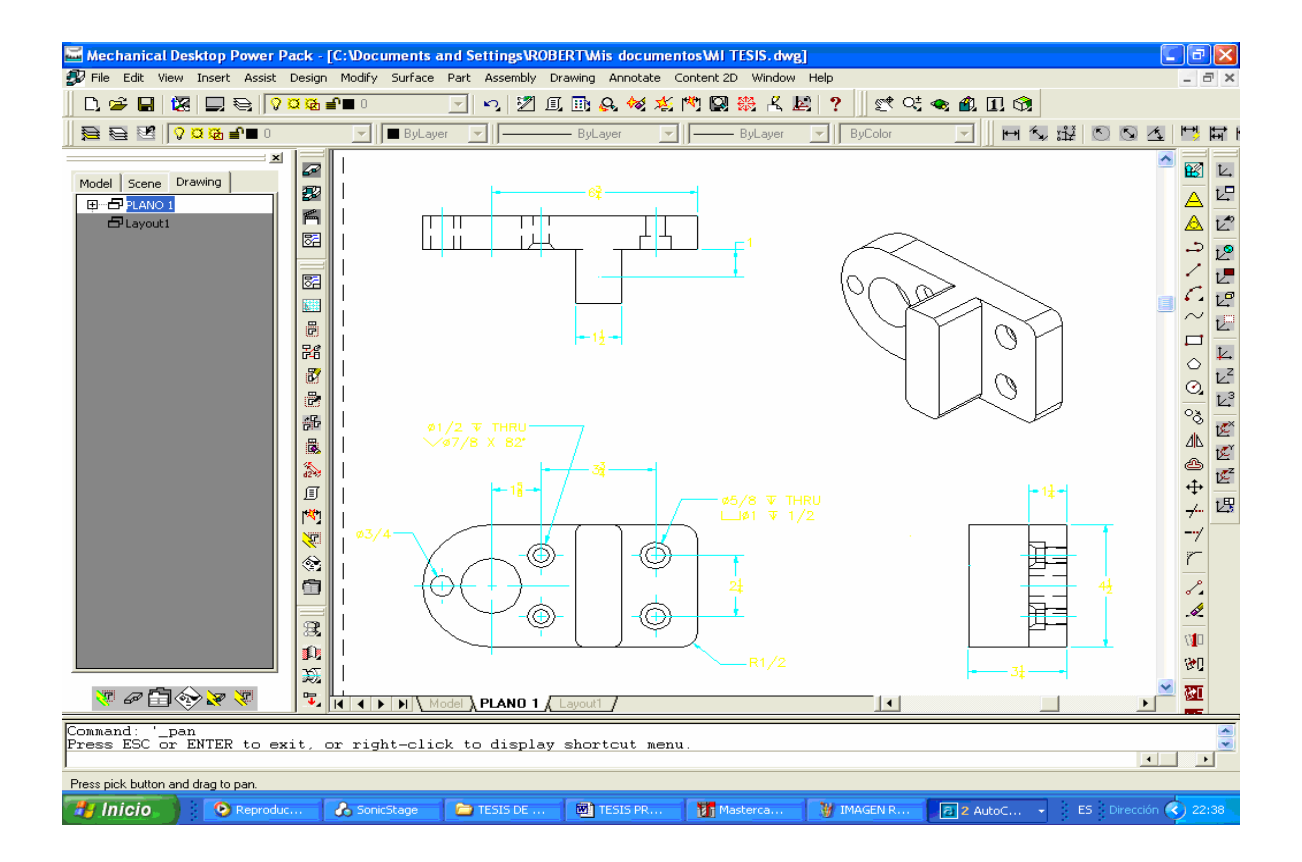

Fig. 3.25) Acotación finalizada de las vistas.

Como se pudo observar en el desarrollo de la pieza, esta se realizó con mucha facilidad, ya que al aplicar las herramientas que nos ofrece Mechanical Desktop, se simplifican varios pasos. Por otra parte, se pueden observar las ventajas anteriormente mencionadas aplicadas a un diseño real. Cabe mencionar que el software utilizado para el diseño de la pieza cuenta con una opción en la cual se puede realizar el ensamble de piezas más complicadas (formadas por diferentes partes); así como la explosión de la misma.

La acotación de los planos es más rápida y eficiente, ya que todo el proceso de dibujo no necesita de la habilidad y visualización del dibujante en este caso, ya que el programa tiene una gran exactitud en el trazo de cada línea, y estas se pueden modificar al gusto del diseñador como se pudo observar en el transcurso del proyecto. Además son más ergonómicos ya que el diseñador tan solo utiliza una computadora personal para realizar el diseño, sustituyendo las herramientas de dibujo convencionales.

Por otra parte el software utilizado cuenta con una gran librería de piezas estandarizadas, las cuales si se necesitarán, tan solo se llaman de la librería para poder ser utilizadas con la posibilidad de cambiar sus características.

El dibujo realizado en Mechanical Desktop, puede ser exportado a un software CAM, este proceso se realizara más adelante; como podemos observar, los software de diseño son tan poderosos y además tienen compatibilidad con otros programas beneficiando aun más a los diseñadores, ya que las piezas diseñadas en software CAD las podemos trabajar en otros programas para realizar diferentes procesos con las mismas, disminuyendo el tiempo de su realización.

# **IV MANUFACTURA ASISTIDA POR COMPUTADORA**

# **4.1) ¿QUÉ ES CAM?**

CAM (Manufactura Asistida por Computadora, del ingles Computer-Aided Manufacture) se refiere a cualquier proceso de fabricación automática que este controlada por ordenadores<sup>6</sup>. Su origen data de los desarrollos de máquinas controladas numéricamente. El control numérico encierra ahora procesos de fabricación automática muy diferentes que incluyen fresado, torneado, oxicorte, corte con láser, troquelado y soldadura eléctrica por puntos.

El termino CAM se utiliza como denominación general para todas estas disciplinas y para cualquier otra tecnología de fabricación controlada por ordenador que puede surgir.

Los elementos más importantes de un CAM son:

- $\triangleright$  Técnicas de programación y fabricación CN.
- ¾ Fabricación y ensamblaje mediante robots controlados por ordenador.
- $\triangleright$  Sistemas de fabricación flexible (FMS).
- ¾ Técnicas de inspección asistida por ordenador (CAI).
- ¾ Técnicas de ensayo asistidas por ordenador (CAT).

Desde el punto de vista del CAM, casi toda la tecnología aparecida en los últimos años se ha dirigido a conseguir mover la herramienta sobre la pieza con mayor rapidez. Probablemente, el control numérico es la tecnología CAM más evolucionada. Con este

<sup>1</sup> <sup>6</sup> Hawkes Barry.

CAD/CAM.

método, las instrucciones de los programas que controlan las máquinas herramientas están grabadas en la memoria del ordenador.

## 4.1.1) VENTAJAS DE UN CAM.

En líneas generales, las ventajas del CAM están relacionadas con el cumplimiento de los siguientes objetivos:

- ¾ Niveles de producción más altos con menor esfuerzo laboral.
- $\triangleright$  Menor posibilidad de error humano y de las consecuencias de su falta de fiabilidad.
- $\triangleright$  Mayor versatilidad de los objetos fabricados.
- ¾ Ahorro de costos por incremento de eficiencia de fabricación (es decir, menor material estropeado) e incremento de eficiencia en el almacenamiento y ensamblaje.
- ¾ Repetitividad de los procesos de fabricación a través del almacenamiento de los datos.
- $\triangleright$  Productos de mayor calidad.
- $\triangleright$  Las herramientas de corte se desgastarán más lentamente y se estropearían con menos frecuencia.

## **4.2) ¿QUÉ ES CAD/CAM?**

CAD/CAM es quizás el desarrollo más importante de las nuevas tecnologías para ingenieros, diseñadores y técnicos de todas las especialidades. Los elementos que componen el término CAD/CAM son muy significativos para cada rama de la moderna ingeniería, desde la industria mecánica pesada a la microelectrónica.

CAD/CAM y sus disciplinas asociadas involucran una gran variedad de actividades, elementos de hardware, lenguajes, software, códigos, estándares y organizaciones.

CAD/CAM es el proceso en el cual se utilizan los ordenadores o computadoras para mejorar la fabricación, desarrollo y diseño de los productos. Éstos pueden fabricarse más rápido, con mayor precisión o a menor precio, con la aplicación adecuada de tecnología informática.

Los sistemas de diseño asistido por ordenador (CAD, acrónimo de Computer Aided Design) pueden utilizarse para generar modelos con muchas, si no todas, las características de un determinado producto. Estas características podrían ser el tamaño, el contorno y la forma de cada componente, almacenados como dibujos bi y tridimensionales. Una vez que estos datos dimensionales han sido introducidos y almacenados en el sistema informático, el diseñador puede manipularlos o modificar las ideas del diseño con mayor facilidad para avanzar en el desarrollo del producto. Además, pueden compartirse e integrarse las ideas combinadas de varios diseñadores, ya que es posible mover los datos dentro de redes informáticas, con lo que los diseñadores e ingenieros situados en lugares distantes entre sí pueden trabajar como un equipo. Los sistemas CAD también permiten simular el funcionamiento de un producto. Hacen posible verificar si un circuito electrónico propuesto funcionará tal y como está previsto, si un puente será capaz de soportar las cargas pronosticadas sin peligros e incluso si una salsa de tomate fluirá adecuadamente desde un envase de nuevo diseño.

Cuando los sistemas CAD se conectan a equipos de fabricación también controlados por ordenador conforman un sistema integrado CAD/CAM. Sin embargo, la precisión constante y el uso óptimo previsto del equipo representan ventajas aún mayores. Los equipos CAM se basan en una serie de códigos numéricos, almacenados en archivos informáticos, para controlar las tareas de fabricación. Este Control Numérico se obtiene describiendo las operaciones de la máquina en términos de los códigos especiales y de la geometría de formas de los componentes, creando archivos informáticos especializados o programas de piezas. La creación de estos programas de piezas es una tarea que, en gran medida, se realiza hoy día por software informático especial que crea el vínculo entre los sistemas CAD y CAM.

Las características de los sistemas CAD/CAM son aprovechadas por los diseñadores, ingenieros y fabricantes para adaptarlas a las necesidades específicas de sus situaciones. Por ejemplo, un diseñador puede utilizar el sistema para crear rápidamente un primer prototipo y analizar la viabilidad de un producto, mientras que un fabricante quizá emplee el sistema porque es el único modo de poder fabricar con precisión un componente complejo. La gama de prestaciones que se ofrecen a los usuarios de CAD/CAM está en constante expansión. Los fabricantes de indumentaria pueden diseñar el patrón de una prenda en un sistema CAD, patrón que se sitúa de forma automática sobre la tela para reducir al máximo el derroche de material al ser cortado con una sierra o un láser CN. Además de la información de CAD que describe el contorno de un componente de ingeniería, es posible elegir el material más adecuado para su fabricación en la base de datos del software, y emplear una variedad de máquinas CN combinadas para producirlo.

Como se menciono anteriormente CAD/CAM es una integración de las técnicas CAD y CAM en un proceso completo. Esto significa, por ejemplo, que se puede dibujar cualquier componente sobre una pantalla VDU (Unidad de Edición Visual) y transferir los gráficos por medio de señales eléctricas a través de un cable que lo enlace a un sistema de fabricación, donde los componentes se pueden producir automáticamente sobre una maquina CN. La fig. 4.1 representa el principio básico de transmisión de datos.

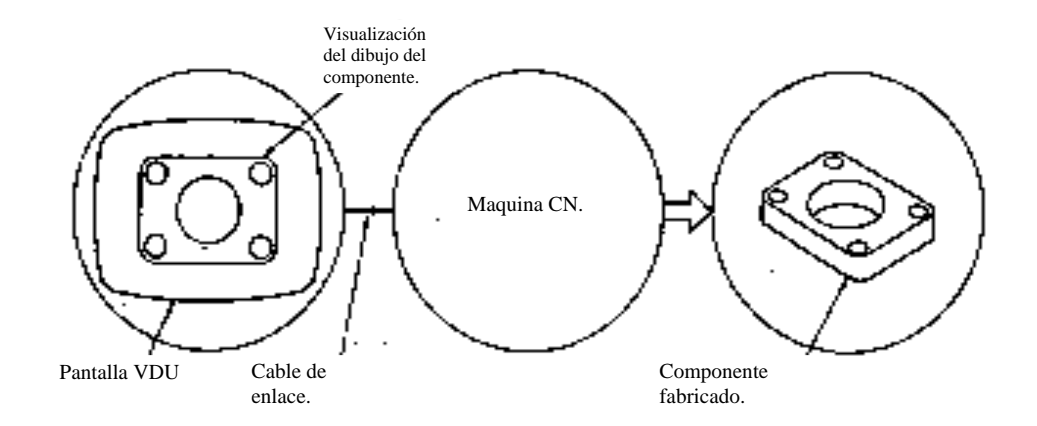

Fig. 4.1 Principio simplificado del proceso CAD/CAM.

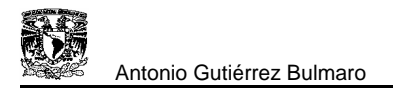

Una vez que se ha evidenciado la posibilidad de intercambio entre sistemas CAD y CAM, resulta inevitable el desarrollo de la filosofía CAD/CAM y el del propio acrónimo. El progreso en esta dirección ha aumentado por el desarrollo de lenguajes y técnicas de programación CN asistido por ordenador, algunas de las cuales utilizan métodos gráficos muy similares a los de CAD.

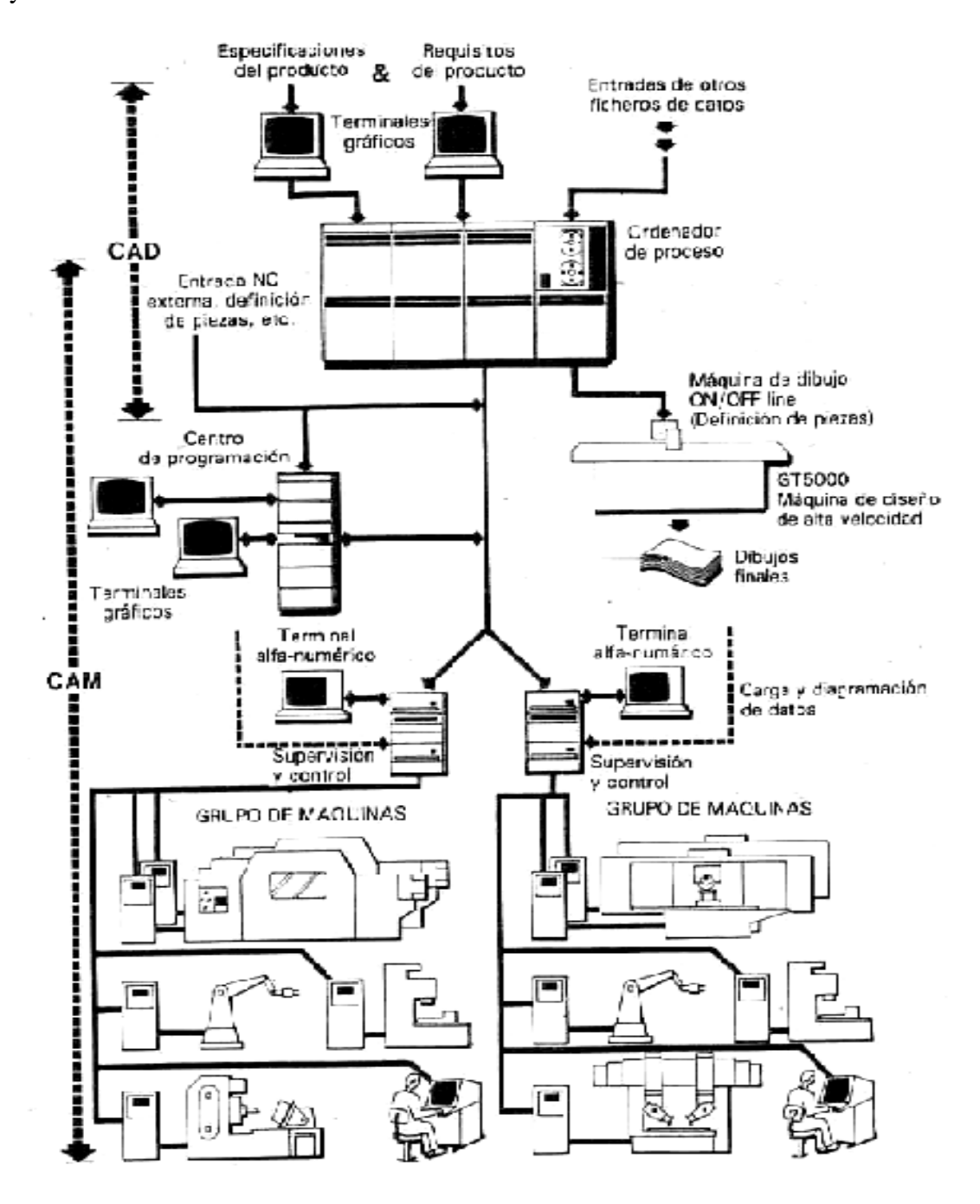

Fig. 4.2 Organización CAD/CAM integrada.

## **4.3) APLICACIÓN DE "CAM" AL PROYECTO**

Como se mencionó anteriormente el CAM es una herramienta poderosa para la fabricación de piezas por control numérico.

A continuación se representa el proceso de maquinado de una pieza real utilizando el software Mastercam, en el cual se podrá visualizar las ventajas anteriormente mencionadas. Retomando la pieza dibujada en el capitulo anterior, esta se utilizará para realizar la simulación del maquinado en una fresadora virtual que ofrece el software Mastercam 9. La figura siguiente muestra la pieza realizada en el capitulo anterior.

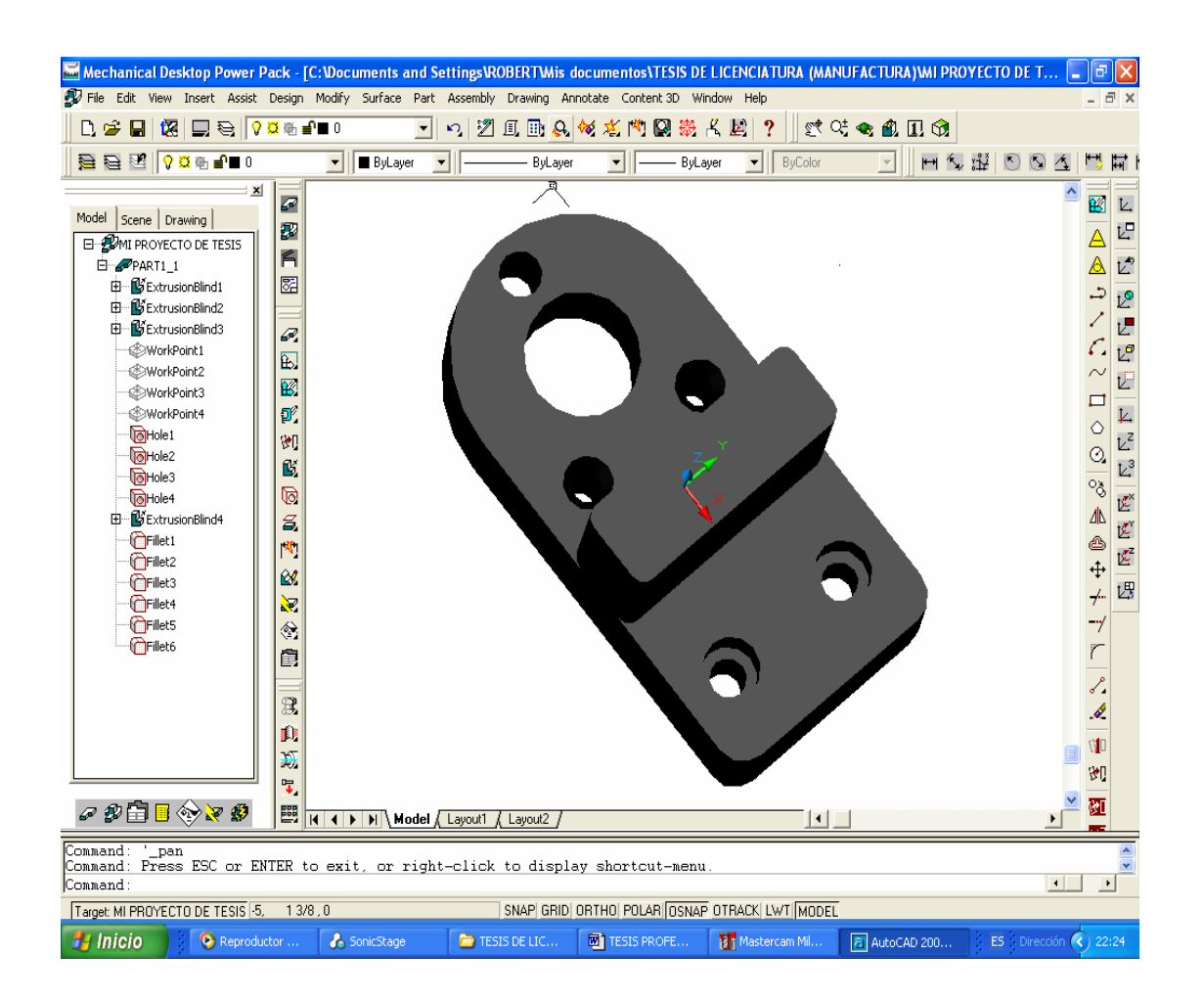

Fig 4.3) Pieza a maquinar.

## 4.3.1) INTERFAZ DEL USUARIO EN EL SOFTWARE MASTERCAM 9

A continuación observamos una de las pantallas graficas del software Mastercam, la cual muestra las herramientas con las que cuenta el mismo.

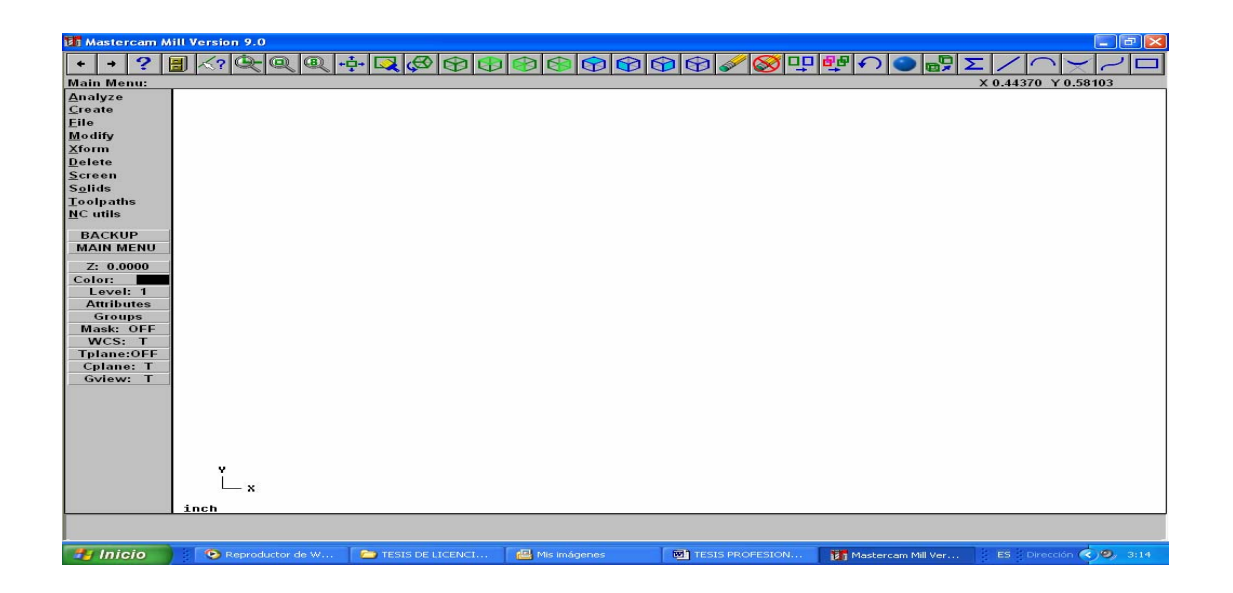

Fig. 3.2) Ventana principal de Mastercam.

En Mastercam podemos realizar el diseño de diferentes piezas, tal como se realizo en Mechanical Desktop, pero este no es muy amigable como Mechanical Desktop, u otro software de CAD, para facilitar el trabajo de diseño; tan solo exportaremos el archivo, para poder entender la relación CAD/CAM.

Para realizar la exportación, nos vamos a las opciones que se encuentran en el lado izquierdo de la pantalla de Mastercam y seleccionamos las siguientes instrucciones:

- ¾ FILE.
- ¾ CONVERTERS.
- ¾ AUTODESK.
- ¾ READ FILE.

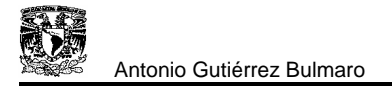

Como podemos observar en la fig. 3.3, se muestra otra ventana en la cual nos da la opción de elegir que archivo deseamos exportar a Mastercam.

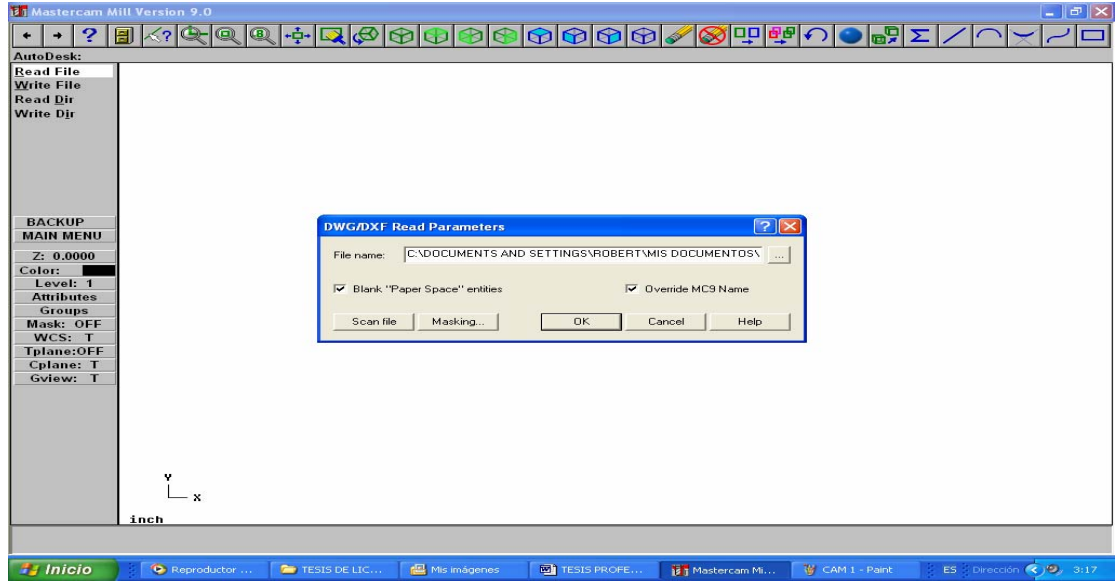

Fig. 3.3) Exportación del archivo.

Eligiendo el archivo requerido se continúa con el procedimiento de exportación, el cual nos permitirá visualizar la pieza en la pantalla de Mastercam.

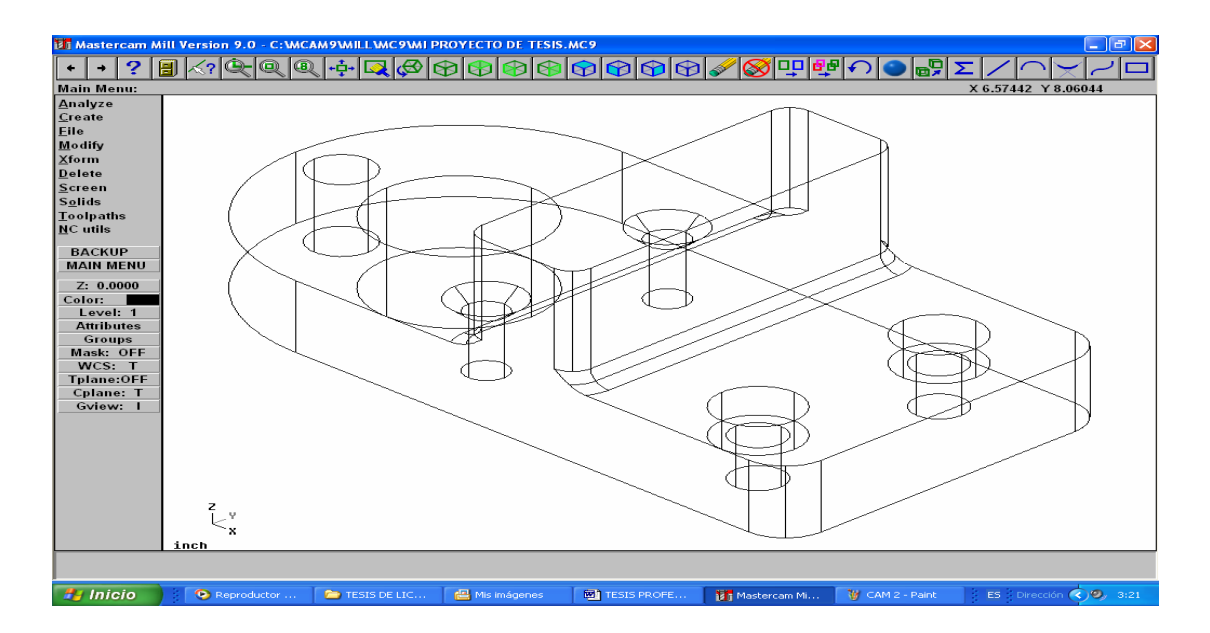

Fig 3.4) Pieza exportada.

Terminada la exportación, procedemos a realizar algunas modificaciones en la pieza, las cuales nos ayudaran a definir mejor algunos contornos; de esta manera la configuración de los pasos del maquinado se podrán realizar con mayor rapidez.

A continuación procedemos a utilizar el comando JOB SETUP, el cual nos permite definir la información de la pieza de trabajo. La caja de dialogo del JOB SETUP es como sigue:

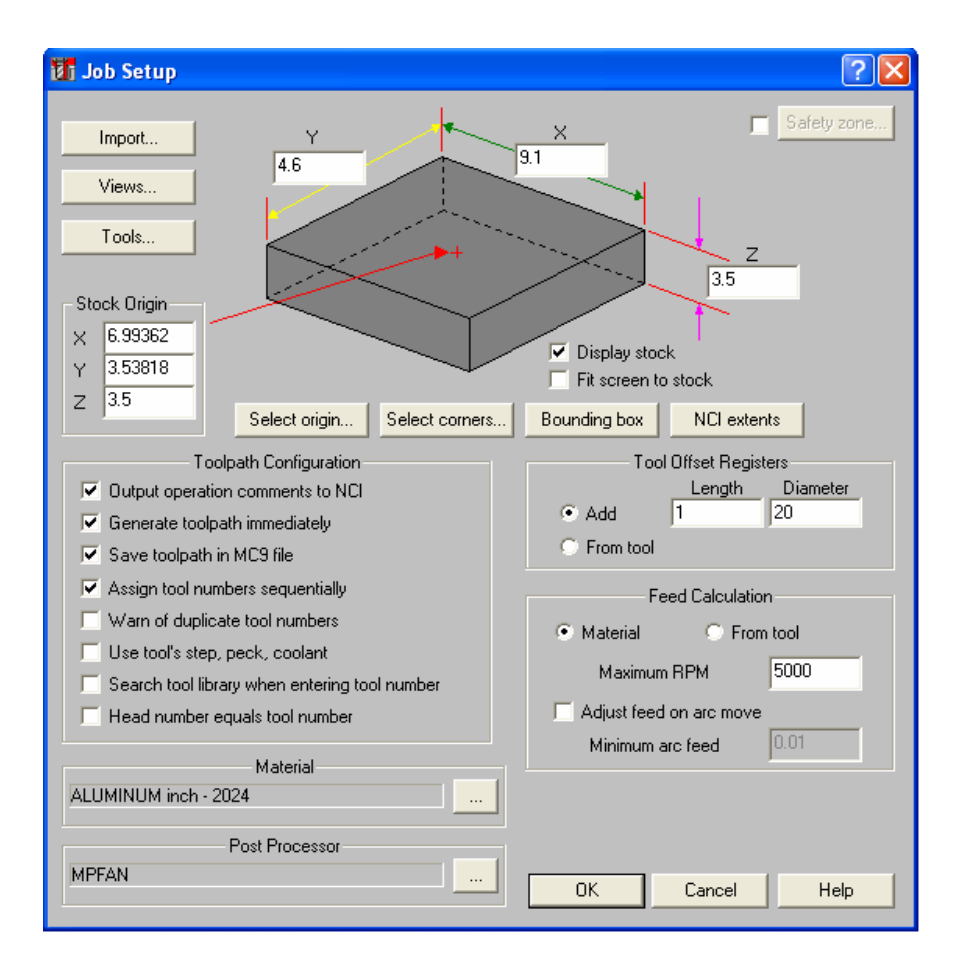

Fig. 3.4) Caja de dialogo del comando JOB SETUP.

Dicha caja de dialogo nos permite establecer el origen de la pieza de trabajo, las dimensiones del material que será utilizado para el maquinado de la pieza; así como el tipo de material que se va a utilizar, ya que el software cuenta con una extensa librería de los materiales más utilizados en el maquinado de metales.

Una vez definidos los parámetros anteriormente mencionados, aceptamos y automáticamente se visualizara una forma geométrica que envuelve a la pieza que se quiere maquinar, dicha geometría representa la cantidad de material con la cual se dispone para realizar la pieza.

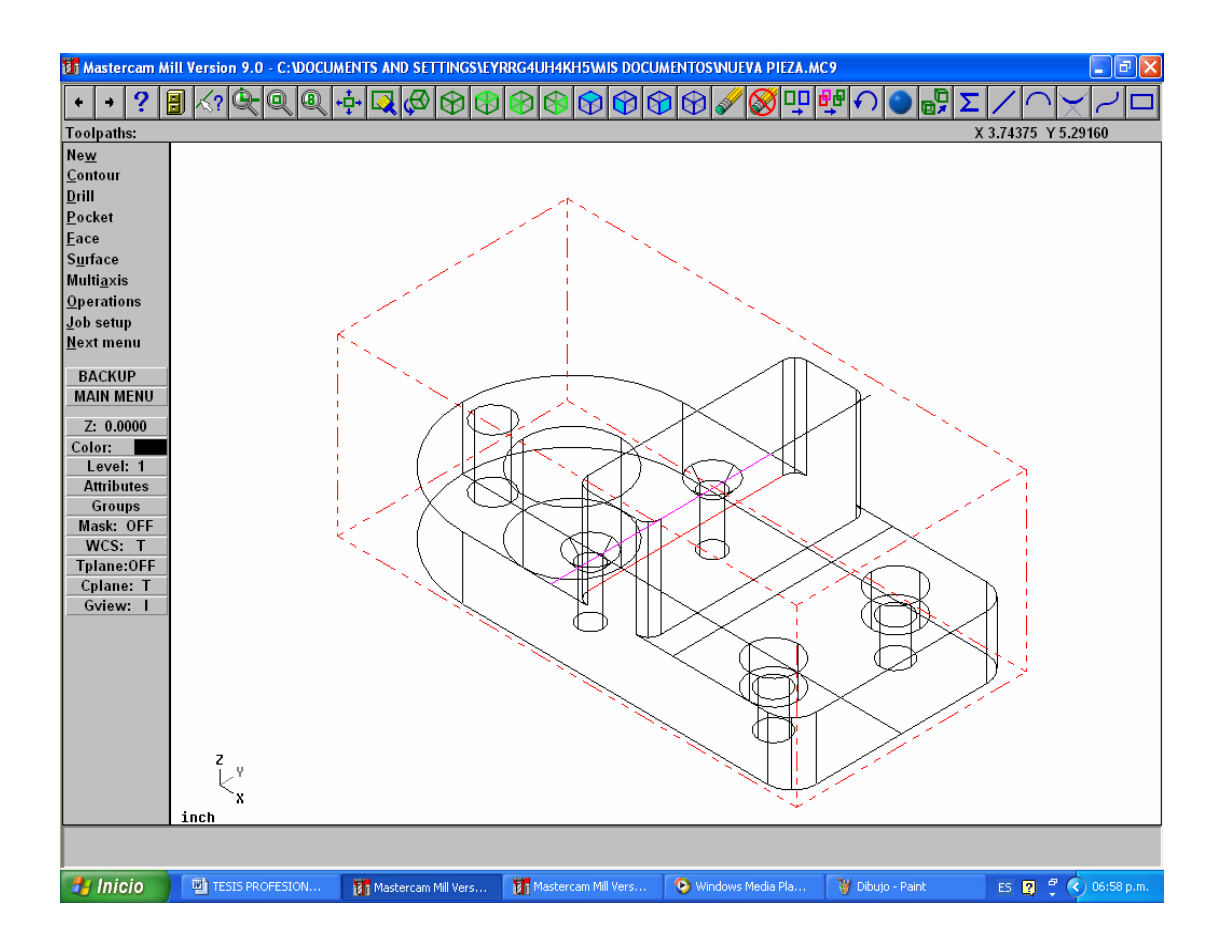

Fig. 3.5) Visualización de la pieza de trabajo.

# 4.3.2) DEFINICIÓN DE CONTORNO

Un contorno consiste de un número de entidades geométricas conectadas para formar parte de un profile mecanizado. El beneficio de definir un contorno es para permitir que diferentes entidades se formen como una sola; esto facilita el corte de material por una herramienta de corte.

Una vez establecido lo que es un contorno procedemos a generar el primer contorno en la pieza; primero seleccionamos en la barra de menús de la parte izquierda TOOLPATHS, COUNTOUR, y por último CHAIN; después seleccionamos las entidades y aceptamos.

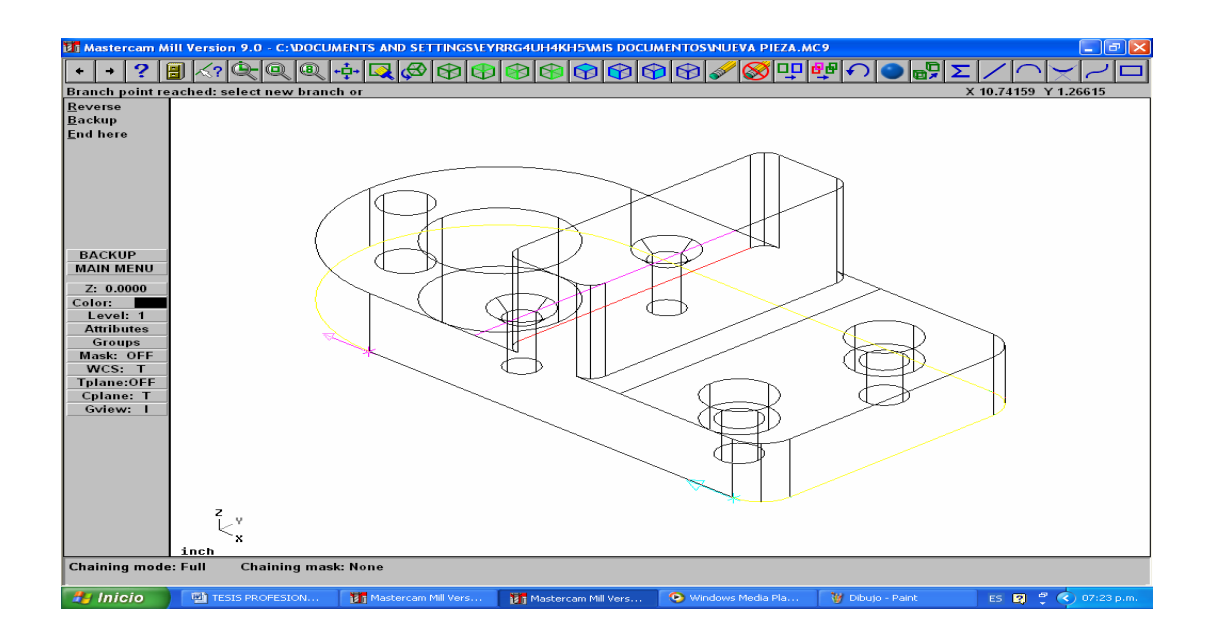

Fig. 3.6) Generación del primer contorno.

Generado el contorno se desplegara una caja de dialogo en la cual se definirán los parámetros de contorneado.

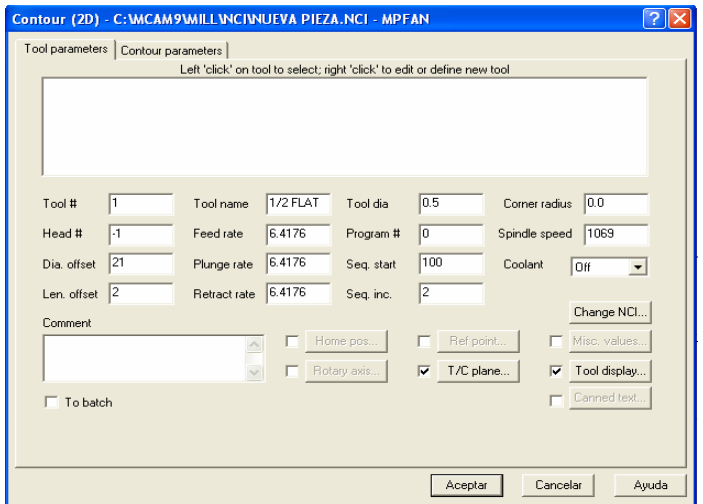

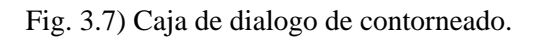

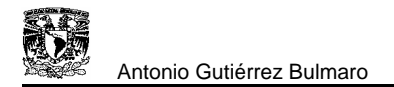

Continuamos con la generación de la primera herramienta, la cual realizara el corte de contorneado. Para generar la herramienta damos click al botón derecho del mouse y seleccionamos la opción de "crear nueva herramienta"; después aparecerá la caja de dialogo "DEFINE TOOL", la cual muestra las herramientas con las que cuanta Mastercam.

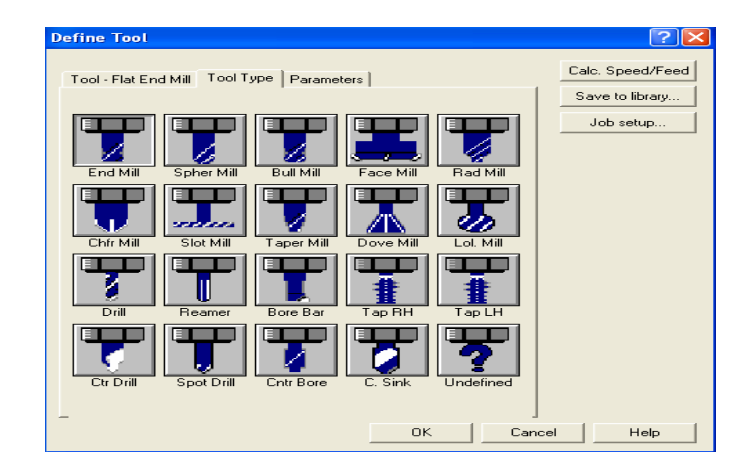

Fig. 3.8) Tipos de herramientas con las que cuenta Mastercam.

Seleccionamos una fresa, para realizar el corte, después de seleccionar la herramienta cambiamos a la pestaña de TOOL-FLAT END MILL, en la cual definiremos las características de la herramienta, y por último daremos click en la pestaña de PARAMETERS, en la cual definiremos los parámetros de la herramienta como son la velocidad de avance, las revoluciones y el porcentaje de corte de material.

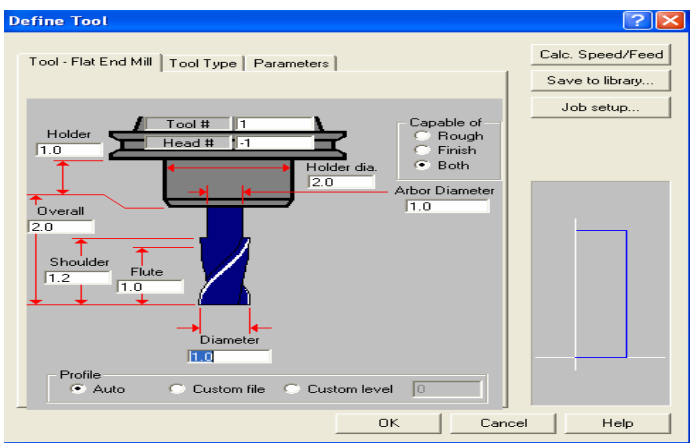

Fig.3.8) Características de la herramienta seleccionada.

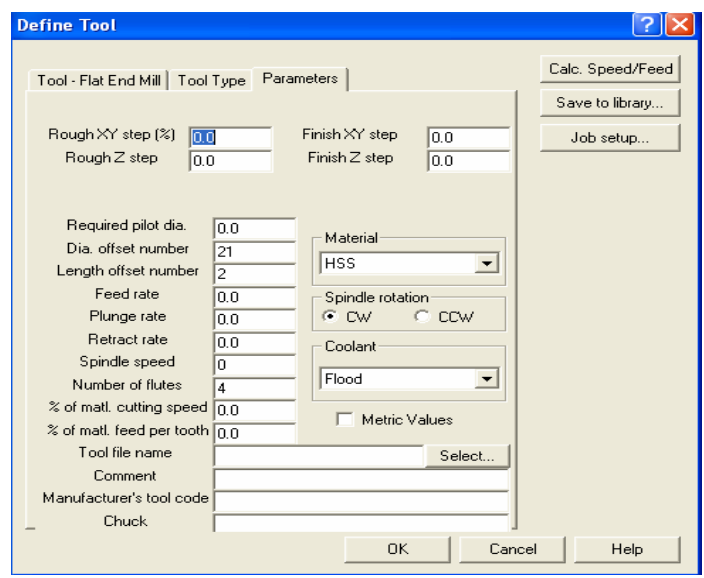

Fig. 3.9) Parámetros de la herramienta.

Establecida la información requerida, regresamos a la caja de dialogo de contorneado, en la cual seleccionamos la pestaña de COUNTOUR PARAMETERS, para definir las compensaciones de la herramienta.

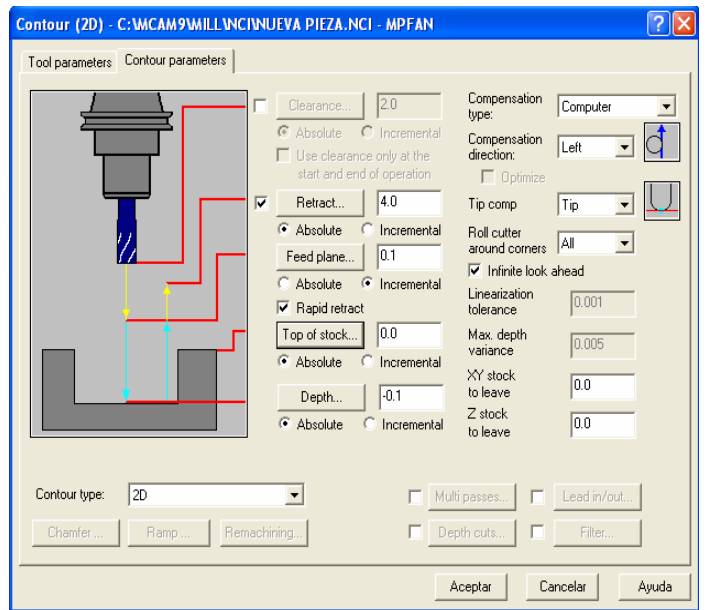

Fig. 3.10) Parámetros del contorneado.

Terminado el primer corte, proseguimos con el siguiente, el cual desbastará la mayor parte de material, dando forma a la pieza que se desea.

En el menú de comandos damos click en el TOOLPATHS, POCKET y por ultimo CHAIN y proseguimos con los pasos antes mencionados para la generación de la herramienta y la especificación de parámetros; como se podrá observar la caja de dialogo cambia de nombre por el de POCKET y además aparece otra pestaña en esta caja, de las cuales dos son diferentes a las mencionadas anteriormente.

En la pestaña de POCKET PARAMETERS especificamos nuevamente la retracción de la herramienta, así como el tipo de POCKET, que se va ha realizar.

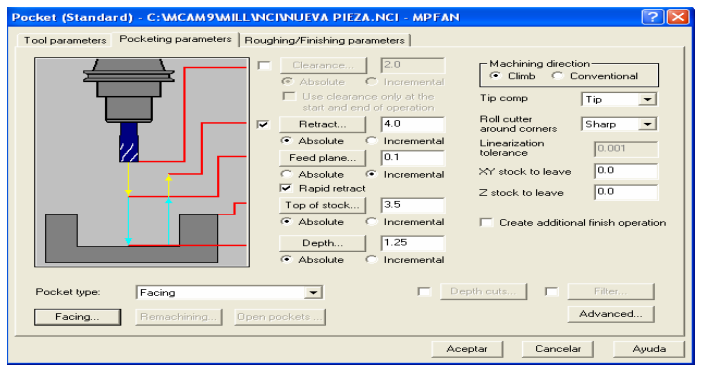

Fig. 3.11) Parámetros del Pocket.

En la siguiente pestaña de ROUGHING/FINISHING PARAMETERS podemos observar que MASTERCAM nos ofrece siete estrategias de corte: zigzag, constant overlap spiral, parallel spiral, entre otros; de los cuales podemos elegir el que más nos convenga.

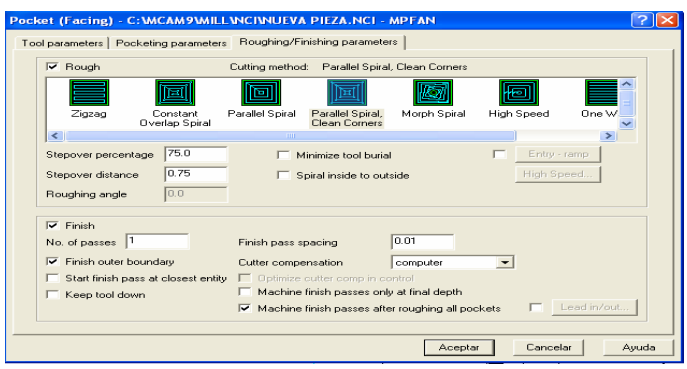

Fig. 3.12) Estrategias de corte que ofrece Mastercam.

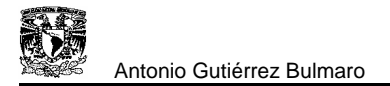

Seleccionados todos los parámetros requeridos aceptamos y automáticamente se presentaran en líneas de diferentes colores los cortes realizados en la pieza.

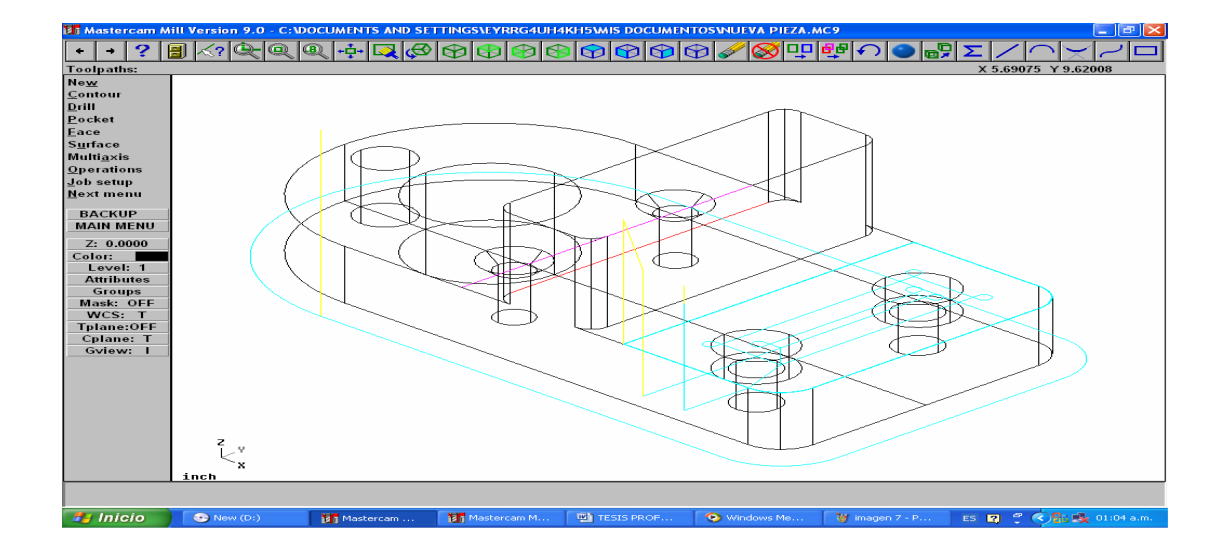

Fig. 3.13) Toolpaths de las herramientas para el contorneado y el Pocket.

Proseguimos con el corte del lado izquierdo de la pieza, así como el acabado de la parte complementaria y el corte de la parte superior de la misma. Para el corte de la parte complementaria utilizaremos un contorneado y para el corte superior un POCKET.

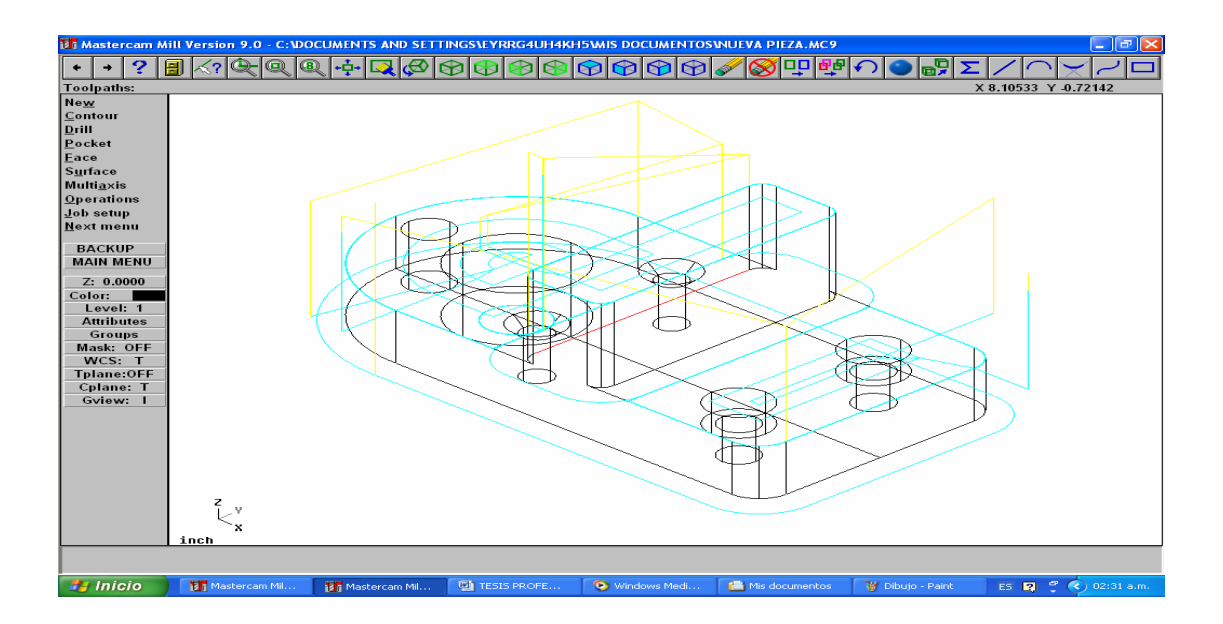

Fig. 3.14) Toolpaths del tercer corte realizado, así como el maquinado restante de la pieza.
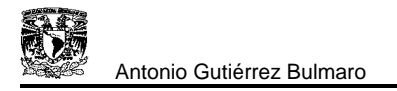

Ahora continuamos con la realización de los barrenos de la pieza.; la perforación mayor se realiza con la opción POCKET.

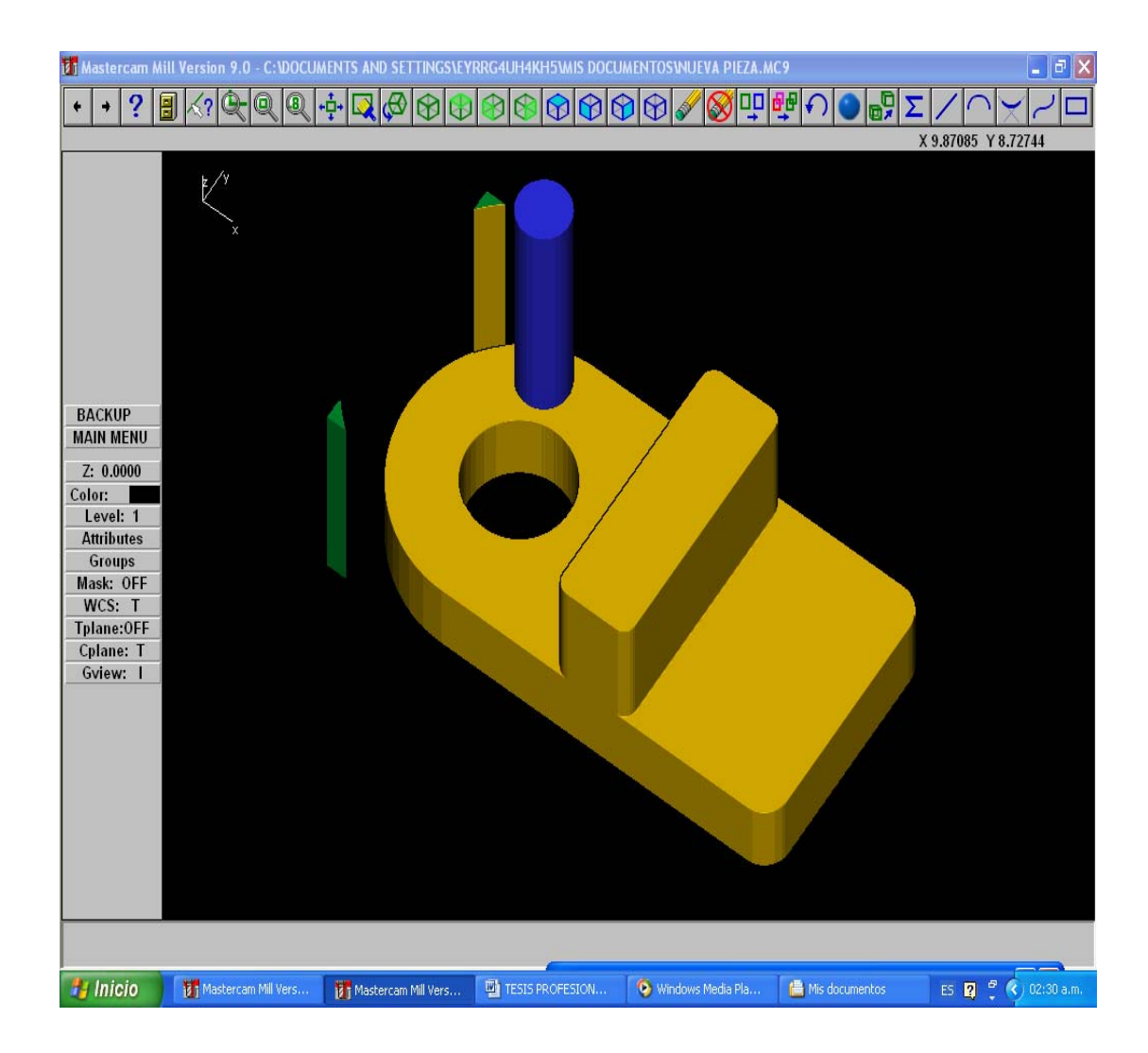

Fig.3.15) Maquinado virtual de la pieza, en el cual se muestran los pasos realizados anteriormente.

Para realizar los barrenos seleccionamos en el menú TOLLPATHS, DRILL y por último manual, y proseguimos con la selección de los círculos a los cuales se les realizara el barrenado.

Una vez seleccionados aceptamos y aparece la caja de dialogo de DRILL, en la cual crearemos la herramienta para realizar el barrenado; también introduciremos las especificaciones, características y parámetros de la herramienta.

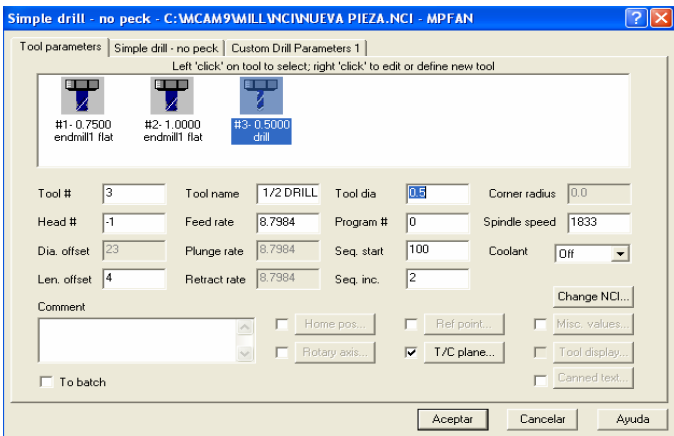

Fig. 3.16) Caja de dialogo del comando Drill y sus diferentes opciones.

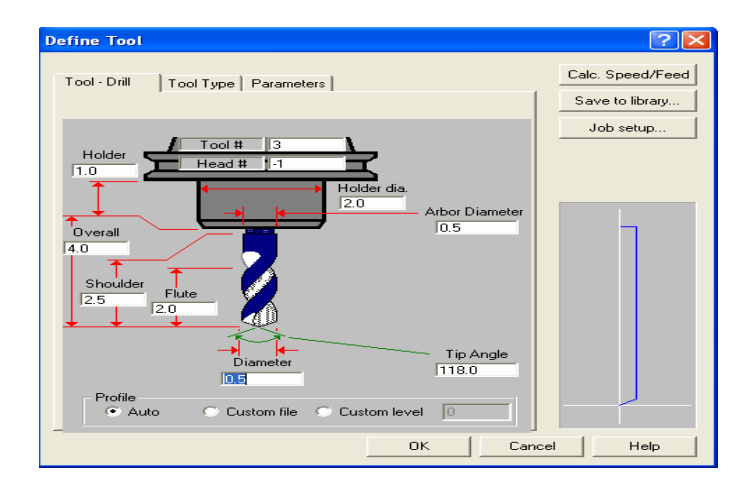

Fig. 3.17) Caja de dialogo para especificar las características de la herramienta.

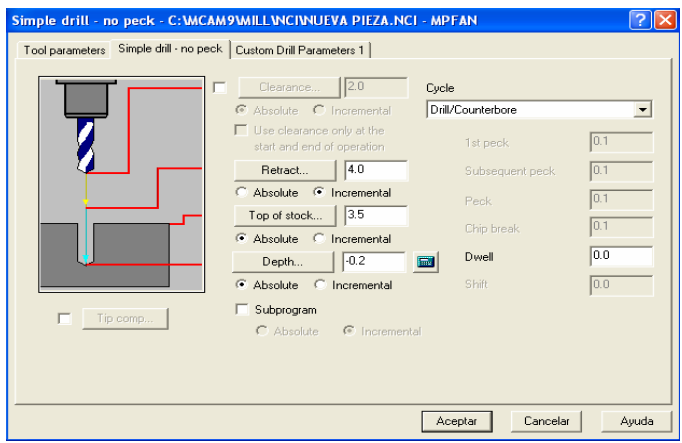

Fig. 3.18) Caja de dialogo para especificar las compensaciones de la herramienta.

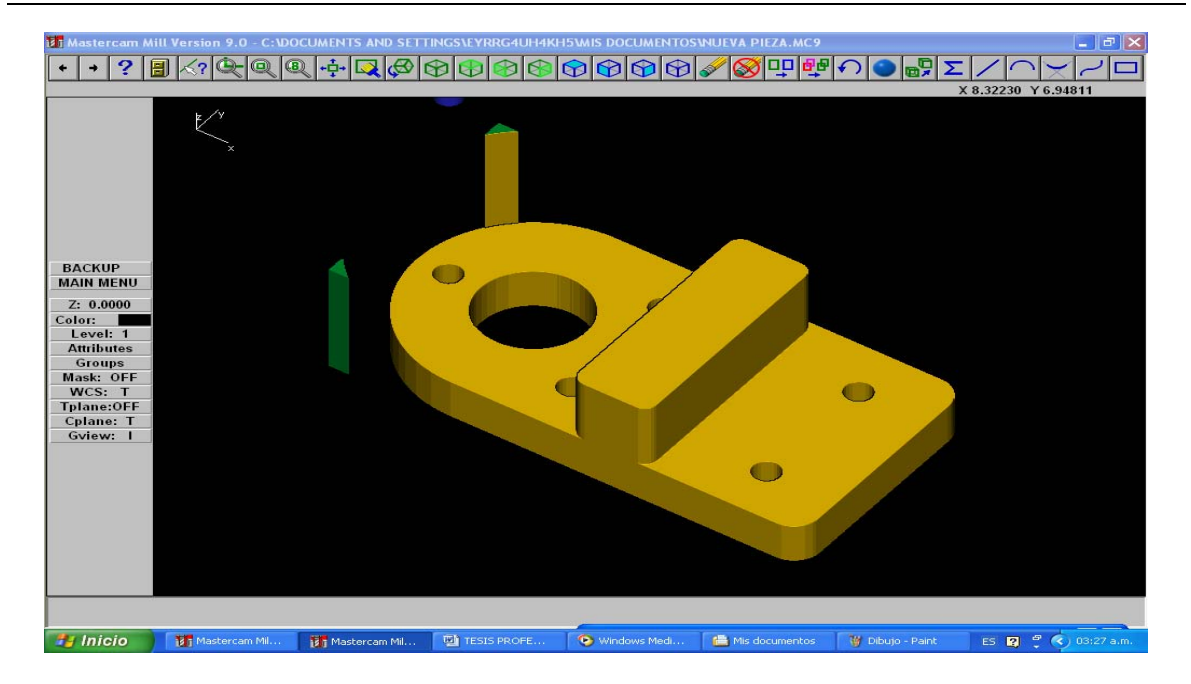

Fig. 19) Pieza barrenada.

Realizados los barrenos de apoyo, se continúa maquinando hasta que los barrenos tengan las medidas y características requeridas.

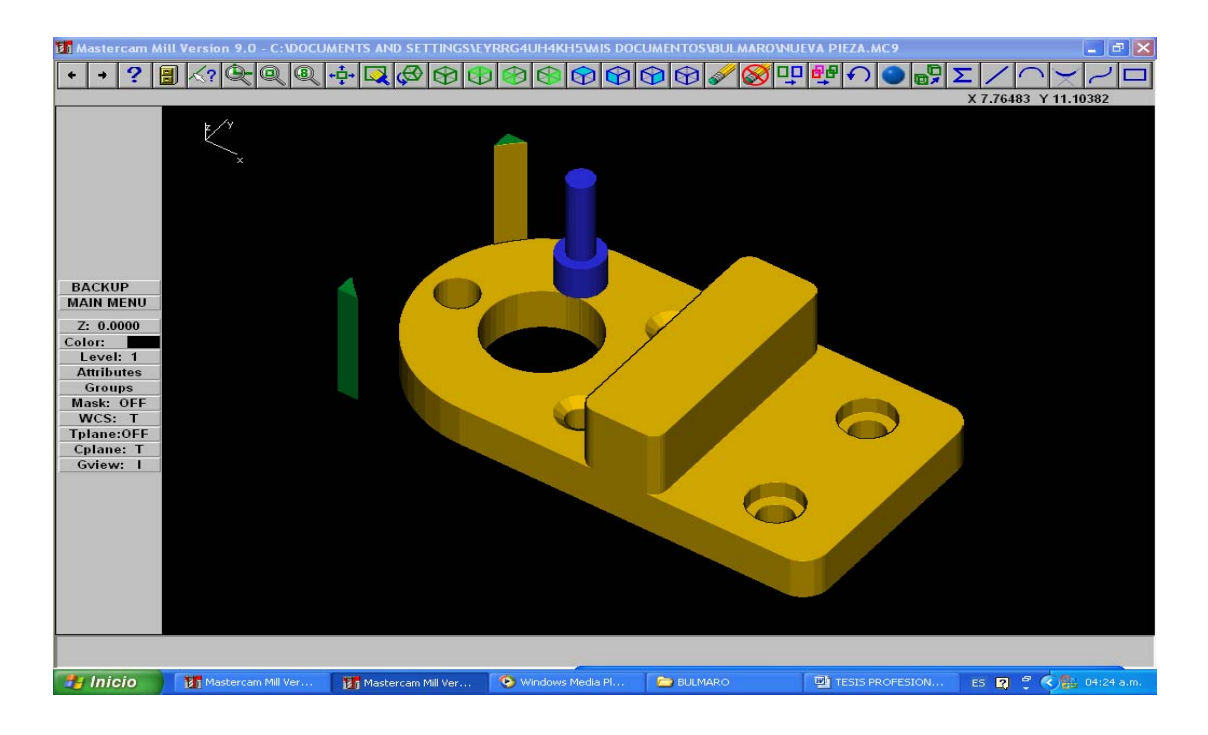

Fig. 3.20) Pieza terminada.

Una vez finalizadas las operaciones en las cuales se establecieron los tipos de herramientas, características y parámetros de las mismas, así como las dimensiones de la pieza de trabajo. Con toda la información anteriormente especificada, Mastercam nos ofrece dos formas de simular el maquinado de la pieza. En la primera opción solo se muestran las operaciones por medio de los TOOLPATHS de cada herramienta, además se visualiza la herramienta de corte y el numero de pasos en los cuales se realizo el corte; esta primera opción no es muy agradable por que el proceso se ve muy amontonado debido a los Toolpaths.

Para iniciar la simulación, damos click en el comando TOOLPATHS y proseguimos con OPERATIONS, este último comando, desplegara una caja de dialogo (Administrador de operaciones), en la cual aparecen todas las operaciones anteriormente realizadas. Entre las opciones que muestra el administrador, seleccionamos BACKPLOT, esta opción nos manda directamente al menú de comandos en el cual podremos manipular la simulación del maquinado, ya sea paso a paso, o continuo.

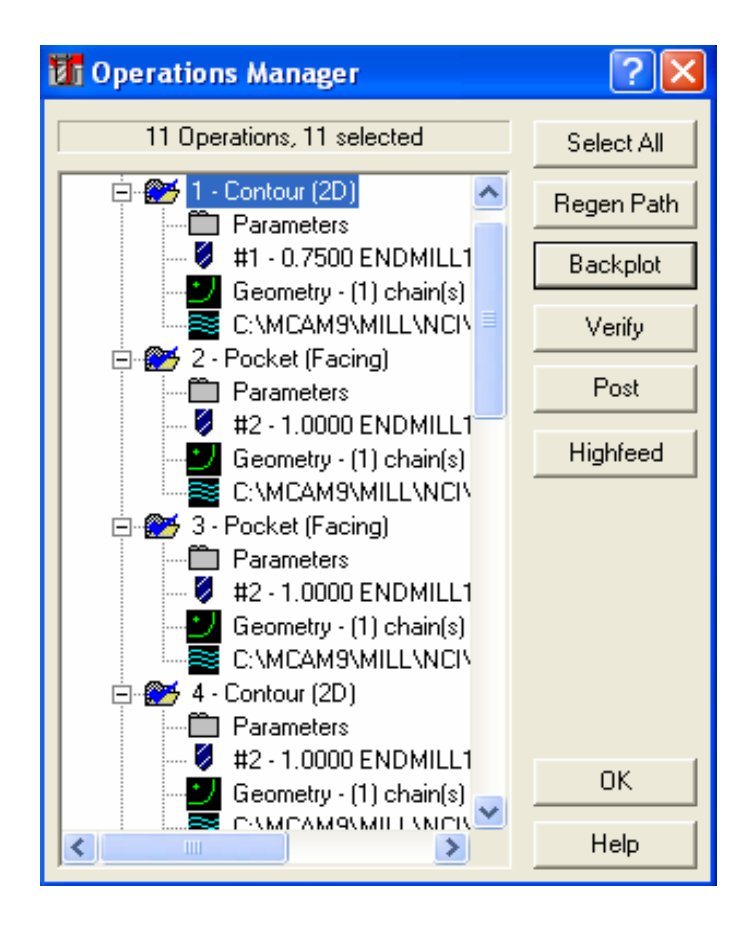

Fig. 3.21) Caja de dialogo del administrador de operaciones.

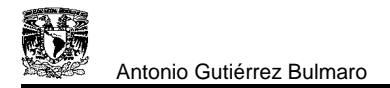

En el administración de operaciones podemos realizar cambios, ya sea en las herramientas o en los parámetros de las mismas, sin necesidad de alterar la pieza u otras operaciones; además podemos crear otras herramientas o solo hacer copias de las mismas creando asociatividad entre las operaciones.

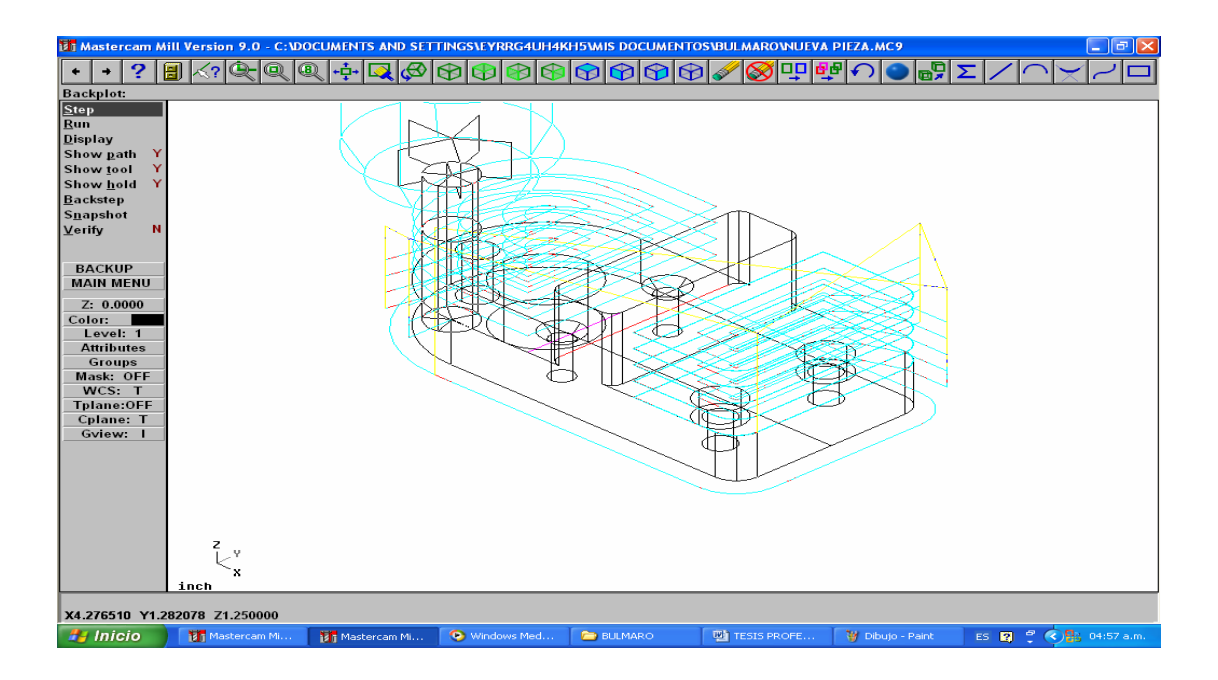

Fig. 3.21) Simulación del maquinado con Toolpaths.

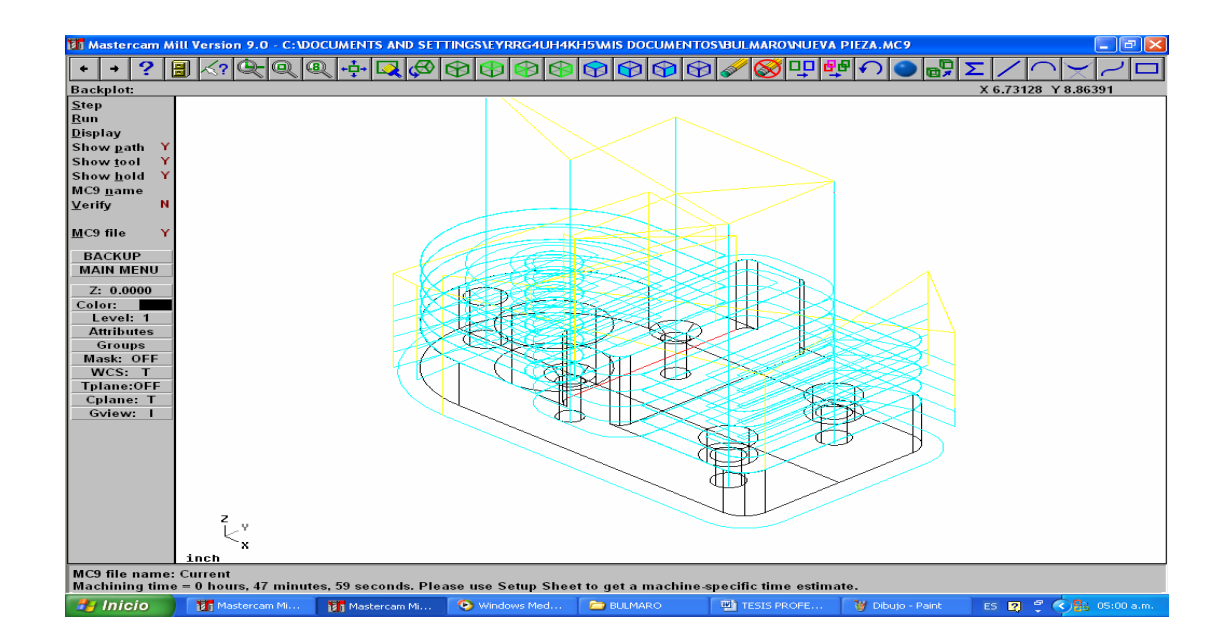

Fig. 3.22) Simulación finalizada.

La segunda opción para realizar el maquinado es: seleccionar todas las opciones en el administrador de operaciones y dar click en la opción de VERIFY. Inmediatamente el programa nos manda a otra pantalla, en donde se puede apreciar la barra de herramientas: STANDARD SIMULATION, la cual nos ayudara a realizar la simulación.

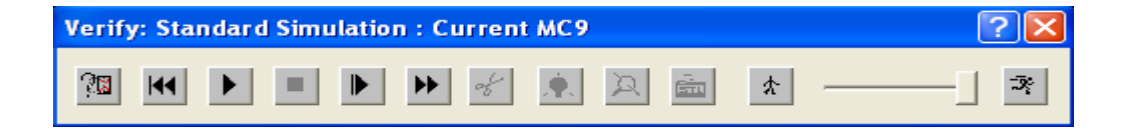

Fig. 3.23) Caja de dialogo del Turbo Standard.

También se puede observar que automáticamente el programa genera la geometría de la pieza de trabajo definida al inicio.

Cuando se da inicio a la simulación automáticamente el programa genera el sólido al cual se le aplicaran las operaciones creadas anteriormente, conforme el maquinado se realiza, las herramientas creadas irán apareciendo para realizar la operación que les corresponde; esta simulación es muy importante, por que se detectarían errores en alguna operación o en la generación del código CN, antes de mandarlo a maquinar realmente.

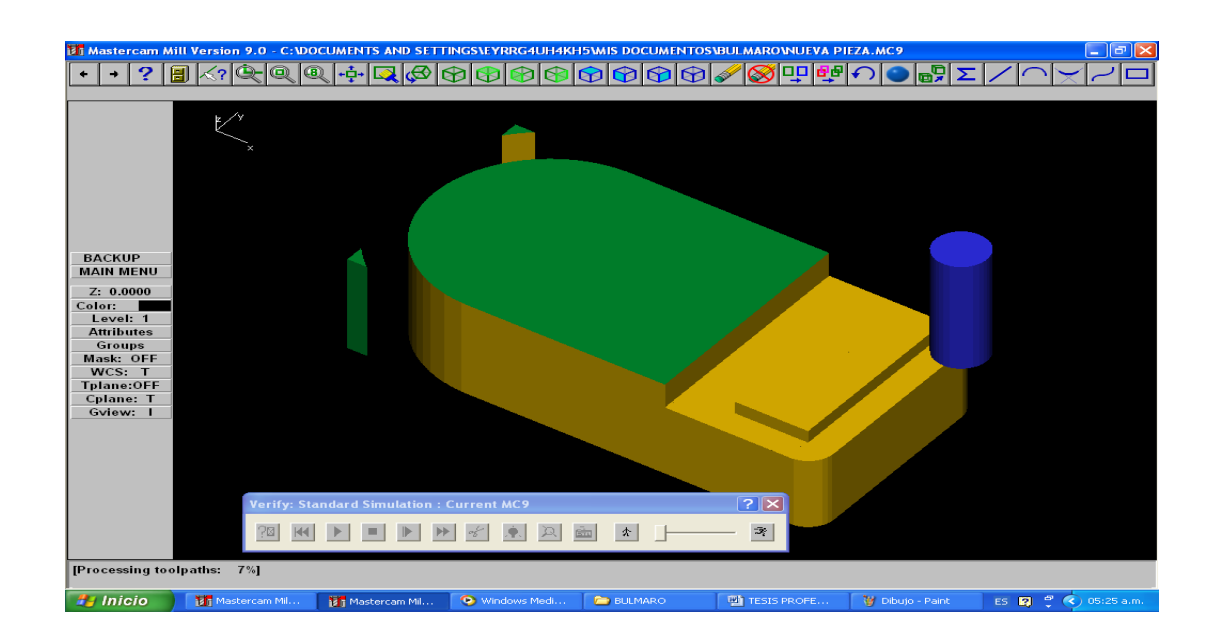

Fig. 3.24) Inicio de la simulación.

Otras opciones que ofrece el Standard Simulation es: poder visualizar la pieza desde diferentes puntos de vista; el control de la luz se puede manipular; permite realizar cortes a la pieza con los cuales se puede inspeccionar si hay algún error en alguna operación.

El Standard Simulation, permite realizar la simulación en forma lenta, rápida, y por pasos, además se puede repetir la simulación las veces que se necesario, hasta que el diseñador este completamente convencido.

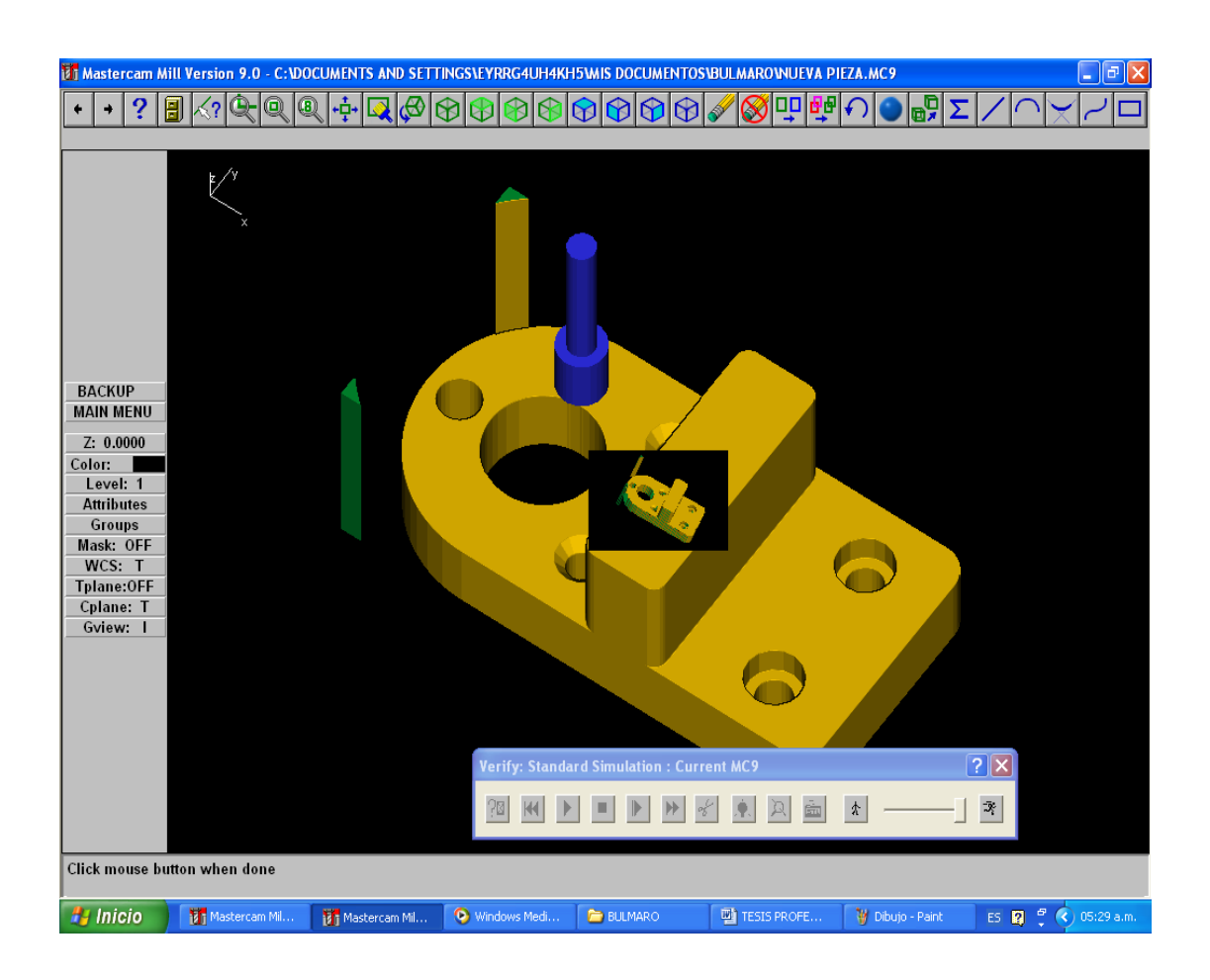

Fig. 3.25) Simulación finalizada y giro de la pieza.

Una vez finalizadas las operaciones de maquinado, proseguimos con la generación del código de CN de la pieza, ya que es el objetivo al cual se desea llegar para visualizar todas las ventajas que nos ofrece Mastercam. El código de CN solo mostrara comandos básicos preparatorios y auxiliares, de los cuales algunos se mencionaron en el capitulo dos. Cabe mencionar que los programas generados en Mastercam suelen ser demasiado extensos.

Para iniciar la generación del código CN seleccionamos en el MAIN MENU los siguientes comandos:

- ¾ NC UTILS.
- ¾ POST PROC.
- $\triangleright$  CHANGE.

El último comando mostrara una ventana en la cual se tiene que abrir el archivo que da por default el programa para convertir el documento TOOLPATHS FILE con extensión NCI a código CN; aceptando lo anterior automáticamente nos regresara a la pantalla principal, en la cual debemos seleccionar el comando RUN, este comando desplegara otra ventana en la cual aparecerá el nombre del archivo en el cual estamos trabajando; abrimos el archivo y automáticamente el programa nos da la opción de guardar archivo, en la cual seleccionaremos la librería que más nos convenga para guardar el documento.

Una vez guardado el documento, el programa generara el código CN y lo mostrara en una ventana independiente, en la cual podremos hacer modificaciones al mismo.

| <b>Specify File Name to Read</b>                                 |                                                                                                    |                                                                                                    |                                                                                                    |                                                                                                    |                                                                                                    |
|------------------------------------------------------------------|----------------------------------------------------------------------------------------------------|----------------------------------------------------------------------------------------------------|----------------------------------------------------------------------------------------------------|----------------------------------------------------------------------------------------------------|----------------------------------------------------------------------------------------------------|
| Buscar en:                                                       | <b>Posts</b>                                                                                                    |                                                                                                    | ▼                                                                                                    | 自然同                                                                                                    |                                                                                                    |
| Documentos<br>recientes<br>Escritorio<br>Mis documentos<br>Mi PC | <b>PR</b> MP520AM<br><b>PR</b> MP_EZ<br><b>PR</b> MPA2100E<br><b>PR</b> MPAB7320<br><b>PR</b> MPACU-RT<br><b>FR</b> MPAMC4<br><b>FR MPAN112X</b><br><b>BR</b> MPAN113X<br><b>PR</b> MPAN5300<br><b>PR MPANORAD</b><br><b>HR</b> MPBOS4X<br><b>PR</b> MPBOS312<br><b>PR</b> MPBOSSS<br><b>PR</b> MPBOSS6<br><b>PR</b> MPBOSS9 | <b>HR</b> MPBOSS10<br><b>PR</b> MPBOSTO<br><b>HR MPBRGMST</b><br><b>HR MPBURNY</b><br><b>HR</b> MPCENM4<br><b>R</b> MPCENTS<br><b>HR</b> MPCIN850<br><b>HR</b> MPCRU<br><b>BR</b> MPCRU14<br><b>HR MPCRUG</b><br><b>PR</b> MPD2400C<br><b>BR</b> MPDECK<br><b>PR MPDECKH</b><br><b>B</b> MPDELT40<br><b>BR</b> MPDIA11 | <b>BR</b> MPDIA11A<br><b>BR</b> MPDIA11B<br><b>HR MPDM24UX</b><br><b>HR</b> MPDX32<br><b>HR MPDYNA24</b><br><b>R</b> MPDYPTH<br><b>ER MPEMCO4</b><br><b>R</b> MPEZTRAK<br><b>HR</b> MPEZTRKG<br><b>PR</b> MPF1<br><b>HR</b> MPfadal2<br><b>PR</b> MPFAN<br><b>BR</b> MPFLASH1<br><b>HR MPG&amp;L</b><br><b>PR</b> MPGE1050 | <b>HR</b> MPGENSX<br><b>PR</b> MPHAAS<br><b>PR</b> MPHEIAN<br><b>HR MPHEID</b><br>Pampheid_i<br><b>PR</b> MPHUR<br><b>B</b> MPINDEX<br><b>PR MPKT</b><br><b>PR MPLIGHT</b><br><b>PR</b> MPLINDE<br><b>BR</b> MPMAGNUM<br><b>BR</b> MPMAHOXY<br><b>HR MPMAHOXZ</b><br><b>HR</b> MPMAHOYZ<br><b>BR</b> MPMAZAKM | <b>PR</b> MPMCAM<br><b>Pig</b> mpmeldas<br><b>FR</b> MPMILLPY<br><b>B</b> MPMOOR<br><b>PR</b> MPNWPR<br><b>HR</b> MPOKUM.<br><b>HR</b> MPOMAX<br><b>HR</b> MPOSP<br><b>PR</b> MPOSP4<br><b>HR</b> MPOSP7<br><b>HR</b> MPPOSI<br><b>BE MPROTM:</b><br><b>REMPROTM:</b><br><b>B</b> MPSERVC<br><b>Fig MPSUNDE</b> |
| Mis sitios de red                                                | $\overline{\phantom{a}}$<br>Nombre:                                                                                                    | <b>IIII</b><br><b>MPFAN</b>                                                                                                    |                                                                                                    | ▼                                                                                                    | ×<br>Abrir                                                                                                    |
|                                                                  | Tipo:<br>Post-Processor Files (".PST)                                                                                                    |                                                                                                    |                                                                                                    | $\overline{\phantom{a}}$                                                                                                    | Cancelar                                                                                                    |

Fig. 3.26) Archivo generado por el programa para realizar la conversión a código CN

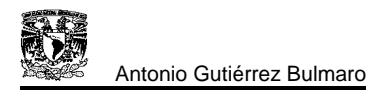

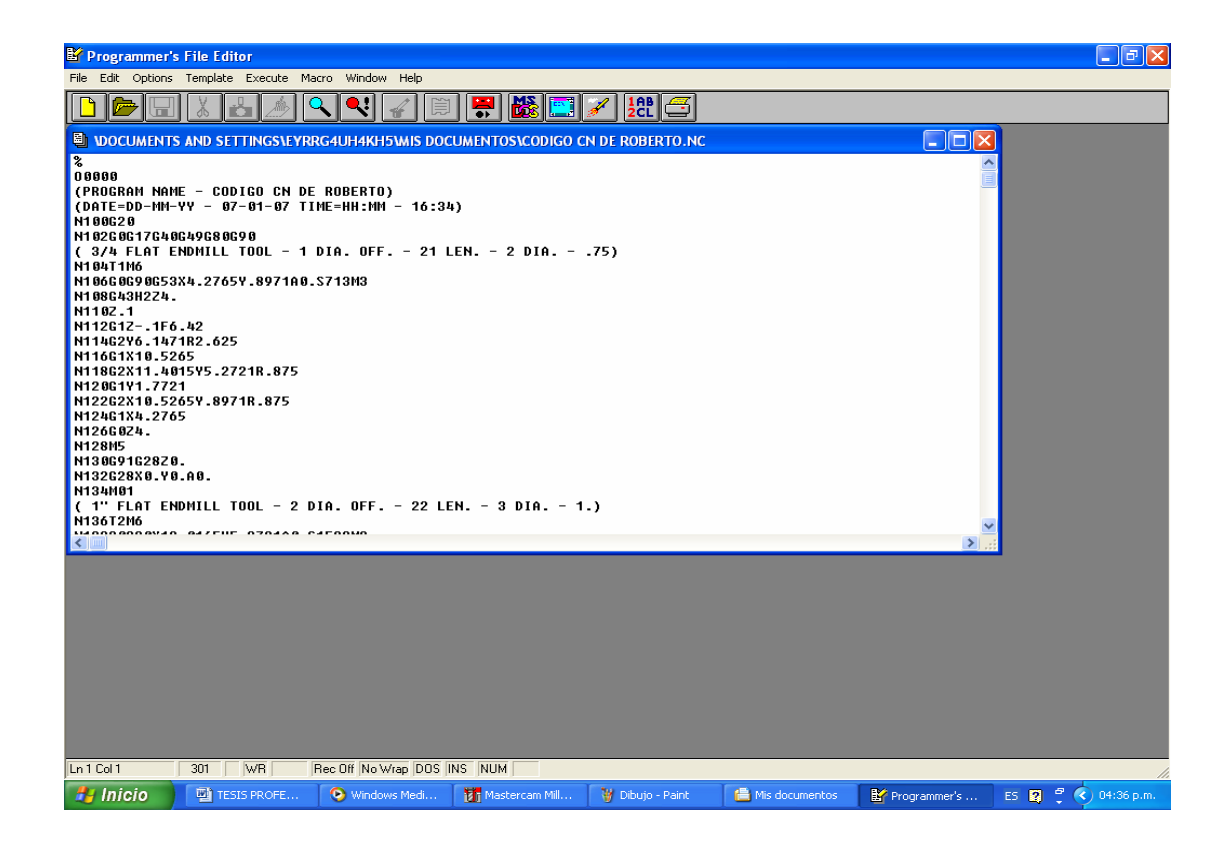

Fig. 3.27) Ventana del Programer´s File Editor

La figura anterior muestra el código generado, para la pieza a maquinar, además podemos observar las herramientas con las cuales podemos personalizar el programa.

A continuación se muestra el programa CN completo de la pieza CAD/CAM-CN.

% O0000 (PROGRAM NAME - CODIGO CN DE ROBERTO) (DATE=DD-MM-YY - 07-01-07 TIME=HH:MM - 16:34) N100G20 N102G0G17G40G49G80G90 ( 3/4 FLAT ENDMILL TOOL - 1 DIA. OFF. - 21 LEN. - 2 DIA. - .75) N104T1M6 N106G0G90G53X4.2765Y.8971A0.S713M3

N108G43H2Z4.

N110Z.1

N112G1Z-.1F6.42

N114G2Y6.1471R2.625

N116G1X10.5265

N118G2X11.4015Y5.2721R.875

N120G1Y1.7721

N122G2X10.5265Y.8971R.875

N124G1X4.2765

N126G0Z4.

N128M5

N130G91G28Z0.

N132G28X0.Y0.A0.

N134M01

( 1" FLAT ENDMILL TOOL - 2 DIA. OFF. - 22 LEN. - 3 DIA. - 1.)

N136T2M6

N138G0G90X12.0165Y5.2721A0.S1528M3

N140G43H3Z4.

N142Z3.6

N144G1Z1.25F6.42

N146X11.0165F24.45

N148Y1.7721

N150G2X10.5265Y1.2821R.49

N152G1X8.5985

N154Y5.7621

N156X10.5265

N158G2X11.0165Y5.2721R.49

N160G1X10.2665Y5.0121

N162Y2.0321

N164X9.3485

N166Y5.0121

N168X10.2665

N170X9.8915Y4.6371

N172Y2.4071

N174X9.7235

N176Y4.6371 N178X9.8915 N180Y6.7621 N182G0Z4. N184X11.0265Y1.7721 N186Z3.6 N188G1Z1.25F6.42 N190Y5.2721F24.45 N192G3X10.5265Y5.7721R.5 N194G1X8.5885 N196Y1.2721 N198X10.5265 N200G3X11.0265Y1.7721R.5 N202G0Z4. N204X4.2765Y.2821 N206Z3.6 N208G1Z1.25F6.42 N210Y1.2821F24.45 N212G2Y5.7621R2.24 N214G1X6.0785 N216Y1.2821 N218X4.2765 N220Y2.0321 N222G2Y5.0121R1.49 N224G1X5.3285 N226Y2.0321 N228X4.2765 N230Y2.7821 N232G2Y4.2621R.74 N234G1X4.5785 N236Y2.7821 N238X4.2765

N240X4.2035Y3.1645

N242G2Y3.8797R.365 N244G1Y3.1645 N246X3.6285Y.3475 N248G0Z4. N250X4.2765Y5.7721 N252Z3.6 N254G1Z1.25F6.42 N256G3Y1.2721R2.25F24.45 N258G1X6.0885 N260Y5.7721 N262X4.2765 N264G0Z4. N266X6.0885Y5.5221 N268Z3.6 N270G1Z1.25F6.42 N272Y1.5221F24.45 N274G3X6.8385Y.7721R.75 N276G1X7.8385 N278G3X8.5885Y1.5221R.75 N280G1Y5.5221 N282G3X7.8385Y6.2721R.75 N284G1X6.8385 N286G3X6.0885Y5.5221R.75 N288G0Z4. N290X5.5985Y1.5221 N292Z3.6 N294G1Z3.25F6.42 N296X6.5985F24.45 N298Y5.5221 N300G2X6.8385Y5.7621R.24 N302G1X7.8385

N304G2X8.0785Y5.5221R.24

N306G1Y1.5221

N308G2X7.8385Y1.2821R.24

N310G1X6.8385

N312G2X6.5985Y1.5221R.24

N314G1X6.9735Y1.6571

N316Y5.3871

N318X7.7035

N320Y1.6571

N322X6.9735

N324X5.5985

N326G0Z4.

N328X6.5885Y5.5221

N330Z3.6

N332G1Z3.25F6.42

N334Y1.5221F24.45

N336G3X6.8385Y1.2721R.25

N338G1X7.8385

N340G3X8.0885Y1.5221R.25

N342G1Y5.5221

N344G3X7.8385Y5.7721R.25

N346G1X6.8385

N348G3X6.5885Y5.5221R.25

N350G0Z4.

N352M5

N354G91G28Z0.

N356G28X0.Y0.A0.

N358M01

( 1/2 DRILL TOOL - 4 DIA. OFF. - 24 LEN. - 5 DIA. - .5)

N360T4M6

N362G0G90X2.6515Y3.5221A0.S1833M3

N364G43H5Z3.6

N366G1Z-.2F8.8

N368G0Z3.6

N370X4.2765

N372G1Z-.2

N374G0Z3.6

N376X5.9015Y4.7721

N378G1Z-.2

N380G0Z3.6

N382Y2.2721

N384G1Z-.2

N386G0Z3.6

N388X9.6515Y4.7721

N390G1Z-.2

N392G0Z3.6

N394Y2.2721

N396G1Z-.2

N398G0Z3.6

N400M5

N402G91G28Z0.

N404G28X0.Y0.A0.

N406M01

( 49/64 DRILL TOOL - 5 DIA. OFF. - 25 LEN. - 6 DIA. - .76563)

N408T5M6

N410G0G90X4.2765Y3.5221A0.S1197M3

N412G43H6Z3.6

N414G1Z-.2F8.73

N416G0Z3.6

N418M5

N420G91G28Z0.

N422G28X0.Y0.A0.

N424M01

( 3/4 FLAT ENDMILL TOOL - 6 DIA. OFF. - 26 LEN. - 7 DIA. - .75)

N426T6M6

N428G0G90X4.8915Y3.5221A0.S2037M3

N430G43H7Z4.

N432Z3.6

N434G1Z-.2F6.42

N436G2X3.6615R.615F24.44

N438X4.8915R.615

N440G1X4.888Y3.5007 N442X4.8838Y3.4796 N444X4.8788Y3.4588 N446X4.8731Y3.4382 N448X4.8668Y3.418 N450X4.8597Y3.3981 N452X4.852Y3.3786 N454X4.8437Y3.3595 N456X4.8347Y3.3407 N458X4.8251Y3.3224 N460X4.8149Y3.3046 N462X4.8041Y3.2872 N464X4.7928Y3.2703 N466X4.7809Y3.2539 N468X4.7685Y3.238 N470X4.7557Y3.2227 N472X4.7423Y3.2079 N474X4.7285Y3.1937 N476X4.7143Y3.18 N478X4.6997Y3.1669 N480X4.6848Y3.1545 N482X4.6694Y3.1426 N484X4.6538Y3.1314 N486X4.6378Y3.1208 N488X4.6216Y3.1108 N490X4.6051Y3.1015 N492X4.5884Y3.0928 N494X4.5715Y3.0848 N496X4.5544Y3.0774 N498X4.5371Y3.0707 N500X4.5198Y3.0646 N502X4.5023Y3.0592 N504X4.4847Y3.0545 N506X4.4671Y3.0504

N508X4.4494Y3.0469 N510X4.4318Y3.0442 N512X4.4142Y3.042 N514X4.3966Y3.0406 N516X4.379Y3.0397 N518X4.3616Y3.0395 N520X4.3443Y3.0399 N522X4.3271Y3.041 N524X4.31Y3.0426 N526X4.2932Y3.0449 N528X4.2765Y3.0477 N530X4.2601Y3.0511 N532X4.2439Y3.0551 N534X4.2279Y3.0596 N536X4.2122Y3.0647 N538X4.1968Y3.0703 N540X4.1818Y3.0764 N542X4.167Y3.083 N544X4.1526Y3.0901 N546X4.1386Y3.0977 N548X4.125Y3.1057 N550X4.1117Y3.1141 N552X4.0988Y3.123 N554X4.0864Y3.1322 N556X4.0743Y3.1419 N558X4.0628Y3.1519 N560X4.0516Y3.1622 N562X4.0409Y3.1728 N564X4.0307Y3.1838 N566X4.021Y3.1951 N568X4.0118Y3.2066 N570X4.003Y3.2183 N572X3.9947Y3.2303 N574X3.987Y3.2425

N576X3.9797Y3.2548 N578X3.973Y3.2674 N580X3.9667Y3.28 N582X3.961Y3.2928 N584X3.9558Y3.3057 N586X3.9511Y3.3187 N588X3.9469Y3.3318 N590X3.9432Y3.3449 N592X3.94Y3.358 N594X3.9374Y3.3711 N596X3.9352Y3.3842 N598X3.9335Y3.3972 N600X3.9323Y3.4103 N602X3.9317Y3.4232 N604X3.9314Y3.436 N606X3.9317Y3.4488 N608X3.9324Y3.4614 N610X3.9336Y3.4739 N612X3.9353Y3.4862 N614X3.9373Y3.4984 N616X3.9398Y3.5103 N618X3.9428Y3.5221 N620X3.9461Y3.5336 N622X3.9498Y3.5449 N624X3.9539Y3.556 N626X3.9584Y3.5668 N628X3.9632Y3.5773 N630X3.9684Y3.5876 N632X3.9739Y3.5975 N634X3.9797Y3.6072 N636X3.9858Y3.6165 N638X3.9923Y3.6255 N640X3.9989Y3.6342 N642X4.0059Y3.6426

N644X4.0131Y3.6506 N646X4.0205Y3.6582 N648X4.0281Y3.6655 N650X4.0359Y3.6724 N652X4.038Y3.6711 N654G2X4.5578Y3.5221R.2813 N656X3.9953R.2813 N658X4.038Y3.6711R.2812 N660G0Z4. N662X4.9015Y3.5221 N664Z3.6 N666G1Z-.2F6.42 N668G3X3.6515R.625F24.44 N670X4.9015R.625 N672G0Z4. N674M5 N676G91G28Z0. N678G28X0.Y0.A0. N680M30 %

Durante el desarrollo de la pieza se pudo observa que el generalizado uso de sistemas CAD ha llevado a perfeccionamientos importantes en la generación de programas CN. La computadora sabe la geometría que el diseñador ha definido, es decir, las dimensiones del dibujo están ahí para beneficio del ingeniero de manufactura, otro aspecto importante que se vio es la exportación de la pieza al archivo CAM, el cual ajusta las medidas producidas por el diseñador a fin de obtener un nuevo conjunto de geometrías y definir la trayectoria del cortador necesaria para producir la pieza.

Los CAM como se puede ver ofrecen grandes ventajas en el maquinado por control numérico.

A continuación se realiza la comparación de CAD/CAM-CN contra el control numérico y los métodos convencionales de dibujo

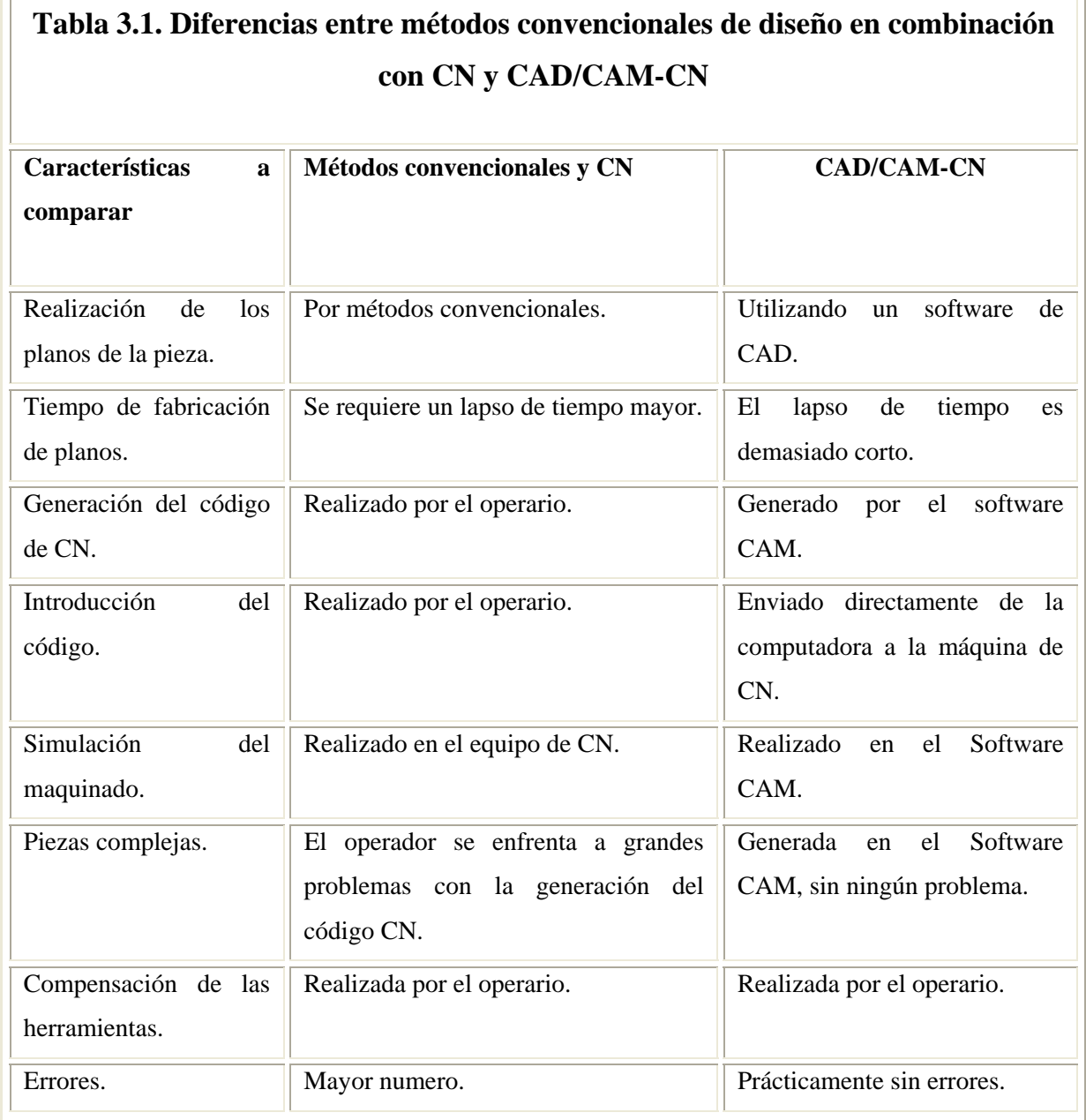

La manufactura asistida por computadora (CAM) engloba las aplicaciones encargadas de traducir las especificaciones de diseño a especificaciones de producción, utilizando para ello las tecnologías de fabricación, el control numérico, la robótica, etc.

## **CONCLUSIONES.**

El costo de un producto depende de las inversiones o gastos que se generan en cuanto al consumo de materias primas, máquinas, mano de obra, ventas, almacenamiento y otros gastos generales. El costo por los conceptos de maquinaria y mano de obra son costos definitivamente interdependientes, y conjuntamente con el gasto para materias primas vienen a constituir los costos principales de la producción.

Desde que se empezaron a utilizar las máquinas herramientas, siempre ha habido un gradual pero constante avance, hacia la construcción de máquinas más eficientes, haciéndolas más independientes de la operatividad humana, reduciendo de este modo los tiempos de maquinado y el costo de mano de obra.

En el mundo de la manufactura se esta dando una revolución que esta cambiando el rumbo de la fabricación. Las computadoras están controlando y manipulando los procesos, haciéndolos mucho más eficientes que los operados por humanos.

Actualmente es importante considerar que la comunicación de las máquinas herramientas con la computación es un elemento constitutivo básico de la fabricación. Con la aparición de los softwares de diseño, el maquinado de piezas mecánicas es mucho más fácil y rápido, no importa la complejidad de la misma, ya que dichos softwares ofrecen muchos beneficios a los industriales en la producción.

Día con día aumenta el predominio de sistemas sumamente automatizados. El afán de automatizar la planta industrial es cada vez más fuerte. El numero de maquinas CN y centros de maquinado esta aumentando drásticamente. El progreso de otras tecnologías como son los softwares de diseño, también basados en computadoras, han tomado un papel muy importante en la manufactura, debido a que dichos softwares pueden trabajar en conjunto con las máquinas herramientas por control numérico, haciendo mucho más eficientes los procesos de producción en el área metal mecánica.

Las maquinas de CN cada vez son más empleadas en las industrias; pero cabe mencionar que las máquinas herramientas convencionales, también tienen un papel importante dentro de la industria, ya que para aplicaciones de reparación o fabricación de piezas muy simples son mucho mejor, ya que existen casos en los cuales no es necesario utilizar una máquina de CN para realizar dicha tarea.

Existen otros procesos de fabricación como son: fundición, formado en frío y en caliente, moldeo de plásticos, sinterizado, metalurgia de polvos; en los cuales se obtiene un producto con la exactitud y rugosidad necesaria y a un costo unitario lo más bajo posible. En dichos procesos el control numérico solo interferiría en el acabado de algunos productos.

Como es de saber, los procesos anteriores necesitan de la fabricación de moldes para producir dichas piezas, en este caso el control numérico aria su intervención, el cual es más eficiente para el maquinado de modelos y moldes.

Podemos destacar que hay una relación entre los diferentes tipos de fabricación; al igual que los softwres de diseño, ya que para poder obtener todo lo anterior se necesita de un plano o dibujo, el cual es realizado en la actualidad en un software de diseño.

En la actualidad existe una gran variedad de softwares orientados a la fabricación, análisis de esfuerzos, modelación, planeación, etc.; que han beneficiado a los industriales, por lo que se puede decir, que la industria esta teniendo una revolución en los procesos de fabricación y que esta seguirá cambiando muy rápido, con el afán de mejorar la producción y reducir los tiempos de producción; llegara el momento en el cual todo estará controlado por computadoras, que es el futuro que se empieza a formar.

## **FUENTES CONSULTADAS.**

F. Krar, Stev y F. Check, Albert, Tecnología de las Máquinas Herramientas, Alfaomega Grupo Editor, 2002.

Ing. Juan González Núñez, El Control Numérico en las Máquinas Herramienta, Editorial Continental, 1990.

Evans, Ken, Programming of Computer Numerically Controlled Machines, Industrial Press INC, 2001.

L. Feirer, John, Maquinado de Metales con Máquinas Herramientas, Editorial Continental, Julio, 1981.

Arriaga Segundo, Leobardo, Las Máquinas Herramienta con Control Numérico, Instituto Politécnico Nacional, 1999.

Capuz Rizo, Salvador, Introducción al Proyecto de Producción, Alfaomeca editores, 2001.

Kalpakjian, Serowe y R. Schmid, Steven, Manufactura, Ingeniería y Tecnología, Pearson Educación, México, 2002.

Hawkes, Barry, CADCAM, Pitman Publishing, 1989.

J. Preston, Edward, W. Crawford, George y E. Coticchia, Mark, CAD/CAM System, Marcel Dekker INC, 1984.

J. Bowman, Daniel y C. Bowman, Annette, A Fondo: CAD/CAM, Anaya Multimedia, 1989.

C. Black, Stewart y Chiles, Vic, Principios de Ingeniería de Manufactura, Editorial continental, México, 1999.

Molero Vera, Josep, Mechanical Desktop 5, INFORBOOK´S, S: L.

Manual de la Fresadora MAHO MH-600.

http://isa.umh.es/asignaturas/tf/tema5.pdf.

http://html.rincondelvago.com/introduccion-a-las-maquinas-herramientas.html.

http://www.elprisma.com/apuntes/ingenieria\_industrial/cimmanufacturaintegradaporcompu tadora/default3.asp.

http://www.fi.uba.ar/materias/7565/U4-control-numerico-por-computadora.pdf.

http://es.wikipedia.org/wiki/CAM\_(Computer\_Aided\_Manufacturing).

http://www.monografias.com/trabajos14/manufaccomput/manufaccomput.shtml.

http://www.gestiopolis.com/recursos/documentos/fulldocs/ger1/macives.htm.

http://isa.umh.es/asignaturas/fac/2006/Tema1.pdf.

http://isa.umh.es/isa/es/asignaturas/tftm/tema%202%20Introduccion%20al%20CAM%20C AD%20CAE%20CIM.pdf.

http://isa.umh.es/asignaturas/tftm/Tema%2013-1%20Torneado%20.pdf.

http://isa.umh.es/asignaturas/tf/tema4.pdf.

http://isa.umh.es/asignaturas/tf/tema5.pdf.